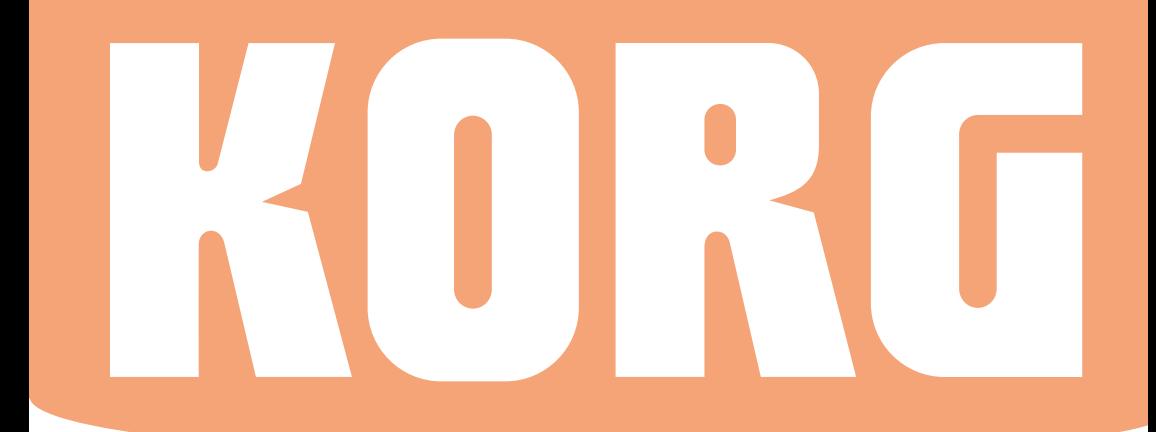

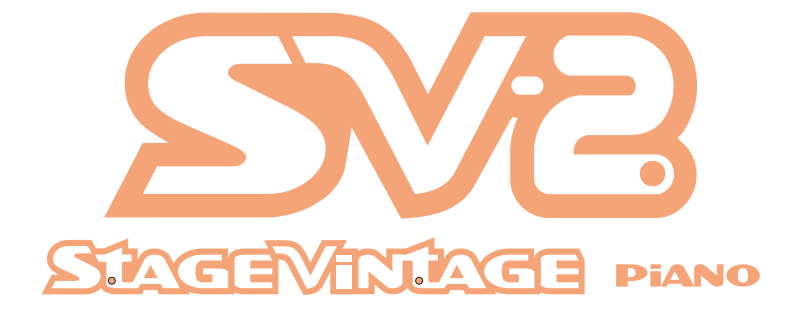

# Manuale di istruzion

#### **WARNING:**

TO REDUCE THE RISK OF FIRE OR ELECTRIC SHOCK DO NOT EXPOSE THIS PRODUCT TO RAIN OR MOISTURE.

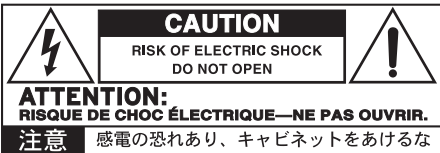

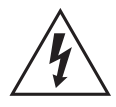

The lightning flash with arrowhead symbol within an equilateral triangle, is intended to alert the user to the presence of uninsulated "dangerous voltage" within the product's enclosure that may be of suf-

ficient magnitude to constitute a risk of electric shock to persons.

Le symbole d'éclair dans un triangle équilatéral est destiné à avertir l'utilisateur de la présence d'une tension dangereuse non isolée au sein du produit. Cette tension est suffisante pour constituer un risque d'électrocution.

Der Blitz in einem gleichwinkligen Dreieck bedeutet, dass das Gerät nicht isolierte Spannungen erzeugt, die einen Stromschlag verursachen können.

La freccia all'interno di un triangolo equilatero avverte l'utente che all'interno del prodotto sono presenti elementi "con tensione elettrica pericolosa", dall'intensità sufficiente a indurre uno shock elettrico alle persone.

El símbolo del rayo significa que existen voltajes peligrosos y sin aislar en el interior de la unidad, que pueden ser de magnitud suficiente para constituir un riesgo de electrocución para las personas.

在等边三角形内带箭头的闪电标志旨在提醒用户, 产品的机壳内存在无绝缘的"危险电压",足以对 人身构成触电危险。

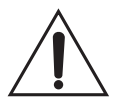

The exclamation point within an equilateral triangle is intended to alert the user to the presence of important operating and maintenance (servicing) instructions in the literature accompanying the product.

Le point d'exclamation dans un triangle équilatéral avertit l'utilisateur de la présence d'importantes consignes de manipulation ou d'entretien dans la documentation accompagnant ce produit.

Das Ausrufezeichen in einem gleichwinkligen Dreieck soll den Anwender auf wichtige Bedienhinweise aufmerksam machen, die in der beiliegenden Dokumentation enthalten sind.

Il punto esclamativo all'interno di un triangolo equilatero avverte l'utente della presenza di importanti istruzioni relative al funzionamento e alla manutenzione nella documentazione che accompagna il prodotto.

El signo de admiración indica al usuario que existen instrucciones de funcionamiento y mantenimiento importantes en el manual que acompaña al producto.

在等边三角形内带惊叹号的标志是提醒用户,设备 附带的文件资料内有重要的操作和维护说明。

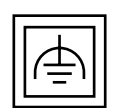

This symbol is intended to identify Class II equipment with functional earthing (grounding).

Ce symbole désigne du matériel de classe II à double isolation (fonction-

nelle et matérielle).

Dieses Symbol weist auf ein Gerät der Schutzklasse II mit Funktionserde hin.

Questo simbolo identifica i dispositivi di Classe II predisposti con la messa a terra.

Este símbolo se utiliza para identificar equipo Class II que dispone de toma de tierra funcional.

左边标志识别带功能性接地的等级II设备。

この記号は、機能接地接続を備えているクラスⅡ機 器であることを示すものです。

## **Avvertenze sulla sicurezza**

- **1.** Leggete le istruzioni.
- **2.** Conservate le istruzioni in un luogo sicuro.
- **3.** Rispettate scrupolosamente le avvertenze.
- **4.** Seguite tutte le istruzioni.
- **5.** Non utilizzate il prodotto in prossimità dell'acqua.
- **6.** Per la pulizia, usate solo un panno asciutto.
- **7.** Evitate di ostruire le prese di aerazione, e installate il dispositivo secondo le direttive fornite dal produttore.
- **8.** Non collocate il prodotto in prossimità di fonti di calore, come per esempio radiatori, termoconvettori, stufe e qualsiasi altro apparato (come per esempio amplificatori) in grado di generare calore.
- **9.** Non tentate di modificare una spina polarizzata o con polo di messa a terra. Una spina polarizzata ha una lama più larga dell'altra. Una spina con messa a terra ha due poli di conduzione e uno di messa a terra. La lama più larga e il terzo polo sono elementi di sicurezza. Nel caso in cui la spina fornita non sia adatta alla presa di corrente, contattare un elettricista qualificato per la sostituzione.
- **10.**Evitate di sottoporre a calpestio o piegare eccessivamente il cavo di alimentazione elettrico, specialmente in prossimità dello strumento o della presa di corrente.
- **11.** Utilizzate esclusivamente gli accessori e le opzioni consigliati dal produttore.
- **12.**Usate solo il carrello, supporto, treppiede, staffa o tavolo indicato dal costruttore, o venduto con il prodotto. Prestate particolare attenzione nell'uso dei carrelli, per evitare incidenti e danni fisici a cose e/o persone durante gli spostamenti.
- Non impedite la corretta ventilazione ostruendo le aperture di aerazione con oggetti quali giornali, tovaglie, tende, ecc.
- Non collocate sul prodotto fiamme libere, ad esempio candele accese.
- Non installate il prodotto in uno spazio limitato, come ad esempio un contenitore per il trasporto o unità simili.
- **E** ATTENZIONE Quest'apparato deve essere collegato a una presa di corrente dotata di messa a terra.
- Lo spegnimento dell'unità non ne determina un completo isolamento dalla rete elettrica, per cui è consigliabile estrarre la spina dalla presa di corrente prima della pulizia o qualora non si preveda l'uso dello strumento per un periodo di tempo prolungato. Custodite il cavo di alimentazione in un luogo sicuro.
- Impedite qualsiasi contatto tra gli apparati elettrici e l'acqua o altri tipi di liquido. Non collocate recipienti contenenti acqua sopra o nelle immediate vicinanze dell'apparato.
- Installate il prodotto vicino a una presa di corrente elettrica, e custodite il cavo di alimentazione in un luogo facilmente accessibile.
- La placca di identificazione è posta sul fondo dello strumento, e riporta informazioni relative a numero di serie, requisiti di alimentazione, ecc.

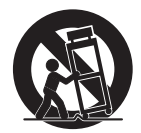

- **13.** Scollegate lo strumento dalla presa elettrica durante i temporali o qualora non ne prevediate l'utilizzo per un certo periodo di tempo.
- **14.**Affidate qualsiasi tipo di manutenzione al personale specializzato. Gli interventi di controllo dovrebbero essere richiesti nel caso in cui si accerti una qualsiasi anomalia dell'unità, dovuto per esempio al danneggiamento del cavo di alimentazione o della spina di corrente, a eventuali urti con altri oggetti, alla penetrazione di liquidi all'interno dell'unità, all'esposizione dello strumento alla pioggia o all'umidità e qualsiasi altra causa che ne impedisca il corretto funzionamento.

### **Numero di serie**

Trascrivete qui di seguito il nome del modello, il numero di serie e la data di acquisto. Conservate il presente manuale con queste informazioni come prova dell'avvenuto acquisto.

Modello \_\_\_\_\_\_\_\_\_\_\_\_\_\_\_\_\_\_\_\_\_\_\_\_\_\_\_\_\_\_

Numero di serie \_\_\_\_\_\_\_\_\_\_\_\_\_\_\_\_\_\_\_\_\_\_\_

Data di acquisto \_\_\_\_\_\_\_\_\_\_\_\_\_\_\_\_\_\_\_\_\_\_\_

#### AVVERTENZE PER IL CONSUMATORE

Il presente prodotto è stato assemblato in base alle precise norme che regolano le specifiche tecniche e il voltaggio dei prodotti così come richiesto da ciascun paese di destinazione per il quale ne è prevista la commercializzazione. Se avete acquistato l'unità via internet o mediante ordine postale/telefonico, siete tenuti ad accertare la conformità del prodotto ai requisiti di sicurezza richiesti dal paese nel quale intendete utilizzare lo strumento

ATTENZIONE: L'uso del presente dispositivo in paesi per i quali non ne è prevista la commercializzazione o vendita potrebbe rivelarsi pericoloso, e invalidare la garanzia offerta dal produttore/distributore.

Conservate lo scontrino o la ricevuta come prova dell'avvenuto acquisto. In mancanza di questi potrebbe non essere possibile usufruire della garanzia offerta dal produttore/distributore.

#### AVVERTENZE SULLO SMALTIMENTO DEI RIFIUTI (SOLO UE)

Se sul prodotto, nel manuale, sulla batteria o la confezione sono presenti i simboli indicati a lato, occorre smaltire il prodotto come rifiuto speciale per evitare danni all'ambiente e problemi alla salute. Contattate l'amministrazione nel vostro comune di residenza

per i dettagli sul corretto smaltimento

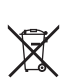

del prodotto. Se la batteria contiene metalli pesanti in eccesso rispetto alla norma, il simbolo chimico è mostrato sotto il simbolo della batteria o della sua confezione.

In presenza di radiazioni elettromagnetiche, è possibile che si verifichi un degrado della qualità audio. Tra i disturbi che possono verificarsi, è inclusa l'emissione di un segnale acustico, che si interromperà al cessare dell'interferenza elettromagnetica.

#### AVVERTENZA SULLA NORMATIVA FCC (solo U.S.A.)

Questo dispositivo è stato testato e trovato conforme ai limiti imposti per i dispositivi digitali di Classe B, in base a quanto stabilito dalla Sez. Tali limiti sono stati imposti per fornire un ragionevole grado di protezione contro le interferenze nocive in ambito residenziale. Il presente dispositivo genera, utilizza e può emettere frequenze radio e, se non installato secondo le istruzioni, può interferire con le comunicazioni via radio. Tuttavia, non vi è alcuna garanzia che tali interferenze non si verifichino ugualmente. Se ciò dovesse accadere, il che può essere accertato spegnendo e riaccendendo il dispositivo, l'utente è invitato a mettere in atto una o più delle seguenti contromisure :

• Riorientare l'antenna ricevente.

• Incrementare la distanza tra il dispositivo e l'apparato ricevente.

• Collegare il dispositivo a una presa di corrente diversa da quella dove è connessa l'unità ricevente.

• Consultare il rivenditore o un tecnico TV/radio specializzato.

Utilizzare esclusivamente i cavi eventualmente inclusi con il prodotto.

Qualsiasi modifica non autorizzata apportata al prodotto può invalidare i diritti di utilizzo dell'acquirente.

## **Sommario**

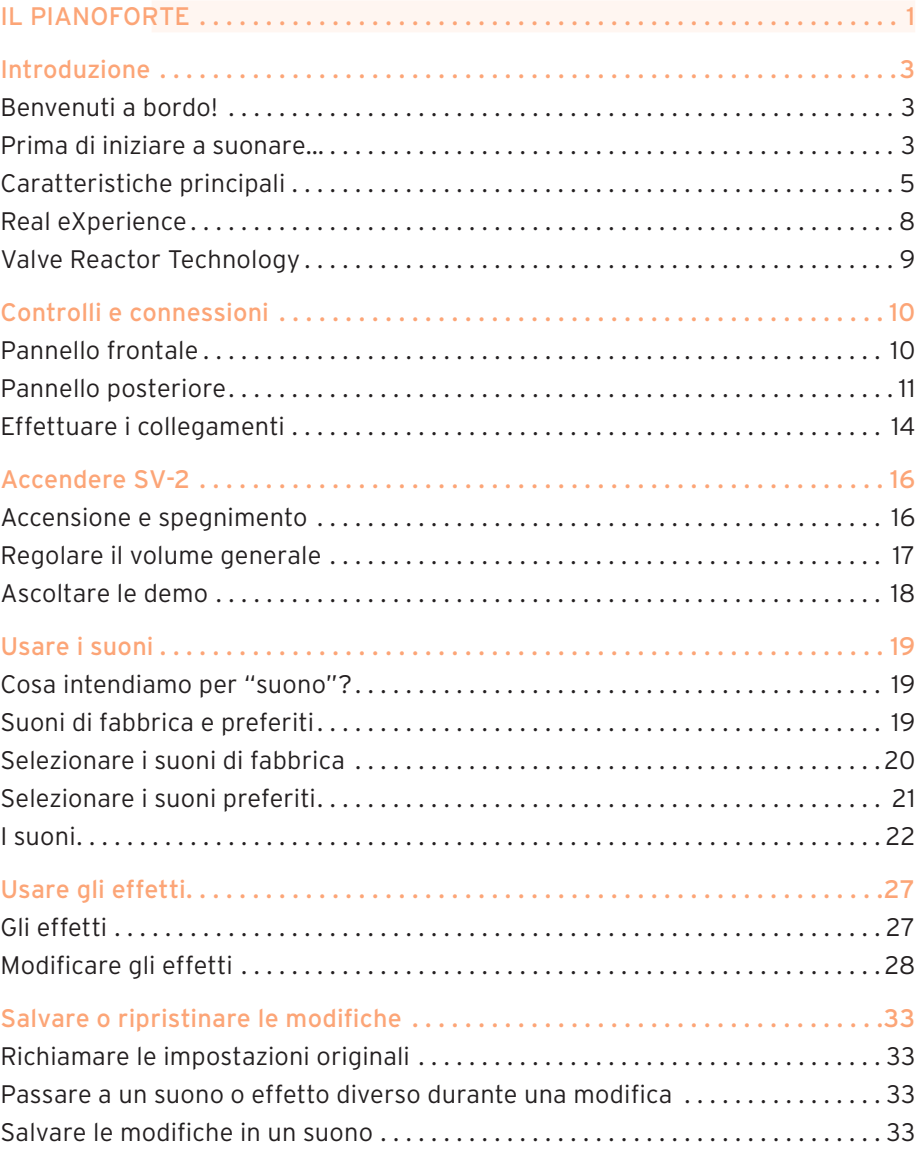

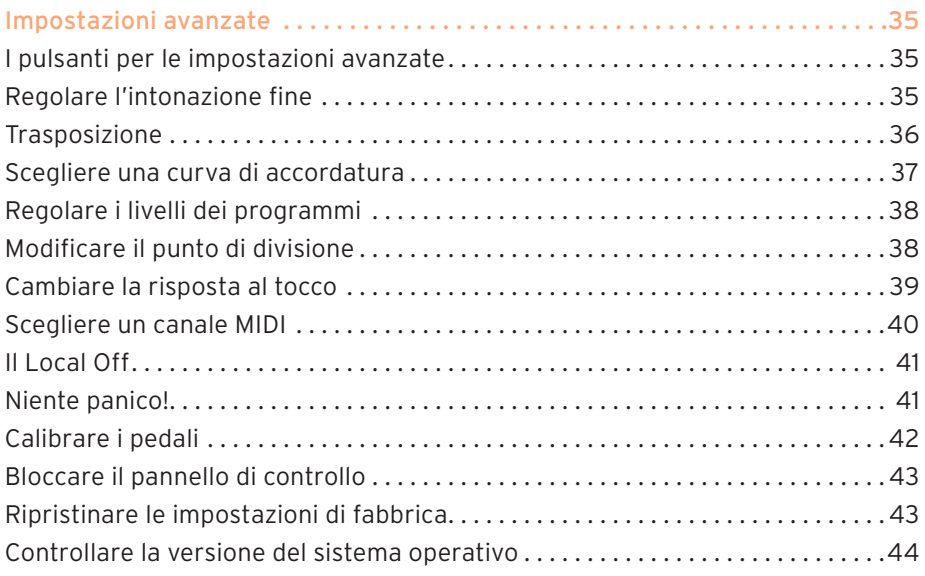

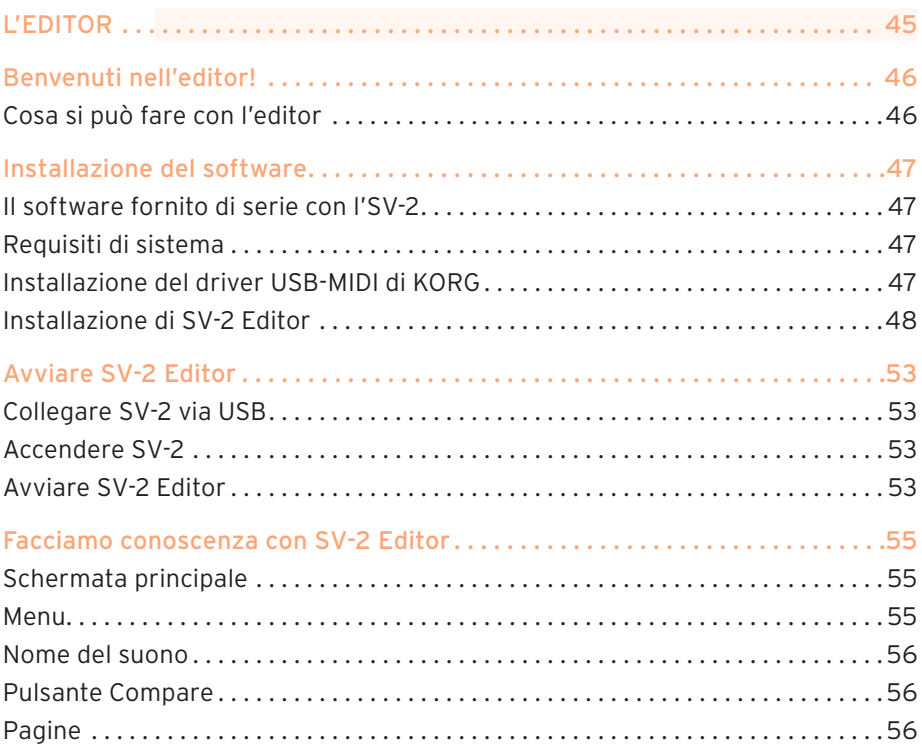

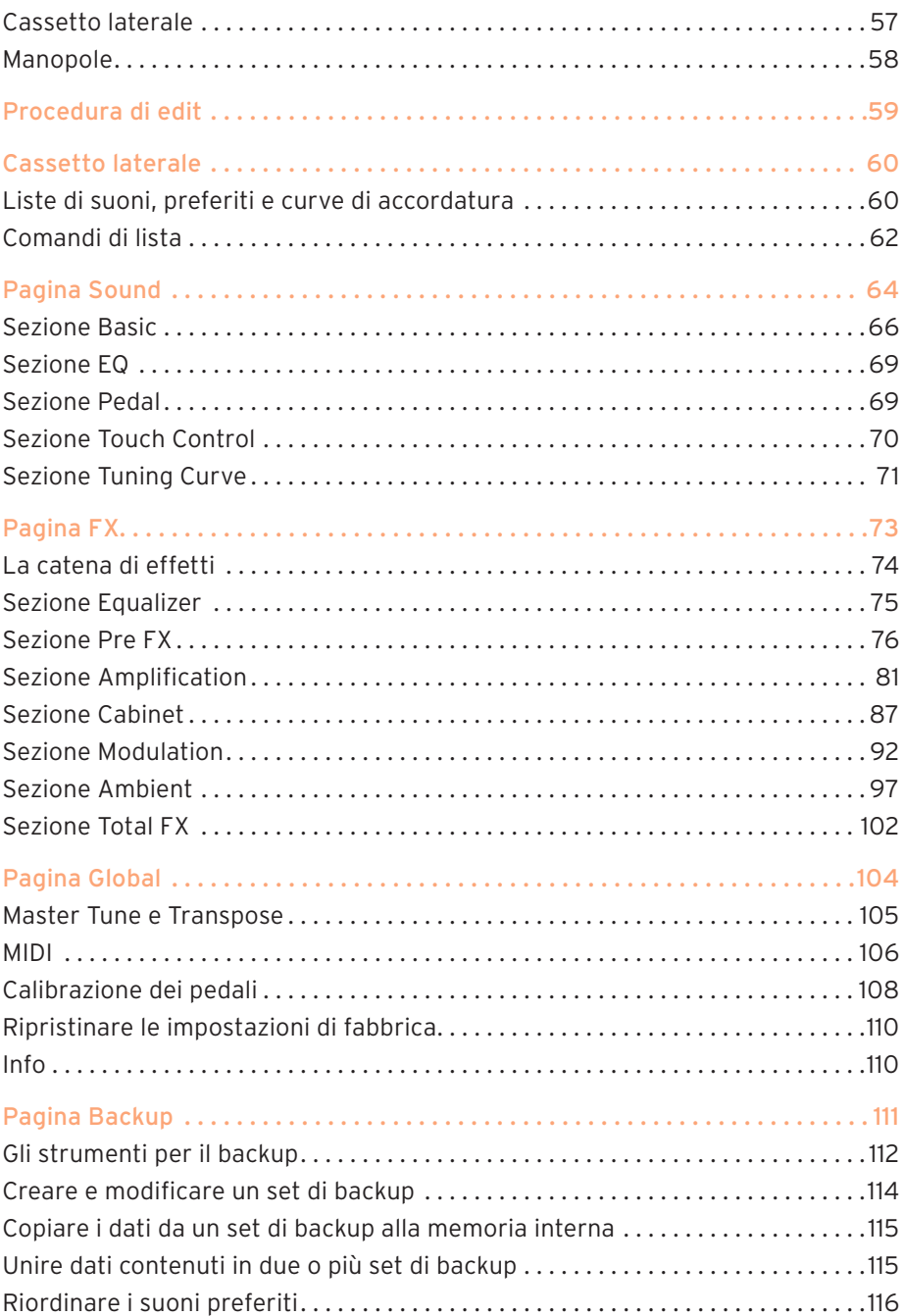

[Menu. . .](#page-124-0) 117 [Menu File. . 117](#page-124-0) [Menu Edit. . 118](#page-125-0) [Menu Option. . .](#page-127-0) 120 [Menu About. . 121](#page-128-0) [Scelte rapide da tastiera. . .](#page-129-0) 122

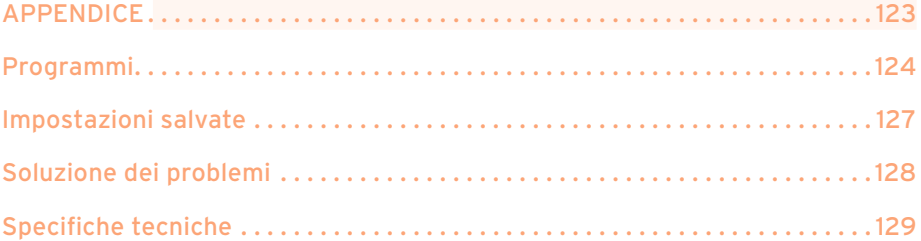

## <span id="page-8-0"></span>**IL PIANOFORTE**

- -
- 
- 
- 
- 
- 
- -

## **Precauzioni**

#### Spegnimento automatico

Per evitare sprechi di energia, e per prolungare la durata della valvola, SV-2 entrerà automaticamente in modalità standby dopo due ore di funzionamento senza attività (suonare, pressione dei pulsanti o movimento delle manopole). Vi preghiamo di salvare tutti i dati modificati prima di una pausa prolungata.

#### Sostituzione della valvola

Le valvole, come le lampadine, hanno una durata impossibile da determinare in anticipo. Se la valvola non funziona più, contattate un Centro di Assistenza Autorizzato KORG per sostituirla. NON CERCATE DI SOSTITUIRE LA VALVOLA DA SOLI, perché rischiereste di danneggiare seriamente lo strumento e di prendere la scossa. Inoltre, questa operazione farebbe decadere la garanzia.

#### Gestione dei dati

I dati in memoria potrebbero andar persi in caso di uso non corretto. Accertatevi di salvare i dati importanti con il software SV-2 Editor fornito in dotazione. KORG non è responsabile dei danni causati dalla perdita di dati.

#### Pulizia

Se la superficie esterna si sporca, pulitela con un panno pulito e asciutto. Non utilizzate detergenti liquidi contenenti benzene o diluenti, né detergenti o lucidanti infiammabili.

#### Marchi registrati

Acrobat e PDF sono marchi registrati di Adobe Systems Incorporated. Mac e iOS sono marchi registrati di Apple, Inc. Android è un marchio di Google Inc. MS-DOS e Windows sono marchi registrati di Microsoft Corporation. Tutti gli altri marchi e marchi registrati sono proprietà dei rispettivi proprietari.

#### Clausola esonerativa

Le informazioni contenute in questo manuale sono state attentamente riviste e controllate. Dato il nostro costante impegno a migliorare i nostri prodotti, le specifiche potrebbero differire da quelle contenute nel manuale. KORG non si assume responsabilità per eventuali differenze tra le specifiche e il contenuto del manuale di istruzioni – le specifiche sono soggette a cambiamento senza preavviso.

#### Garanzia

I prodotti KORG sono realizzati in accordo alle più severe specifiche e ai requisiti elettrici previsti dalle normative di ciascun paese. Questi prodotti sono garantiti esclusivamente dal distributore KORG del paese specifico. Qualsiasi prodotto KORG venduto senza certificato di garanzia o senza numero di serie non è coperto dalla garanzia e non rientra nella responsabilità del produttore/distributore. Questa norma garantisce la vostra protezione e sicurezza.

#### Servizio e assistenza per l'utente

Per l'assistenza, contattate il più vicino centro di assistenza autorizzato KORG. Per maggiori informazioni sui prodotti KORG e per trovare software e accessori compatibili con il vostro strumento, contattate il distributore autorizzato KORG a voi più vicino. Per informazioni aggiornate, visitate il nostro sito web.

#### Tenete lo strumento aggiornato

Il vostro strumento può essere aggiornato quando KORG rilascia una nuova versione del sistema operativo. Potete scaricare il sistema operativo dal nostro sito web. Leggete attentamente le istruzioni fornite con il sistema operativo.

## <span id="page-10-0"></span>**Introduzione**

### **Benvenuti a bordo!**

Grazie, e congratulazioni per avere acquistato il pianoforte vintage da palco KORG SV-2! Siamo certi che questo strumento vi farà vivere momenti di grande musica, grazie ai suoi magnifici suoni di pianoforte e tastiere vintage. Siamo certi che lo vivrete in perfetta armonia!

Per usare al meglio e il più a lungo possibile il vostro nuovo SV-2, vi preghiamo di leggere questo manuale almeno una volta, e (come si dice), di "osservare le istruzioni". Conservate il manuale per rileggerlo in seguito; potreste trovarvi consigli utili che vi erano sfuggiti alla prima lettura.

Questo manuale riguarda sia la versione ad 88 che quella a 73 tasti dell'SV-2, e sia le versioni con che quelle senza altoparlanti integrati. Non c'è altra differenza tra i quattro strumenti, a parte la lunghezza della tastiera, i diffusori (e naturalmente il peso!).

### **Prima di iniziare a suonare…**

#### Cosa c'è nella scatola

Dopo avere acquistato l'SV-2, controllate che nell'imballo siano presenti i seguenti elementi. Se ne dovesse mancare qualcuno, contattate immediatamente il vostro rivenditore KORG.

- SV-2 Stage Vintage Piano
- Guida rapida
- Leggio
- Pedale damper KORG DS-2H (con supporto del "mezzo pedale")
- Cavo di alimentazione in standard IEC

#### Cosa si può scaricare

Dal nostro sito web (www.korg.com) potete scaricare il software SV-2 Editor, il driver MIDI, il software aggiornato, vari materiali di supporto.

#### Cosa si può aggiungere

Dopo avere acquistato SV-2, potreste voler aggiungere questi accessori opzionali di grande utilità:

- L'elegante supporto per tastiere KORG ST-SV1, raccomandato per sicurezza e praticità, e perfettamente in linea con il design del vostro pianoforte.
- Uno dei robusti pedali continui e interruttori a pedale del catalogo KORG, come il pedale damper DS-1H, gli interruttori a pedale PS-1 e PS-3, il pedale continuo EXP-2, i pedali di volume/espressione XVP-10 e XVP-20.
- La nostra pratica e robusta borsa da trasporto CB-SV.

#### Contatti

Il vostro rivenditore di fiducia KORG non si limita a vendere un prodotto, ma può anche fornirvi accessori hardware e software, e può aiutarvi ad usare al meglio questo strumento. Rivolgetevi a lui per qualsiasi tipo di aiuto possiate avere bisogno.

Il nostro sito web internazionale è www.korg.com. Un elenco di tutti i distributori KORG è consultabile nella pagina web dedicata (www.korg.com/us/ corporate/distributors/).

## <span id="page-12-0"></span>**Caratteristiche principali**

#### Ampia scelta di suoni vintage

- **EXTED** SV-2 è un simulatore di pianoforti a coda e tastiere vintage, unito ad un simulatore di amplificatori vintage per strumenti, di effetti a pedale e di effetti da studio. È una cassetta degli attrezzi piena di suoni di tastiera classici e vintage, un archivio completo di strumenti storici immediatamente utilizzabili.
- SV-2 contiene un vasto campionario di suoni, inclusi quattro pianoforti a coda da concerto, pianoforti elettrici vintage, sintetizzatori, pianoforti verticali e strumenti a tastiera storici come il clavicembalo e l'organo a canne. I suoni possono essere modificati a piacere, e salvati in sessantaquattro memorie preferite (i "favorites").

#### Facile da usare, divertente da suonare

- **E.** Selezionare i suoni è facile, perché basta usare una manopola per selezionare il suono base ed un'altra per selezionare la variazione del suono base. E modificare un suono (in tempo reale!) è solo questione di girare un altro paio di manopole.
- La tastiera KORG RH3 (prodotta in Giappone), realistica e di alta qualità, comprende quattro zone pesate in maniera diversa. Offre quindi lo stesso realismo e la stessa sensazione tattile che ci si potrebbe aspettare dalla tastiera di un pianoforte a coda. Potete scegliere tra otto diverse curve di dinamica per adattare la risposta del suono al tocco.
- **E** possibile suonare con un massimo di tre **timbri sovrapposti** per ciascun suono, o con la tastiera divisa con uno o due timbri alla mano destra ed uno alla sinistra, per suonare la melodia e accompagnarsi da soli.
- Quando il simulatore di amplificatore non è in funzione, si passa da un suono all'altro senza interruzioni.
- Otto curve di accordatura alternative consentono l'accordatura precisa degli strumenti vintage e dei pianoforti a coda.
- La funzione di trasposizione consente di modificare per semitoni l'intonazione dello strumento, mentre la funzione di master tune consente di eseguire la regolazione fine dell'intonazione.

#### Gli stessi pedali del pianoforte, e molto altro ancora

- **E** Il pedale damper simula la risonanza naturale delle corde e i rumori della meccanica di un pianoforte acustico; il suo effetto varia a seconda di quanto a fondo viene premuto (funzione di "mezzo pedale").
- SV-2 permette di collegare gli stessi tre pedali del pianoforte a coda. I pedali possono essere utilizzati anche per controllare il volume, la velocità del rotary, o l'effetto wah. I pedali vengono assegnati automaticamente all'effetto corretto, senza necessità di programmazione.

#### Effetti vintage di alta qualità

- **E** L'SV-2 è dotato della tecnologia Valve Reactor, che utilizza una vera valvola per creare il suono di un autentico amplificatore valvolare, offrendo la stessa risposta e lo stesso suono degli amplificatori tradizionali.
- **E** L'SV-2 utilizza una sofisticata tecnologia di **modellazione** per creare i suoni di un amplificatore valvolare, di un cabinet e dei vari effetti. Messe insieme, queste componenti possono generare un'impressionante varietà di suoni, compresi suoni del tutto nuovi.
- Grazie ai suoi effetti di alta qualità, l'SV-2 è tutto ciò che occorre per produrre il suono finale. Potete usare simultaneamente un effetto a pedale, un modello di amplificatore, una modulazione ed un effetto di riverbero/eco/ delay, ognuno dei quali scelti liberamente.
- L'SV-2 è dotato di tasti che consentono di impostare il tempo di delay mediante TAP TEMPO, di attivare e disattivare gli effetti o di cambiare la velocità dell'altoparlante rotary… caratteristiche indispensabili per le esibizioni dal vivo.

#### Facilità di collegamento

- Grazie all'interfaccia digitale USB e ai connettori MIDI IN e OUT, è facile collegare l'SV-2 ad altri dispositivi ed ampliarne le possibilità. La porta USB trasmette e riceve anche dati MIDI, in modo da collegare l'SV-2 direttamente ad un personal computer con un solo cavo e senza bisogno di un'interfaccia MIDI dedicata. Per il pieno utilizzo delle funzioni MIDI via USB è disponibile un driver dedicato (per Windows; il Mac è supportato direttamente), che si può scaricare dal nostro [sito web](http://www.korg.com/).
- **EXECT** Il pulsante di Local Off configura automaticamente l'SV-2 come tastiera master per lavorare con un sequencer, una DAW o un software di notazione.

#### Editing avanzato

- Mentre le possibilità di edit integrate nello strumento sono tenute al minimo per garantire la massima semplicità d'uso, un edit più avanzato è sempre possibile mediante il software SV-2 Editor (che può essere prelevato dal nostro [sito web](http://www.korg.com/)).
- Grazie ad SV-2 Editor è possibile accedere ai molti timbri aggiuntivi che non entravano nel pannello di controllo. Create nuovi suoni con i vostri timbri preferiti!
- SV-2 Editor permette di accedere ad una marea di parametri non disponibili da pannello di controllo. È possibile, con grande semplicità, sovrapporre timbri diversi, dividere la tastiera, calibrare i pedali e programmare altri parametri generali.
- **E** Utilizzando questo software, è possibile creare dei set di suoni da caricare prima di una serata. È inoltre possibile creare estese librerie di suoni preferiti, da scambiare con altri utenti.

#### Un suono naturale

- **EXECTE Il sistema di amplificazione integrato nei modelli "S"** è stato sviluppato congiuntamente da KORG e K-array, rinomato produttore di esclusive soluzioni audio.
- **EXECUTE:** Il suono degli altoparlanti integrati ad altissima fedeltà rimane chiaro e definito anche al livello di volume più basso; il sistema è stato pensato appositamente per il musicista che deve provare anche a tarda notte. All'altra estremità della gamma dinamica, il radiatore passivo permette di avere il suono più potente.

## <span id="page-15-0"></span>**Real eXperience**

#### "Are You eXperienced?"

I suoni dell'SV-2 sono dotati della tecnologia Real eXperience di KORG, che dona loro un realismo e una precisione senza precedenti. Mentre le vecchie tecniche di campionamento somigliano a delle istantanee audio, la nostra tecnologia è più simile ad un ologramma, che riproduce accuratamente tutti i dettagli che danno un senso di presenza al suono. Per preservarne la naturalezza, i pianoforti a coda, i pianoforti elettrici ed i clavi sono tutti campionati con il rumore del martelletto e il suono reale del rilascio. Sono stati inoltre registrati numerosi livelli di dinamica, per aumentare l'espressività dello strumento.

Prendete ad esempio il pianoforte a coda. Nell'SV-2 si può sentire il rumore del tasto che viene rilasciato e quello del martelletto che torna in posizione, insieme alla risonanza della cordiera; in altri termini, quelle sottili sfumature che messe insieme formano la qualità del suono dello strumento. Questa attenzione ai dettagli contribuisce a definire il carattere timbrico del nuovo SV-2, e si materializza in uno strumento in grado di trasformare ogni sfumatura esecutiva in espressività e senso musicale.

Questa tecnica è stata applicata anche a tutti gli altri suoni. Si può notare, ad esempio, l'estremo realismo dei pianoforti elettrici, dei clavi e degli organi, che non suonano mai sintetici e spenti. Questi suoni si comportano sotto le dita esattamente come lo strumento reale, per un'esperienza senza pari quando si suona dal vivo.

## <span id="page-16-0"></span>**Valve Reactor Technology**

#### La potenza (dell'ampli) e la gloria!

Il circuito Valve Reactor incorporato nell'SV-2 è stato realizzato espressamente per il live. Gli effetti di tipo "modeling" sono in genere concepiti per la registrazione diretta, senza l'uso di altoparlanti, e non includono circuiteria di amplificazione, trasformatori in uscita, o altoparlanti. In altre parole, sono semplici sezioni di preamplificazione.

Ma nella realtà il suono valvolare è prodotto non solo dal preamplificatore, ma anche dal timbro e dalla distorsione del finale di potenza, insieme alla continua variazione di impedenza sugli altoparlanti. L'SV-2 contiene un vero e proprio amplificatore valvolare a basso wattaggio, un trasformatore di uscita virtuale a transistor che simula un trasformatore in uscita, ed un simulatore di altoparlante "dummy" che riproduce l'impedenza variabile di un vero altoparlante. Questo significa che, nonostante la bassa potenza, la circuiteria dell'SV-2 presenta la stessa struttura di un autentico amplificatore valvolare.

Cosa eccellente quando si suona dal vivo, perché il suono che arriva al mixer di sala è lo stesso che arriverebbe da un vero amplificatore valvolare ripreso con microfoni di alta qualità.

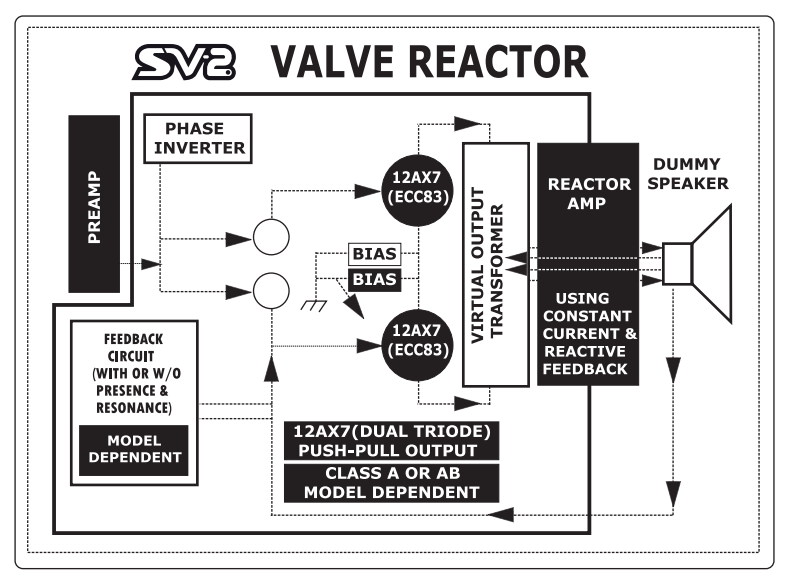

## <span id="page-17-0"></span>**Connessioni**

## **Pannello frontale**

Dal pannello frontale si accede ai controlli di SV-2.

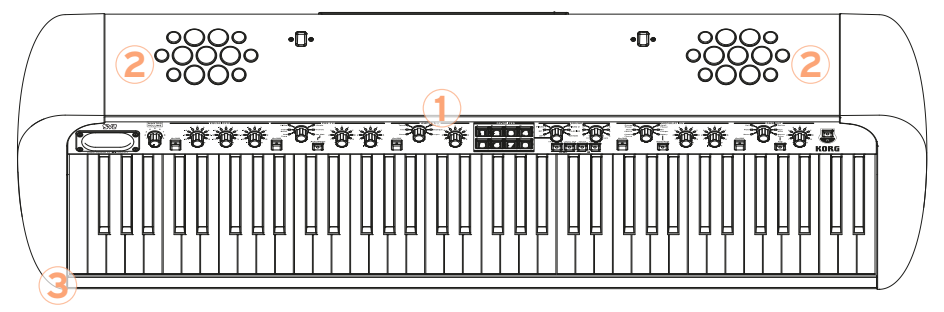

#### **1 Pannello di controllo**

Questa barra contiene i pulsanti, le manopole e gli altri controlli del pianoforte. Le varie funzioni sono spiegate in dettaglio più avanti nel manuale.

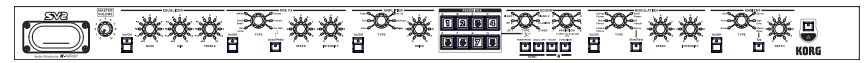

#### **2 Altoparlanti (solo SV2-73S e SV2-88S)**

Nei modelli con altoparlanti integrati, il suono esce da queste aperture.

#### **3 Uscita CUFFIE (stereo)**

Collegate le cuffie a questo connettore  $( \bigcap )$ . È possibile utilizzare cuffie con impedenza di 16-200 Ohm (50 Ohm consigliati). Quando si collegano le cuffie, gli altoparlanti integrati vengono automaticamente disattivati.

Regolate il livello di uscita con la manopola MASTER VOLUME.

**SUGGERIMENTO:** Utilizzate uno splitter per cuffie per collegare più di una cuffia.

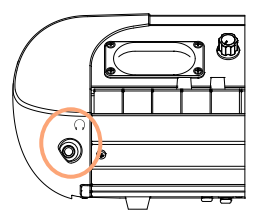

## <span id="page-18-0"></span>**Pannello posteriore**

Il pannello posteriore contiene la maggior parte delle connessioni.

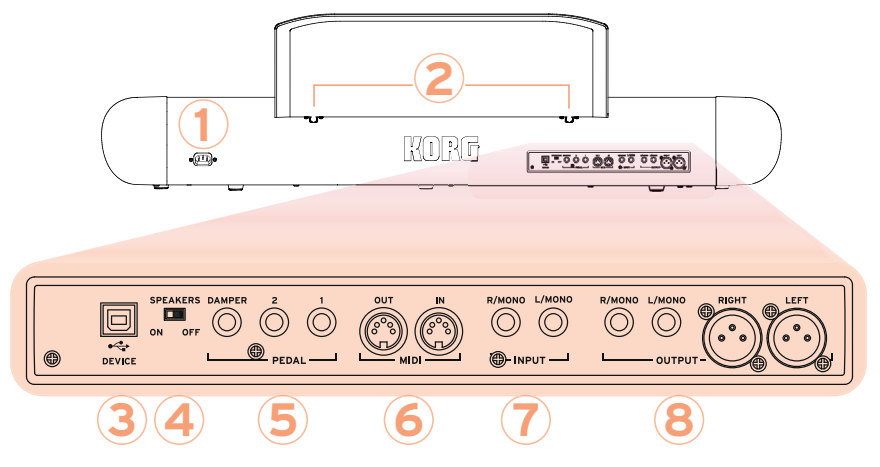

#### **1 Connettore AC IN POWER**

Collegate a questo ricettacolo il cavo di alimentazione in standard IEC fornito di serie.

#### **2 Fori per LEGGIO MUSICALE**

Il leggio musicale è fornito di serie con SV-2. Inserite le gambe del leggio in questi due fori dedicati.

#### **3 Connettore USB DEVICE**

Utilizzate questo connettore per collegare un computer per l'uso di un sequencer (come duplicato delle porte MIDI), o per utilizzare il software SV-2 Editor per la modifica dei parametri più avanzati. Prima di utilizzare questo connettore, in Windows occorre installare il software KORG USB-MIDI Driver (le relative istruzioni sono fornite insieme al driver, che può essere scaricato dal nostro [sito web\)](http://www.korg.com).

Per informazioni aggiornate sul supporto dei sistemi operativi, vi preghiamo di consulatere la pagina web dedicata ([https://www.korg.com/support/os/\)](https://www.korg.com/support/os/).

#### **4 Interruttore SPEAKERS ON/OFF (solo modelli con altoparlanti integrati)**

Utilizzate questo interruttore per attivare o disattivare gli altoparlanti integrati.

#### **5 Connettori PEDAL (DAMPER, 1, 2)**

Collegate il pedale KORG DS-2H fornito in dotazione (o il pedale opzionale DS-1H) al connettore DAMPER. Il pedale collegato a questo connettore funziona sempre come pedale damper (altrimenti detto "di risonanza" o "del forte").

Collegate al connettore PEDAL 1 un interruttore a pedale (come i pedali opzionali KORG PS-1 o PS-3). L'interruttore a pedale può funzionare come pedale di sostenuto o come interruttore lento/veloce del rotore (quando è selezionato l'effetto di rotary).

Collegate al connettore PEDAL 2 un interruttore a pedale (come il pedale opzionale KORG PS-1 o PS-3) o un pedale di volume/espressione continuo (come i pedali opzionali KORG XVP-10, XVP-20, EXP-2). L'interruttore a pedale funziona come pedale "una corda". Il pedale di volume/espressione funziona come controllo del volume (questa è l'impostazione predefinita) o come controllo del filtro del wah (quando è selezionato l'effetto di wah). Per controllare l'effetto wah occorre far accendere il LED del pulsante Auto/Pedal nella sezione PRE FX (modalità Pedal).

Mentre il pedale KORG DS2H arriva dalla fabbrica già calibrato, un pedale di volume/espressione di terze parti di solito deve essere calibrato per poterne utilizzare l'intera scala di valori. La calibrazione permette inoltre di scegliere la polarità dell'interruttore a pedale. Per calibrare i pedali (e impostarne la polarità), vedi ["Calibrare i pedali" a pagina 42.](#page-49-1)

#### **6 Connettori MIDI (IN, OUT)**

Il MIDI permette di controllare SV-2 da un sequencer, o, al contrario, di controllare da SV-2 un altro dispositivo MIDI. Quando si utilizza SV-2 per controllare un altro dispositivo MIDI o per registrare con un sequencer, premete il pulsante LOCAL OFF per accenderne il LED; in questo modo la tastiera viene scollegata dai suoni interni (ma non dal MIDI).

Il MIDI OUT trasmette dati MIDI. Va usato per controllare un altro dispositivo MIDI o un computer. Usate un cavo MIDI standard per collegare questo connettore al connettore MIDI IN dell'altro dispositivo.

Il MIDI IN riceve i dati MIDI. Va usato per controllare un altro dispositivo MIDI o un computer. Usate un cavo MIDI standard per collegare questo connettore al connettore MIDI OUT dell'altro dispositivo.

#### **7 Connettori INPUT (L/MONO, R/MONO)**

Collegate a questi connettori una sorgente audio a livello di linea, come una tastiera/sintetizzatore, un lettore CD o di file audio. Per il collegamento in mono, utilizzate uno solo degli ingressi.

#### **8 Connettori OUTPUT (L/MONO, R/MONO)**

Uscite audio analogiche, disponibili come connettori a jack non bilanciati da 1/4", o connettori XLR bilanciati. Usate le uscite sbilanciate da 1/4" per l'uso con cavi corti, o le uscite bilanciate XLR per cavi più lunghi, per esempio quando si suona su un palco. In ogni caso, entrambi i tipi di uscita contengono lo stesso segnale audio.

Per il collegamento in mono, utilizzate una sola uscita MONO da 1/4". Le prese XLR non possono essere utilizzate come uscite mono.

SUGGERIMENTO: È consigliabile usare le uscite bilanciate XLR ogni volta che sia possibile.

**ATTENZIONE:** Se collegate le uscite XLR ad un mixer o ad un dispositivo simile ad un mixer, assicuratevi che l'alimentazione phantom di quel dispositivo sia disattivata. In caso contrario, SV-2 potrebbe venir danneggiato.

## <span id="page-21-0"></span>**Effettuare i collegamenti**

In questa sezione potete vedere come collegare l'SV-2 ad un sistema di amplificazione audio, ai pedali e ai dispositivi MIDI.

**1** Spegnete l'SV-2 e tutti i dispositivi collegati.

**NOTA:** Prima di effettuare i collegamenti occorre spegnere tutti i dispositivi. Non facendolo si rischia di danneggiare il sistema di amplificazione!

**2** Per collegare l'SV-2 ad un mixer o a un sistema di amplificazione, collegate le uscite OUTPUT agli ingressi di linea del mixer/registratore o del sistema di amplificazione.

Se intendete effettuare un collegamento in mono, utilizzate una sola delle uscite MONO. In ogni caso, vi consigliamo di utilizzare collegamenti stereo per rendere piena giustizia al suono dell'SV-2.

**3** Per ascoltare in cuffia, collegate le cuffie all'uscita PHONES (CUFFIE)  $( \bigcap )$ .

Gli altoparlanti integrati si spengono automaticamente. Il segnale proveniente dalle uscite OUTPUT resta invece udibile anche con le cuffie inserite. Se volete ascoltare l'audio solo in cuffia, spegnete o abbassate tutti i dispositivi di amplificazione a cui l'SV-2 è collegato.

- **4** Ruotate completamente a sinistra la manopola MASTER VOLUME nel pannello frontale dell'SV-2, portando il volume a zero.
- **5** Collegate il cavo di alimentazione fornito in dotazione al ricettacolo di alimentazione situato nel pannello posteriore dell'SV-2, e collegate l'altra estremità alla presa a muro.
- **6** Collegate i pedali ai relativi connettori PEDAL situati nel pannello posteriore.
- **7** Collegate il cavo MIDI o USB all'SV-2 e all'altro dispositivo.
- **8** Collegate un lettore CD/audio o un sintetizzatore agli ingressi INPUT del pannello posteriore.
- **9** Premete l'interruttore POWER per accendere l'SV-2.
- **10** Accendete il mixer o il sistema di amplificazione.
- **11** Per regolare il volume, alzate il volume nel mixer o nei diffusori, e utilizzate la manopola MASTER VOLUME nel pannello frontale dell'SV-2 per regolare il volume.

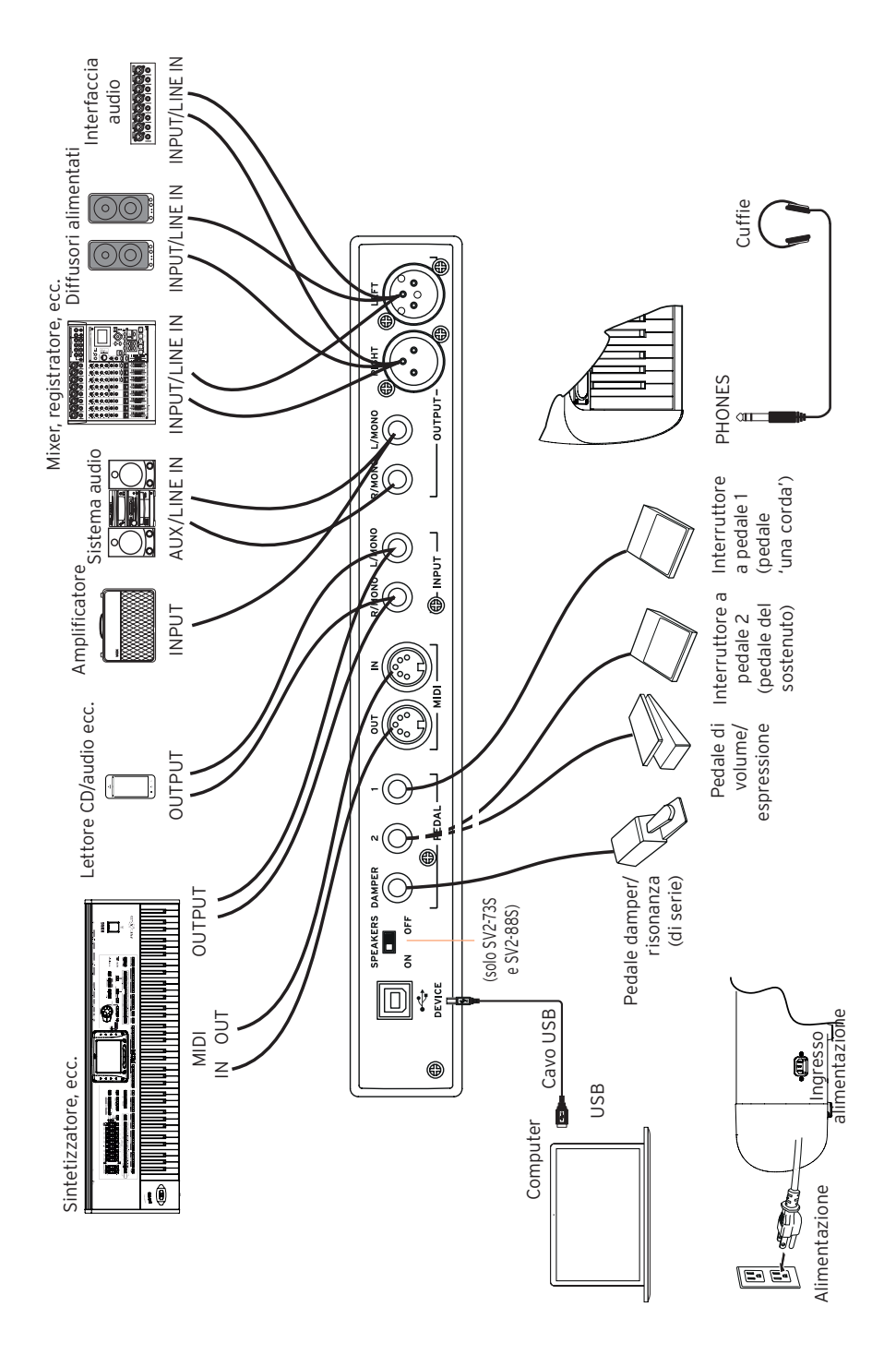

## <span id="page-23-0"></span>**Andere SV-2**

## **Accensione e spegnimento**

**1** Collegate il cavo di alimentazione IEC fornito di serie al connettore POWER situato sul retro dello strumento.

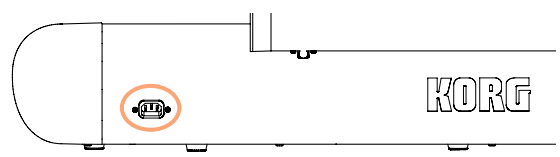

**2** Collegate la spina del cavo di alimentazione a una presa di corrente.

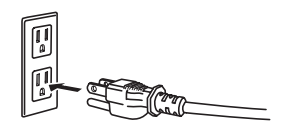

**3** Per accendere lo strumento, premete e rilasciate l'interruttore POWER situato nel pannello di controllo. La valvola si illumina e inizia a riscaldarsi. Dopo alcuni secondi, lo strumento si accende.

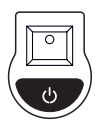

#### SV-2 contiene una valvola 12AX7 (ECC83).

**ATTENZIONE:** Il coperchio della valvola o la valvola stessa potrebbero rompersi in caso di urto. Se il coperchio della valvola dovesse rompersi, sostituitelo immediatamente. La mancata sostituzione del coperchio della valvola danneggiato può causare danni alla valvola stessa.

**NOTA:** Quando l'SV-2 viene acceso, si potrebbe vedere per un istante un lampo nella valvola. Si tratta del comportamento tipico di alcune delle valvole che utilizziamo, e può verificarsi quando SV-2 viene acceso con la valvola non ancora calda. Questo non influisce sulle prestazioni della valvola o dell'SV-2.

**4** Per spegnere lo strumento, tenete premuto l'interruttore POWER per circa un secondo.

#### <span id="page-24-0"></span>Spegnimento automatico

Con le impostazioni di fabbrica, per risparmiare energia questo strumento si spegnerà automaticamente dopo due ore di inattività. Per evitare lo spegnimento e riavviare il conto alla rovescia, suonate sulla tastiera, premete un pulsante qualsiasi, o muovete una manopola qualsiasi sul pannello di controllo. Ruotare il MASTER VOLUME, premere i pedali o inviare messaggi MIDI non azzera invece il conto alla rovescia.

Per evitare di perdere le modifiche, salvate i dati modificati prima di fare una pausa prolungata.

Se lo desiderate, è possibile disattivare (o riattivare) questa funzione, seguendo queste istruzioni:

- **1** Premete il pulsante FUNCTION. Il suo LED e uno dei LED attorno alla manopola SPEED (nella sezione PRE FX) iniziano a lampeggiare.
- **2** Usate la manopola SPEED per attivare/disattivare lo spegnimento automatico.

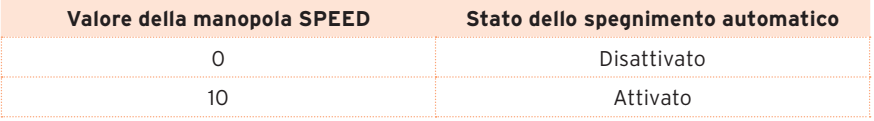

**3** Premete nuovamente il pulsante FUNCTION per salvare la scelta e tornare al funzionamento normale.

## **Regolare il volume generale**

È possibile regolare il volume generale di SV-2.

■ Ruotate la manopola MASTER VOLUME in senso orario per aumentare il livello del volume, in senso antiorario per diminuirlo.

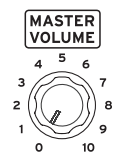

Questa manopola controlla il volume generale dello strumento, compresi gli altoparlanti integrati, le uscite audio Left e Right, e l'uscita cuffie.

ATTENZIONE: Tenete sempre il volume a un livello confortevole. Un volume troppo alto può causare danni permanenti all'udito.

## <span id="page-25-0"></span>**Ascoltare le demo**

Ascoltate i brani dimostrativi integrati per apprezzare le qualità di SV-2. Ci sono diversi brani demo tra cui scegliere.

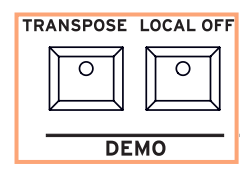

- **1** Premete insieme i pulsanti TRANSPOSE e LOCAL OFF. I loro LED iniziano a lampeggiare.
- **2** A questo punto, se si attende qualche secondo verranno riprodotti tutti i brani demo.
- **3** Altrimenti, si può selezionare uno dei brani demo disponibili. C'è una demo per ognuno dei suoni di fabbrica.
- **EXECUTE:** Usate le manopole TYPE e VARIATION nella sezione SOUND per selezionare un brano demo.
- Potete premere la manopola VARIATION, per far diventare il suo LED verde e ascoltare un secondo banco di brani demo. Premete nuovamente la manopola VARIATION per accendere di nuovo il LED arancione e tornare al primo banco.

Potete selezionare qualsiasi demo anche dopo l'inizio della riproduzione automatica.

- **4** Regolate il livello di ascolto con la manopola MASTER VOLUME.
- **5** Arrestate la demo premendo nuovamente i pulsanti TRANSPOSE e LOCAL OFF.

## <span id="page-26-0"></span>**Usare i suoni**

## **Cosa intendiamo per "suono"?**

In SV-2, un suono è un "timbro" o un insieme di timbri che possono essere uditi quando si suona la tastiera. Ogni suono può essere composto da un massimo di tre "programmi", ognuno con un timbro diverso o un insieme di "rumori" accessori, come la meccanica della tastiera, il colpo del martelletto, ecc. Uno o due layer possono venire aggiunti al programma principale ed essere uditi come un secondo o terzo timbro che si unisce al timbro principale. Prendiamo ad esempio il caso del suono "piano più archi", universalmente noto: ci sono un programma di piano, uno di rumori di piano, uno di archi.

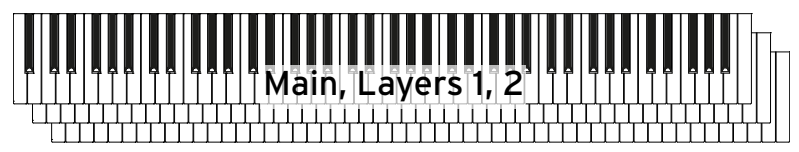

sinistra e può essere usato per suonare un accompagnamento (un basso )<br>acustico un svnth pad o altri suoni) Ci sono poi suoni in cui la tastiera è divisa in due metà, con uno o due programmi nella metà destra. Il terzo programma viene spostato nella metà acustico, un synth pad, o altri suoni).

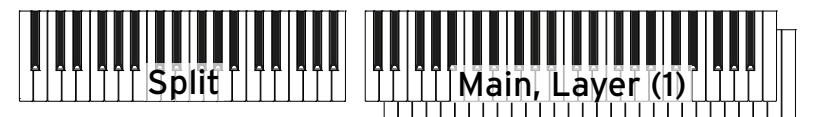

## **Suoni di fabbrica e preferiti**

SV-2 contiene 72 suoni factory (di fabbrica), e ognuno di questi suoni può essere "personalizzato" semplicemente usando le manopole del pannello frontale. È poi possibile salvare le modifiche nelle 64 locazioni di suoni FAVORITES (preferiti). (È possibile eseguire modifiche più avanzate utilizzando il software SV-2 Editor).

In genere, il passaggio da un suono all'altro avviene con una transizione continua, che permette di tenere premute le note e ascoltare il nuovo suono solo al successivo cambio di nota. Tuttavia, se uno dei suoni ha la sezione di amplificazione attiva e utilizza la valvola, questo non è possibile.

## <span id="page-27-0"></span>**Selezionare i suoni di fabbrica**

#### Come selezionare un suono

I suoni di fabbrica vengono selezionati nella sezione SOUND.

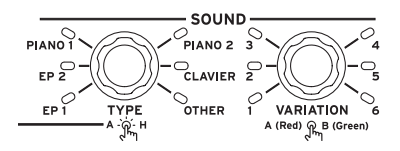

- **1** Usate la manopola TYPE della sezione SOUND per selezionare uno dei sei tipi base di suono.
- **2** Usate la manopola VARIATION della sezione SOUND per selezionare una delle sei variazioni del suono di base. Si noti che il LED accanto alle manopole si illumina per mostrare il tipo di suono e la variazione selezionati.
- **3** Premete la manopola VARIATION per selezionare il secondo banco di variazioni (il colore del LED diventa verde). Usate la stessa manopola VARIATION per selezionare una delle sei variazioni nel secondo banco.
- **4** Quando desiderate tornare al primo banco di variazioni, premete nuovamente la manopola VARIATION (il colore del LED torna di nuovo arancione).

## <span id="page-28-0"></span>**Selezionare i suoni preferiti**

#### Come selezionare un suono

La sezione FAVORITES contiene i suoni preferiti, cioè i suoni personalizzati con le modifiche desiderate.

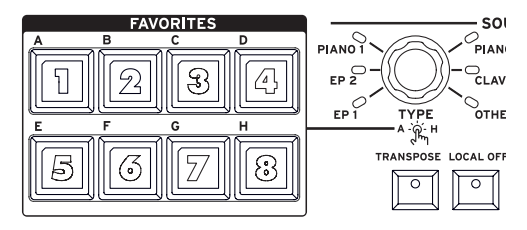

**1** Per selezionare un suono preferito nel banco corrente, premete il pulsante FAVORITES (1-8) corrispondente.

Se desiderate vedere quale banco è selezionato, premete la manopola TYPE e osservate quale pulsante FAVORITES (A-H) sta lampeggiando. Premetelo di nuovo per uscire dalla modalità di selezione del banco, o attendete che la modalità si disattivi da sola.

**2** Per selezionare un suono preferito in un altro banco, premete la manopola TYPE. Il banco attualmente selezionato viene mostrato dal pulsante FAVORITES (A-H) che lampeggia. Premete il pulsante FAVORITES (A-H) corrispondente al banco da selezionare. Poi premete il pulsante FAVORITES (1-8) corrispondente al suono preferito da selezionare.

#### Come tornare all'ultimo suono di fabbrica selezionato

Dopo aver selezionato un suono preferito, è possibile selezionare nuovamente un suono di fabbrica, usando la procedura vista più sopra.

È però possibile anche tornare immediatamente all'ultimo suono di fabbrica selezionato. Per selezionarlo, premete la manopola VARIATION nella sezione SOUND.

## <span id="page-29-0"></span>**I suoni**

La seguente tabella contiene una breve descrizione dei suoni forniti di serie.

Quando il nome del suono è semplice (come "MK I Suitcase") si tratta di un singolo suono esteso a tutta la tastiera. Quando nel nome c'è una '&' (come in "FM Piano & Pad"), il suono è costituito da un timbro principale più uno o due timbri sovrapposti. Quando nel nome c'è una '/' (come in "Pad/Mini Lead"), la tastiera è divisa fra timbri diversi.

#### Suoni di fabbrica

È possibile selezionare un suono di fabbrica da un dispositivo MIDI esterno inviando a SV-2 un messaggio di Control Change #00 con valore 0, un messaggio di Control Change #32 con valore 0, infine un messaggio di Program Change (PC) per selezionare il suono.

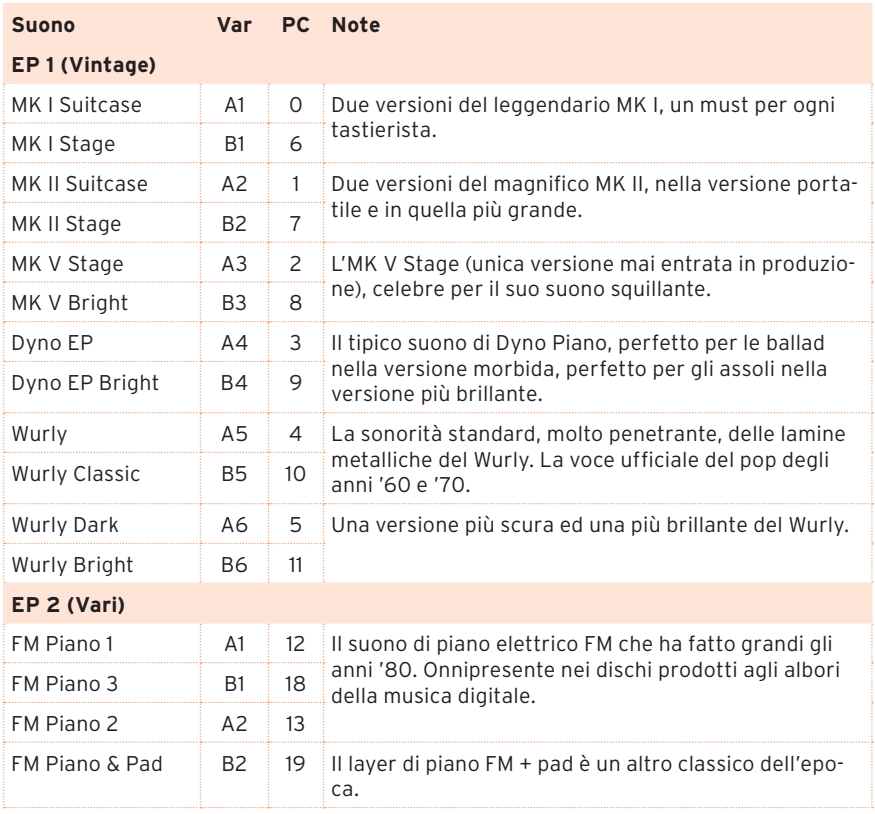

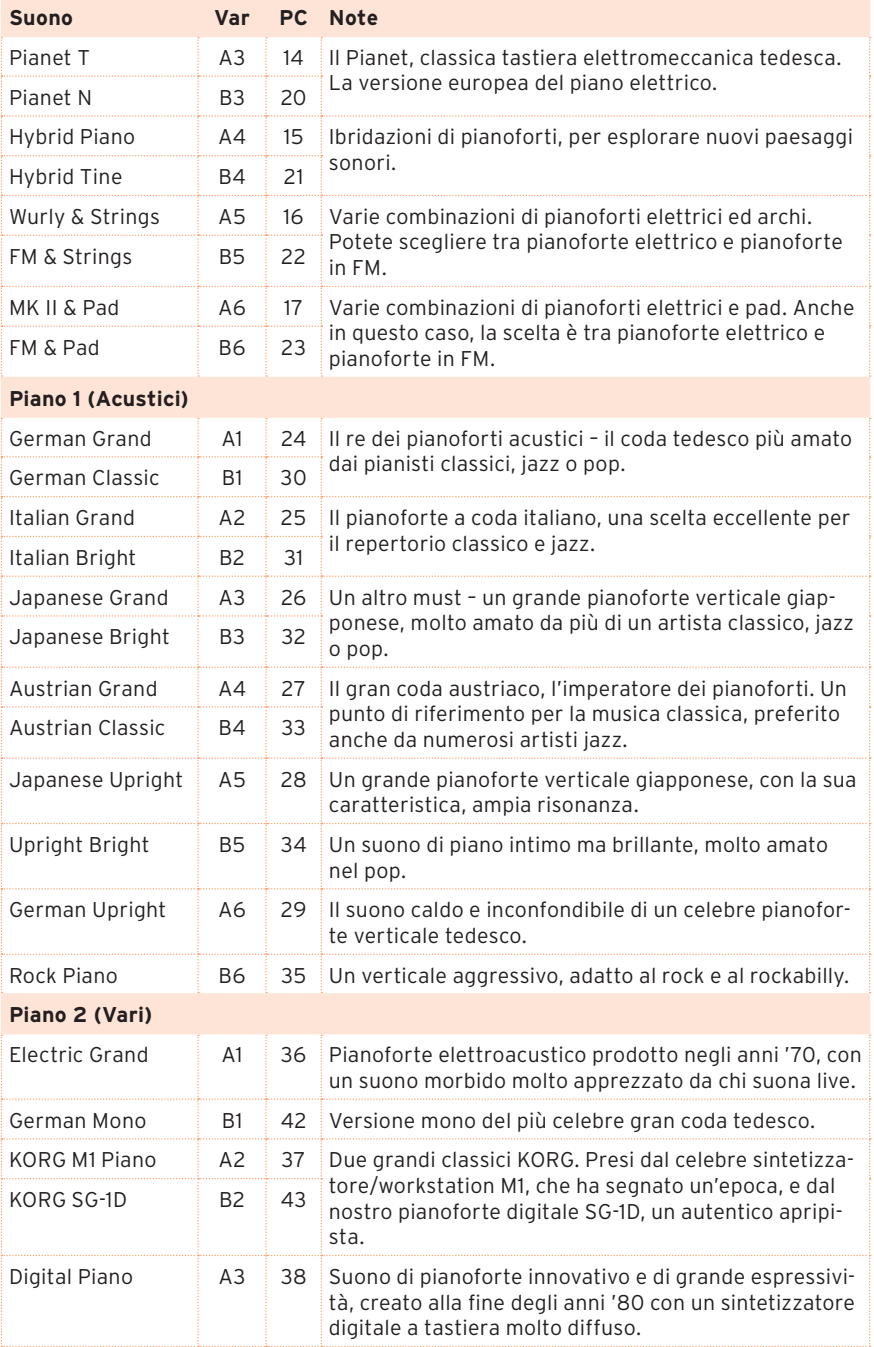

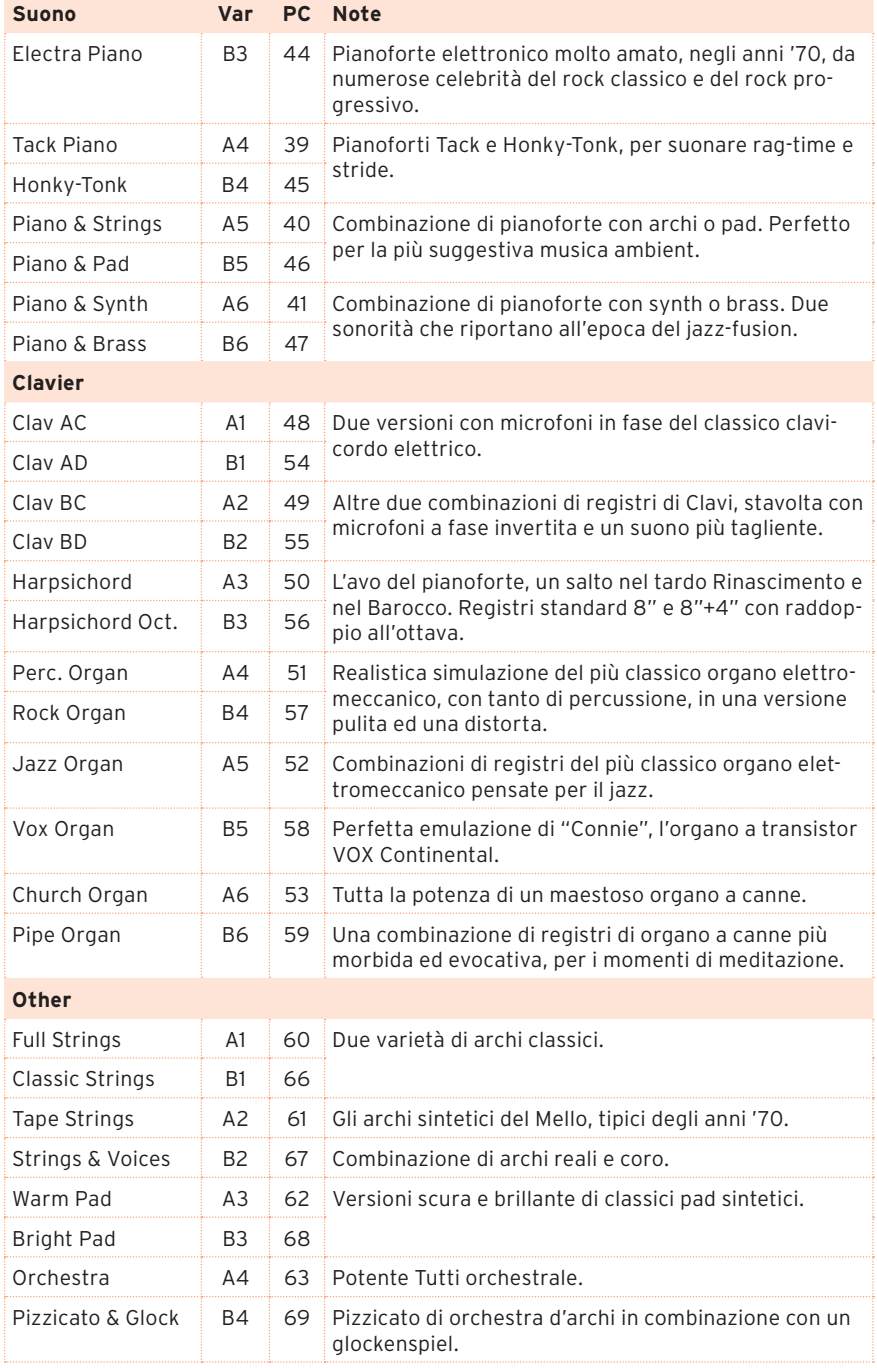

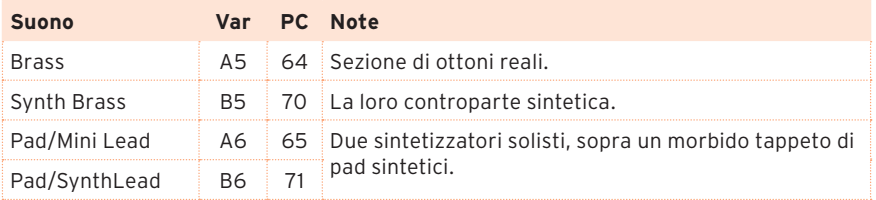

#### Suoni preferiti

È possibile selezionare un suono preferito da un dispositivo MIDI esterno inviando a SV-2 un messaggio di Control Change #00 con valore 0, un messaggio di Control Change #32 con valore 64, infine un messaggio di Program Change (PC) per selezionare il suono.

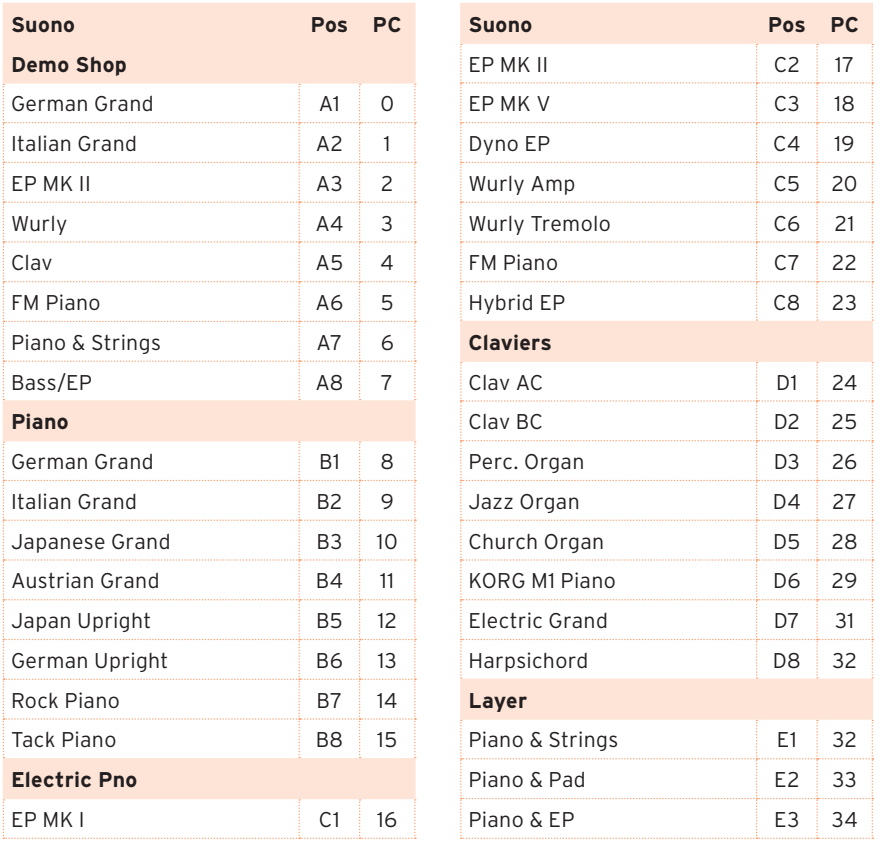

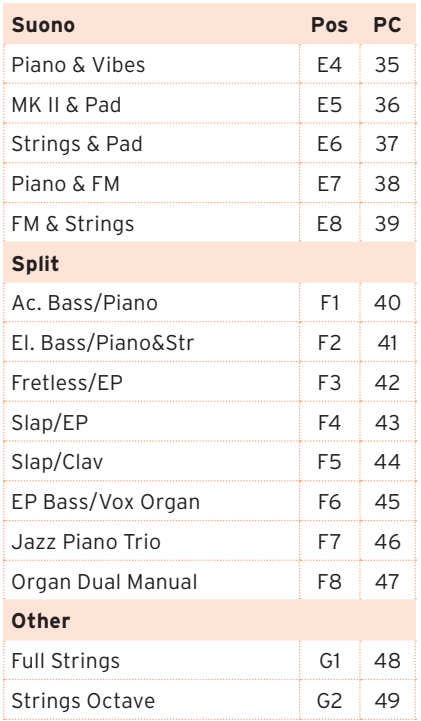

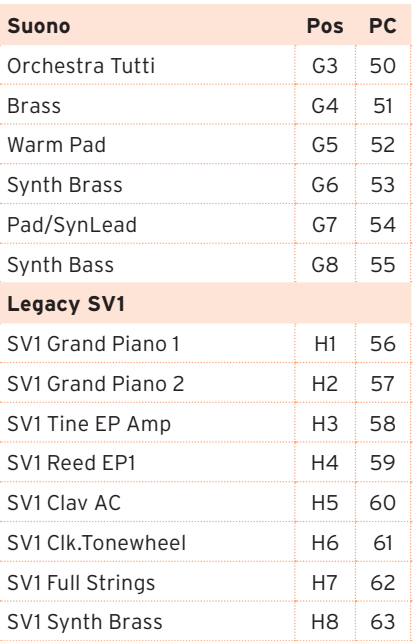

## <span id="page-34-0"></span>**Usare gli effetti**

## **Gli effetti**

È possibile selezionare i vari modelli di effetti e amplificatori ruotando le corrispondenti manopole TYPE. Si possono modificare le impostazioni dell'effetto usando le manopole DEPTH, INTENSITY, SPEED, DRIVE. Se si preme la manopola, viene richiamato il valore originale del parametro. È possibile eseguire modifiche più avanzate tramite il software SV-2 Editor.

La simulazione degli effetti e dell'amplificatore può essere attivata o disattivata premendo il corrispondente pulsante On/Off. Le modifiche possono essere salvate, insieme al suono, in una delle locazioni FAVORITES.

Sperimenteremo la programmazione degli effetti, partendo dall'inizio della loro catena, dove si trovano gli effetti a pedale dall'azione più incisiva, per scendere verso la fine della catena, con gli interventi di rifinitura più delicati e più morbidi. Considerate questa catena degli effetti come se fosse quella di un amplificatore tradizionale.

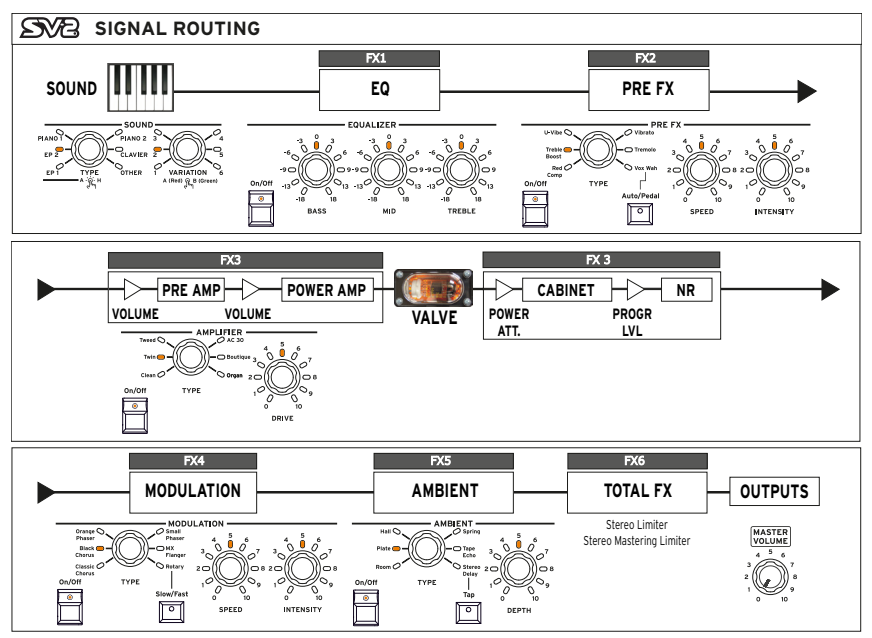

**NOTA:** In alcuni casi, il nome del parametro modificato può essere diverso da quello mostrato nel pannello di controllo del pianoforte. Il vero nome dei parametri è quello che appare nell'SV-2 Editor, come mostrato nelle seguenti tabelle. Per esempio, nel caso del compressore della sezione Pre FX, le manopole SPEED e INTENSITY controllano rispettivamente la sensibilità ed il livello del compressore, e non la velocità e l'intensità.

## <span id="page-35-0"></span>**Modificare gli effetti**

#### Equalizzatore

Utilizzate le tre manopole della sezione EQUALIZER per accedere all'equalizzatore finale a tre bande, e regolare la qualità del suono prodotto dall'SV-2. Per riportare una banda di equalizzazione alle impostazioni iniziali, premete la manopola corrispondente.

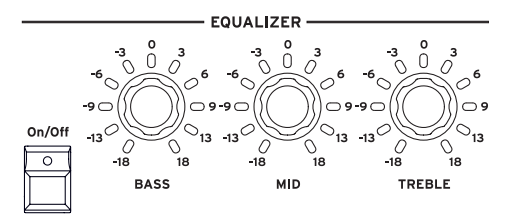

- **1** Utilizzate le tre manopole della sezione EQUALIZER per regolare le frequenze alte, medie e basse.
- **2** Dopo aver modificato la posizione di una manopola, potete tornare alle impostazioni iniziali premendo la stessa manopola.

**ATTENZIONE:** Un aumento eccessivo del guadagno di una banda di equalizzazione può causare un segnale audio troppo forte.

#### Pre FX

L'SV-2 è dotato di un simulatore di effetti a pedale, in grado di ricreare il suono di un effetto inserito prima dell'ingresso dell'amplificatore. Usate la sezione PRE FX per selezionare uno dei sei modelli di effetti a pedale offerti da SV-2. Gli effetti a pedale sono inseriti prima dell'amplificatore.

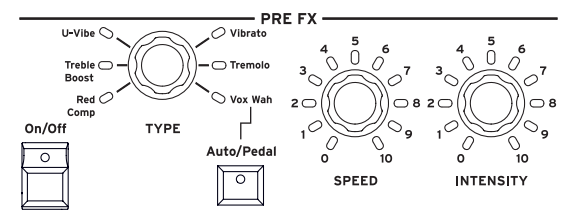

**1** Usate la manopola TYPE della sezione PRE FX per selezionare un effetto a pedale (Compressor, Boost, U-Vibe, Vibrato, Tremolo o Vox Wah).
**2** Potete modificare la velocità di modulazione degli effetti U-Vibe e Tremolo utilizzando la manopola SPEED, e l'intensità della modulazione con la manopola INTENSITY. Per tornare alle impostazioni iniziali, premete la manopola SPEED o INTENSITY.

**NOTA:** Il pedale Booster può produrre un segnale audio di livello molto elevato.

**3** Se si seleziona l'effetto wah, è possibile utilizzare l'Auto/Pedal. Quando il LED del pulsante è spento (modo Auto), il filtro dell'effetto wah viene impostato automaticamente a seconda del suono e della dinamica. Quando è spento (modo Pedal), potete controllare il filtro con il pedale di espressione collegato al connettore PEDAL 2; se non è collegato nessun pedale, l'effetto di wah agisce su una frequenza fissa.

**NOTA:** Prima di utilizzare un pedale di espressione per controllare l'effetto wah, vi consigliamo di calibrarlo. Vedi ["Calibrare i pedali" a pagina 42.](#page-49-0)

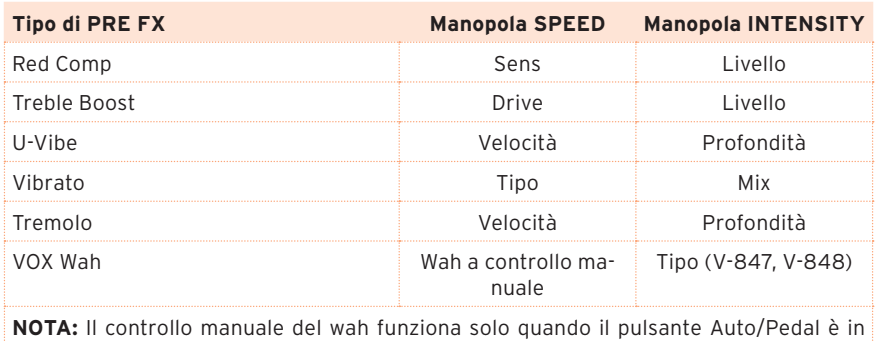

modo Pedal.

#### Amplificatore

Nella sezione AMPLIFIERè possibile selezionare un modello di amplificatore (cabinet compreso). È possibile selezionare uno fra sei tipi di modelli di amplificatori classici, compreso il leggendario VOX AC30. Ogni modello di amplificatore include anche un simulatore di cabinet che può essere modificato con l'SV-2 Editor.

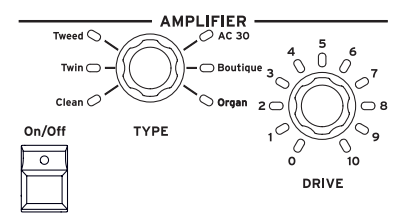

**1** Usate la manopola TYPE della sezione AMPLIFIER per selezionare un amplificatore.

Il funzionamento del preamplificatore e dell'amplificatore, così come la risposta dei controlli di tono e la loro collocazione all'interno del circuito, cambiano a seconda del tipo di amplificatore selezionato. Il modello riproduce fedelmente il tipo di guadagno e il carattere timbrico dell'amplificatore originale. Sono stati simulati con la massima precisione anche l'importantissimo stadio di amplificazione di potenza (in Classe A o AB) ed il circuito di feedback negativo.

**2** Potete cambiare il volume del preamplificatore (e quindi la sua saturazione) utilizzando la manopola DRIVE. Per tornare alle impostazioni iniziali, premete la manopola DRIVE.

**NOTA:** Un livello troppo alto del parametro DRIVE può causare una distorsione indesiderata. Se questo dovesse accadere, riducete il livello.

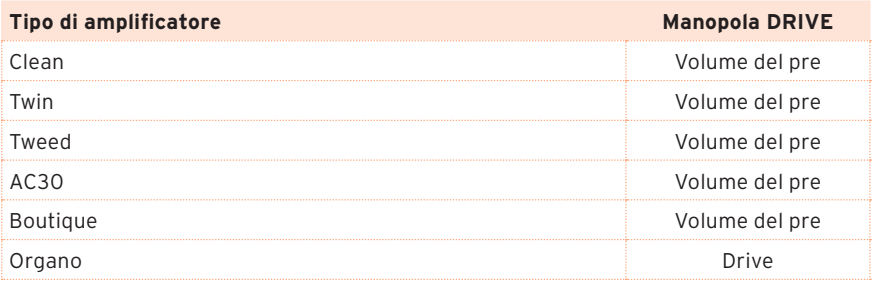

#### Effetti di modulazione

Nella sezione MODULATION è possibile selezionare un effetto di modulazione. Si può selezionare uno dei sei modelli di effetto modulante. Questi effetti si inseriscono dopo il modello di amplificatore ed il cabinet.

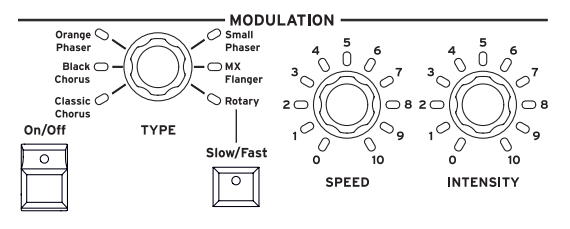

**1** Usate la manopola TYPE della sezione MODULATION per selezionare un effetto modulante (chorus, phaser, flanger o rotary speaker).

- **2** Potete cambiare la velocità della modulazione (o la rotazione del diffusore a tromba) usando la manopola SPEED e l'intensità (o l'accelerazione del diffusore a tromba) con la manopola INTENSITY. Per tornare alle impostazioni iniziali, premete la manopola SPEED o INTENSITY.
- **3** Se avete selezionato l'effetto rotary, usate il pulsante Slow/Fast per cambiare la velocità del rotore.

**SUGGERIMENTO:** Se avete selezionato l'effetto rotary e un interruttore a pedale è collegato al connettore PEDAL 1, potete usare il pedale per controllare la velocità Slow/Fast del rotore.

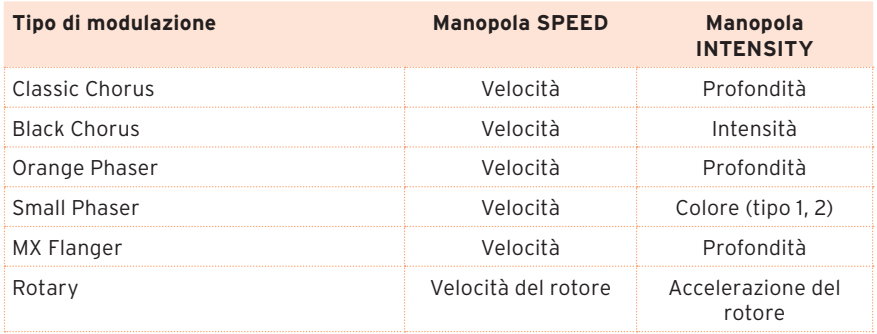

#### Effetti di ambiente

Nella sezione AMBIENT è possibile selezionare un effetto di riverbero, un delay o un eco. Si può selezionare uno dei quattro modelli di effetti di riverbero, uno di eco o uno di delay. Questi effetti si inseriscono dopo l'effetto di modulazione.

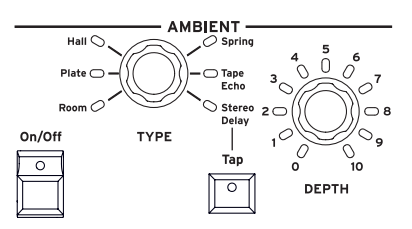

- **1** Usate la manopola TYPE della sezione AMBIENT per selezionare un diverso effetto di riverbero, eco o delay.
- **2** Usate la manopola DEPTH per regolare l'intensità dell'effetto. Per tornare alle impostazioni iniziali, premete la manopola DEPTH.

**3** È possibile impostare il tempo dell'effetto Stereo Delay battendolo per quattro volte sul pulsante TAP. Il LED lampeggia a tempo, consentendo di capire se il tempo impostato è quello giusto. Se il tempo battuto non è riconosciuto, il LED non lampeggia.

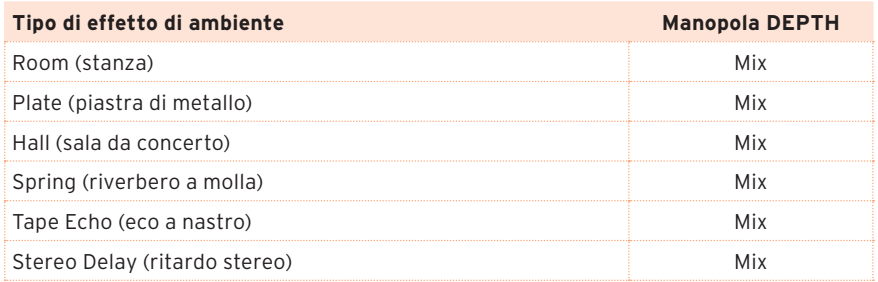

#### Attivare o disattivare gli effetti via MIDI

Potete attivare o disattivaare gli effetti da un dispositivo MIDI esterno, inviando ad SV2 un messaggio di Control Change. La seguente tabella mostra i messaggi MIDI corrispondenti ad ognuno degli effetti, ed il valore corrispondente allo stato di On od Off.

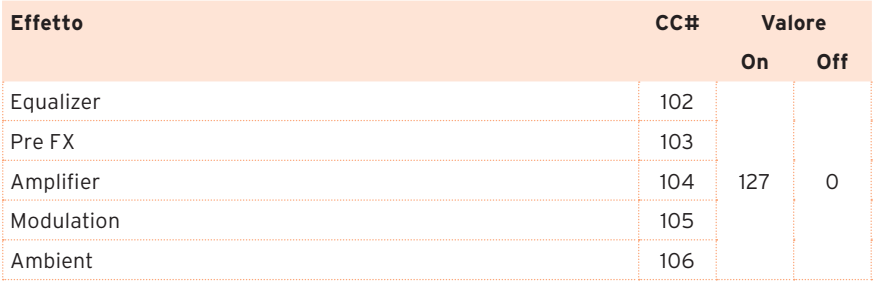

## **Salvare o ripristinare le modifiche**

### **Richiamare le impostazioni originali**

Quando si muove una manopola, il valore del parametro corrispondente viene modificato. Premete la stessa manopola per richiamare il valore originale di quel parametro.

Per richiamare il valore predefinito di un parametro, selezionate nuovamente il tipo di effetto, in modo da ripristinare il valore di tutti i suoi parametri.

Per richiamare tutti i parametri predefiniti, selezionare nuovamente il suono, in modo da ripristinare tutti gli effetti e i parametri.

#### **Passare a un suono o effetto diverso durante una modifica**

Se si seleziona un effetto diverso in una delle sezioni del pannello, le modifiche apportate all'effetto vengono conservate. Quando si torna all'effetto modificato in precedenza, le modifiche vengono richiamate. (Se volete tornate al valore originale, premete la manopola del parametro corrispondente).

Al contrario, se si seleziona un altro suono di fabbrica o preferito, tutti i parametri vengono reimpostati e le modifiche vengono perse.

#### **Salvare le modifiche in un suono**

Se vi piace il suono appena creato agendo sulle varie manopole, potete salvarlo come suono preferito.

**1** Premete la manopola TYPE per vedere quale banco di suoni preferiti è selezionato.

Il banco attualmente selezionato viene mostrato dal pulsante FAVORITES (A-H) che sta lampeggiando.

**2** Se volete scegliere un banco diverso, premete il pulsante FAVORITES (A-H) corrispondente al banco da selezionare.

- **3** Tenete premuto il pulsante FAVORITES (1-8) corrispondente al suono preferito in cui desiderate salvare le impostazioni, fino a quando il suo LED non inizia a lampeggiare.
- **4** Premete di nuovo lo stesso pulsante per confermare il salvataggio.

Se non volete salvare le modifiche, aspettate alcuni secondi, senza premere alcun pulsante, finché il LED del pulsante non si spegne.

**SUGGERIMENTO:** Usate i banchi di suoni preferiti per organizzare i suoni in set separati, ad esempio un set diverso per un particolare stile o il programma di una particolare serata.

**NOTA:** Il suono preferito in precedenza contenuto nella memoria FAVORITE selezionata viene sovrascritto. Il suono preferito che si trovava in quella posizione viene cancellato.

**NOTA:** Se passate ad un suono diverso o spegnete lo strumento senza memorizzare il suono e gli effetti che avete modificato, le modifiche vengono perse.

## **Impostazioni avanzate**

#### **I pulsanti per le impostazioni avanzate**

I pulsanti TRANSPOSE, LOCAL OFF, TOUCH e FUNCTION consentono di accedere a una serie di funzioni avanzate, che permettono di adattare il pianoforte alle proprie preferenze.

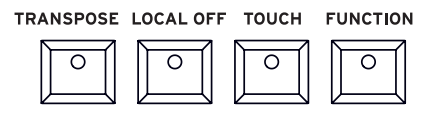

#### **Regolare l'intonazione fine**

Potete modificare l'intonazione fine dell'SV-2, per adattarla all'intonazione di un altro strumento.

**1** Premete il pulsante FUNCTION.

Dopo avere premuto il pulsante, il suo LED inizia a lampeggiare. Inoltre, uno dei LED attorno alla manopola INTENSITY nella sezione PRE FX inizia a lampeggiare.

- **2** Usate la manopola INTENSITY per modificare l'intonazione fine. Normalmente, l'SV-2 è intonato secondo il diapason standard occidentale (A = 440Hz). Usate la manopola INTENSITY per alzare o abbassare l'intonazione. I LED intorno alla manopola mostrano il valore più vicino all'intonazione corrente.
- **3** Per ripristinare l'intonazione originale (A = 440Hz), premete la manopola INTENSITY.

## **Trasposizione**

Può capitare che un brano sia scritto in una tonalità difficile (per esempio, con molte alterazioni), oppure che si debba trasporre l'altezza delle note per rendere più facile suonare con un altro strumento o con un cantante. In questi casi, si può trasporre lo strumento (cioè cambiare l'altezza delle note) in modo da usare una diteggiatura più semplice, o che conoscete già. Questa funzione prende il nome di trasposizione.

Per esempio, se effettuate una trasposizione di un semitono verso l'alto, suonando le note mostrate qui sotto a sinistra vengono prodotte le note mostrate a destra.

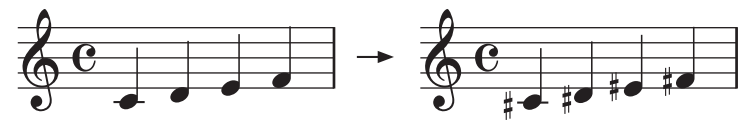

#### Attivare o disattivare la trasposizione

- **1** Premete il tasto TRANSPOSE per attivare la trasposizione. Se è già stata impostata una trasposizione, il LED di questo pulsante si accende, altrimenti rimane spento.
- **2** Premete il tasto TRANSPOSE una seconda volta per disattivare la trasposizione. Il LED si spegne.

#### Impostare l'intervallo di trasposizione

- **1** Tenete premuto il pulsante TRANSPOSE per circa un secondo, finché il suo LED non inizia a lampeggiare.
- **2** Premete la nota corrispondente alla trasposizione desiderata: La trasposizione viene attivata e il LED rimane acceso.

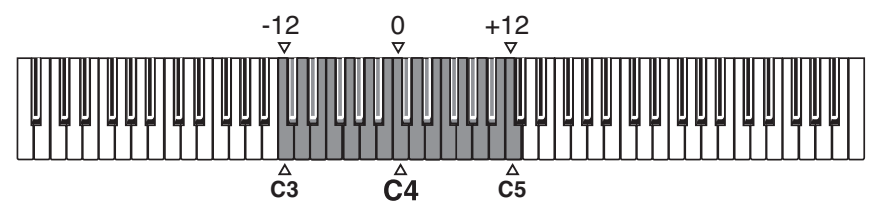

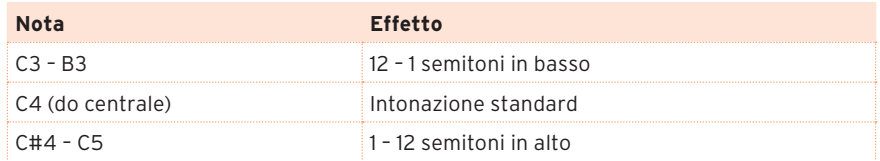

Se dopo alcuni secondi non viene premuta nessuna nota, la programmazione della trasposizione si conclude.

**3** Premete il tasto TRANSPOSE una seconda volta per disattivare la trasposizione. Il LED si spegne.

**NOTA:** Quando si spegne lo strumento, la trasposizione viene azzerata.

#### **Scegliere una curva di accordatura**

È possibile scegliere una curva di accordatura, per adattarla allo strumento.

**1** Premete il pulsante FUNCTION.

Dopo avere premuto il pulsante, il suo LED inizia a lampeggiare. Inoltre, inizia a lampeggiare anche il LED di uno degli otto pulsanti FAVORITES.

**2** Usate i pulsanti FAVORITES per selezionare una diversa curva di accordatura.

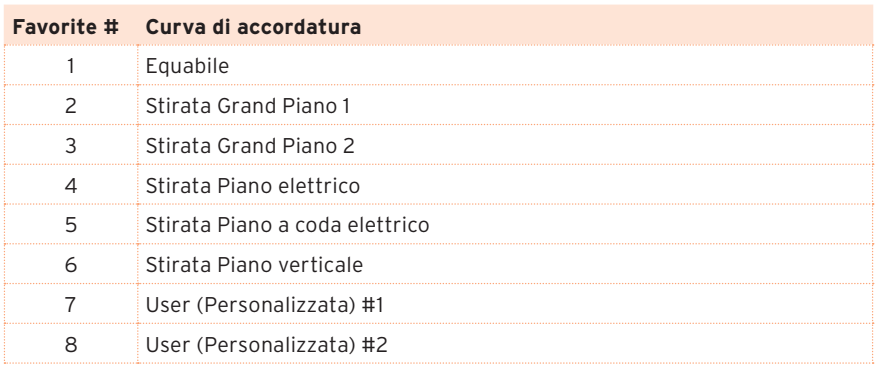

**NOTA:** Le curve "User 1" e "User 2" possono essere programmate con il software SV-2 Editor.

**NOTA:** La curva di accordatura viene memorizzata quando si salva un suono preferito.

### **Regolare i livelli dei programmi**

Alcuni suoni sono composti da un massimo di tre programmi, di cui è possibile regolare il livello del volume a piacere (ogni programma corrisponde ad un timbro).

**1** Premete il pulsante FUNCTION.

Dopo aver premuto questo pulsante, uno dei LED attorno alle manopole della sezione EQUALIZER inizia a lampeggiare. Se un programma è disattivato, i LED attorno alla manopola corrispondente restano tutti spenti.

- **2** Usate le manopole per modificare i livelli dei programmi. I LED attorno alle manopole mostrano il valore approssimativo del volume del programma.
- **3** Premendo una manopola, verrà richiamato il valore originale. Se volete richiamare il valore originale, selezionate lo stesso suono di fabbrica o lo stesso suono preferito.
- **4** Tenendo premuta una manopola per circa un secondo, il programma corrispondente viene attivato o disattivato.

**NOTA:** I livelli del programmi vengono memorizzati quando si salva un suono preferito.

### **Modificare il punto di divisione**

È possibile cambiare il punto di divisione (split), ovvero la nota in cui la tastiera si divide tra due timbri differenti. Se si salvano le modifiche in un suono preferito, viene salvata anche la divisione.

- **1** Tenete premuto il pulsante LOCAL OFF per circa un secondo, finché il suo LED non inizia a lampeggiare.
- **2** Suonate la nota corrispondente al punto di divisione desiderato. Il punto di divisione viene modificato e il LED si spegne.

Se dopo alcuni secondi non viene suonata nessuna nota, la programmazione del punto di divisione si interrompe.

**NOTA:** Il punto di divisione viene memorizzato quando si salva un suono preferito.

#### **Cambiare la risposta al tocco**

È possibile programmare la risposta della tastiera al tocco.

**1** Premete il pulsante TOUCH.

Dopo avere premuto il pulsante, il suo LED inizia a lampeggiare. Il pulsante FAVORITE corrispondente alla curva di dinamica selezionata inizia a lampeggiare.

- **2** Premete il pulsante FAVORITE corrispondente alla curva di dinamica desiderata.
- **3** Premete il pulsante TOUCH per confermare la selezione e tornare al funzionamento normale.

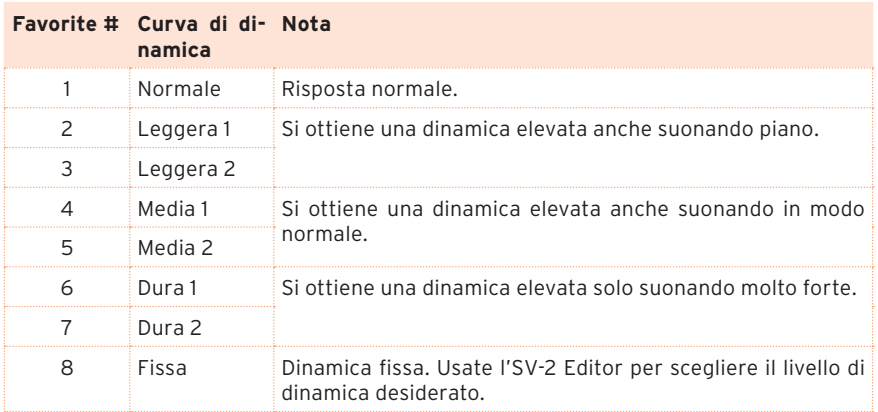

Questo è il grafico di risposta delle curve di dinamica:

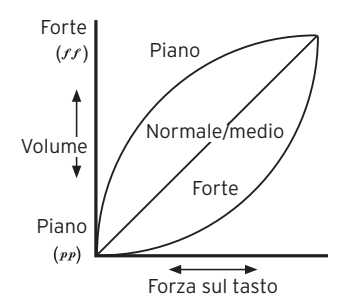

**NOTA:** La curva di dinamica viene memorizzata quando si salvate un suono preferito.

## **Scegliere un canale MIDI**

Scegliete il canale MIDI su cui l'SV-2 può trasmettere e ricevere dati da un altro strumento o da un computer.

- **1** Premete il pulsante FUNCTION.
- **2** Dopo aver premuto il pulsante, il suo LED inizia a lampeggiare. Premete una delle note comprese tra C6 e D#7 per scegliere un canale di trasmissione/ ricezione MIDI:

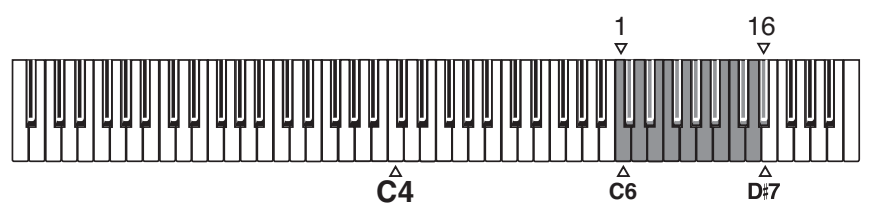

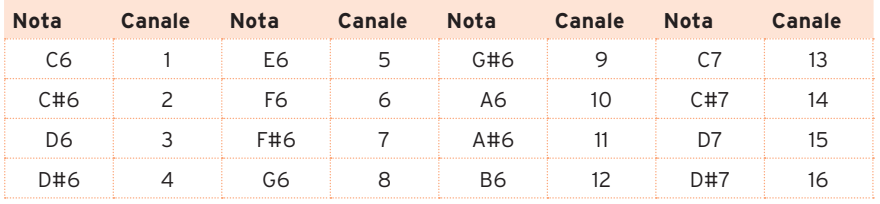

**3** Una volta terminate le modifiche, premete il pulsante FUNCTION per uscire.

## **Il Local Off**

È possibile attivare o disattivare la funzione Local Off.

**EXECUTE:** Premete il pulsante LOCAL OFF per accenderne il LED.

Quando il LED di questo pulsante è acceso, la tastiera viene scollegata dai suoni interni. Quando si suona sulla tastiera non si sente nessun suono provenire dal generatore interno. Le note continuano però ad essere inviate alla porta MIDI OUT (o alla porta USB), e possono essere ricevute da un computer.

Il computer le invia nuovamente alla porta MIDI IN (o alla porta USB) dell'SV2, e di qui al generatore interno. Questo tipo di configurazione permette di registrare e suonare allo stesso tempo senza che le note vengano duplicate.

**EXECUTE:** Premete il pulsante LOCAL OFF per accenderne il LED.

Quando il LED del pulsante è acceso, la tastiera viene scollegata dai suoni interni.

**NOTA:** Quando si spegne lo strumento, il Local Off viene disattivato.

## **Niente panico!**

Se le note dovessero rimanere bloccate per qualche problema di comunicazione MIDI, tenete premuto il pulsante On/Off della sezione EQUALIZER finché il suono non si interrompe. Questa funzione si chiama MIDI Panic.

## <span id="page-49-0"></span>**Calibrare i pedali**

Potete calibrare i pedali collegati ai connettori DAMPER, PEDAL 1 e PEDAL 2 nel pannello posteriore. Calibrando un pedale, si permette all'SV-2 di capirne la polarità e ricevere l'intera scala di valori che il pedale può inviare.

- **1** Collegate tutti i pedali da calibrare all'SV2. Occorre ricordare che DAMPER si aspetta di vedere il pedale damper KORG DS-2H fornito di serie (o, in alternativa, il pedale damper DS-1H, o qualsiasi interruttore a pedale), PEDAL 1 si aspetta un interruttore a pedale e PEDAL 2 può essere utilizzato per collegare un interruttore a pedale o un pedale continuo di volume/espressione.
- **2** Portate un eventuale pedale di volume/espressione alla sua posizione più bassa.
- **3** Speanete l'SV-2.
- **4** Tenete premuto il pulsante Auto/Pedal e accendete l'SV-2.
- **5** Quando il LED di Auto/Pedal inizia a lampeggiare, rilasciate il pulsante.

Se non fate niente nei secondi successivi, il LED di Auto/Pedal si spegne e l'SV-2 si riavvia.

- **6** Mentre il LED di Auto/Pedal lampeggia, premete di nuovo il pulsante. L'SV2 entra in modo calibrazione.
- **7** Ora calibrate PEDAL 1 (un interruttore a pedale). Premete il pedale a fondo e poi rilasciatelo. Una volta finito di calibrare il pedale collegato al connettore PEDAL 1, si accende il pulsante FAVORITE #1.
- **8** Quindi, calibrate PEDAL 2. La procedura è diversa a seconda che si usi un interruttore a pedale o un pedale di volume/espressione:
- Se avete collegato un interruttore a pedale, premetelo sino in fondo e poi rilasciatelo.
- **EXEC** Se avete collegato un pedale di volume/espressione, premetelo tutto in avanti (portatelo sul valore massimo).

Una volta finito di calibrare il pedale collegato al connettore PEDAL 2, si accende il pulsante FAVORITE #2.

- **9** Infine calibrate il pedale DAMPER. Premete il pedale a fondo e poi rilasciatelo. Una volta finito di calibrare il pedale collegato al connettore DAMPER, si accende il pulsante FAVORITE #3.
- **10** Quando avete finito di calibrare:
- Se avete calibrato tutti e tre i pedali, l'SV-2 esce automaticamente dal modo calibrazione e continua la sequenza di avvio.
- Se avete calibrato solo uno o due pedali, premete di nuovo il pulsante Auto/ Pedal per uscire dal modo calibrazione e continuare la sequenza di avvio.

#### **Bloccare il pannello di controllo**

Vi abbiamo mostrato come modificare i suoni e gli effetti. Ora vi mostreremo come evitare qualsiasi modifica! Il blocco del pannello di controllo può essere utile per evitare di cambiare inavvertitamente le impostazioni mentre si suona.

**1** Premete insieme i pulsanti TOUCH e FUNCTION per bloccare il pannello di controllo. I loro LED iniziano a lampeggiare.

Gli unici controlli che restano accessibili sono la manopola MASTER VOLUME e l'interruttore POWER.

**2** Premete il pulsante TOUCH o FUNCTION per sbloccare il pannello di controllo.

**NOTA:** Quando si spegne lo strumento, la trasposizione viene azzerata.

### **Ripristinare le impostazioni di fabbrica**

Dopo avere effettuato varie modifiche, potreste voler ripristinare lo stato originale dell'SV2 (tra cui i suoni preferiti e le impostazioni globali originali):

- **1** Spegnete lo strumento.
- **2** Tenete premuto il pulsante FUNCTION.
- **3** Senza rilasciare il pulsante FUNCTION, accendete lo strumento.
- **4** Quando il LED inizia a lampeggiare, rilasciate il pulsante FUNCTION.
- **5** Premete di nuovo il pulsante FUNCTION per confermare l'operazione di ripristino.
- **6** Alla fine vengono ripristinate tutte le impostazioni.

### **Controllare la versione del sistema operativo**

Potete controllare la versione del sistema operativo, per vedere se avete installato l'ultima versione.

- **1** Accendete l'SV-2.
- **2** Quando lo strumento è acceso, premete le manopole SPEED e INTENSITY nella sezione PRE FX.

La versione del sistema operativo viene sempre data nel formato "x.y.z", per esempio "1.0.0" sta per versione principale 1, revisione minore 0, correzione 0.

Il numero mostrato intorno alla manopola SPEED indica la prima parte (x), il numero mostrato intorno alla manopola INTENSITY indica la seconda parte (y), mentre il numero mostrato intorno alla manopola DRIVE nella sezione AMPLIFIER indica la terza parte (z) del numero di versione del sistema operativo.

Il seguente esempio mostra la versione di OS 1.0.0:

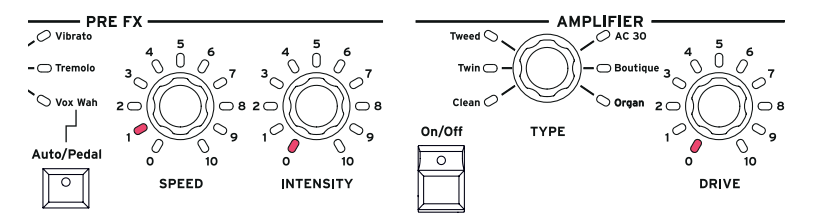

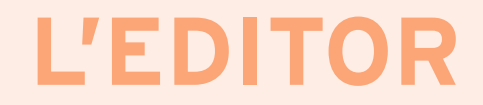

## **Benvenuti nell'editor!**

#### **Cosa si può fare con l'editor**

L'editor per il pianoforte vintage da palco KORG SV-2 permette di creare i propri suoni. Anche se abbiamo cercato di semplificare al massimo l'uso del pianoforte, riducendo al minimo le possibilità di programmazione dal pannello di controllo, abbiamo comunque dato modo di accedere alle funzioni più avanzate nascoste "sotto il cofano". Ecco quindi SV-2 Editor: un'interfaccia grafica per l'SV-2, che dà pieno accesso a tutti i parametri disponibili.

Una volta terminate le modifiche, potete salvare suoni e impostazioni nell'SV-2, oppure in un file sul computer. Il formato di file di SV-2 Editor è lo stesso in Windows e nel Mac, quindi potete trasferire senza alcun problema i file da una piattaforma all'altra. SV-2 Editor funziona inoltre da comoda libreria con cui gestire i propri suoni e le proprie impostazioni.

In sintesi, l'editor permette di vedere e modificare tutti i parametri dei suoni e le impostazioni generali dell'SV-2. Con questo software è possibile:

- modificare i suoni esistenti (a partire dai suoni di fabbrica o dai preferiti)
- modificare le impostazioni globali, comprese le curve di accordatura
- creare set di suoni personali, ognuno dedicato ad una serata diversa
- creare librerie di suoni, da scambiare con altri utenti di SV-2
- caricare librerie aggiuntive fornite da KORG o da altri sviluppatori
- combinare suoni da diverse librerie
- cambiare l'ordine dei suoni preferiti
- sostituire i suoni a cui non si è interessati con altri che si apprezza di più

## **Installazione del software**

#### **Il software fornito di serie con l'SV-2**

Prima di iniziare ad utilizzare l'editor di SV2 è necessario installare alcuni pacchetti software sul computer. Tranquilli, niente di complicato! Il programma di installazione fornisce tutte le istruzioni necessarie, e non installa nessun componente dannoso. Il computer continuerà a lavorare bene come al solito, ed il nostro software coesisterà pacificamente con gli altri software già presenti.

Il software può essere aggiornato al rilascio di nuove versioni da parte di KORG. Potete scaricare le nuove versioni dal nostro sito web [\(www.korg.](http://www.korg.com) [com](http://www.korg.com)). Ricordate che la lista di programmi alla base del suono deve essere sempre la stessa nell'editor e nel pianoforte. Se appare un messaggio che avverte che non sono gli stessi, aggiornate l'editor.

### **Requisiti di sistema**

Per installare SV-2 Editor, il computer deve avere i seguenti requisiti:

- PC con sistema operativo Microsoft® Windows® 7/8/10 (a 32 o 64 bit).
- Mac funzionante con macOS Sierra 10.12.6 (o versione successiva). Le versioni precedenti di macOS potrebbero essere compatibili, ma non sono ufficialmente supportate.
- Risoluzione video minima di 1024 x 768 pixel.

Per informazioni aggiornate sul supporto dei sistemi operativi, vi preghiamo di consultare la pagina web dedicata ([https://www.korg.com/support/os/\)](https://www.korg.com/support/os/).

#### **Installazione del driver USB-MIDI di KORG**

Prima di installare SV-2 Editor, in Windows occorre installare il driver USB-MIDI di KORG, che è possibile scaricare dal nostro sito web [\(www.korg.com](http://www.korg.com)). Fate riferimento alle istruzioni fornite con il software.

### **Installazione di SV-2 Editor**

Per installare SV-2 Editor, seguite queste semplici istruzioni. (Alcune immagini possono differire, ma la procedura di installazione è funzionalmente la stessa su Windows e su Mac).

#### Installare il software

**1** Scaricate il programma di installazione di SV-2 Editor dal nostro sito web [\(www.korg.com](http://www.korg.com)), e avviatelo.

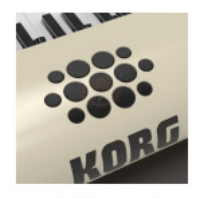

SV-2 Editor Installer

**2** Il computer chiede l'autorizzazione per l'installazione di nuovo software.

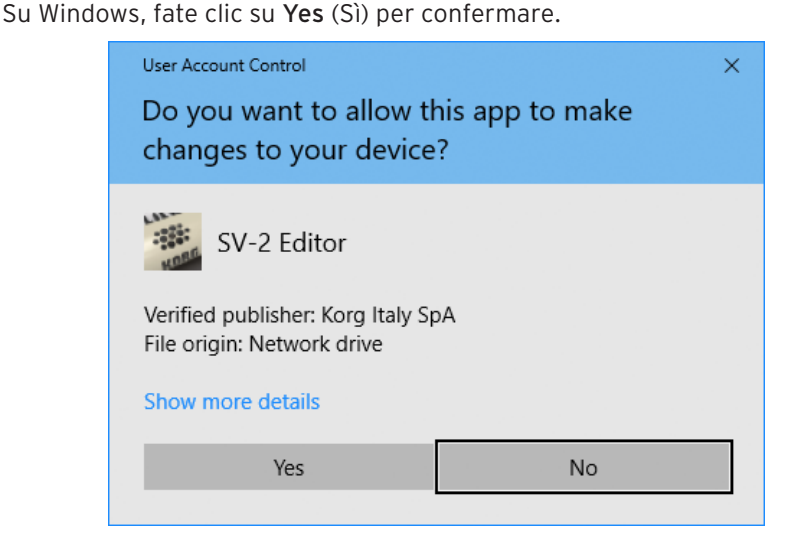

Su Mac, inserite il nome utente e la password del Mac, poi fate clic su OK per confermare.

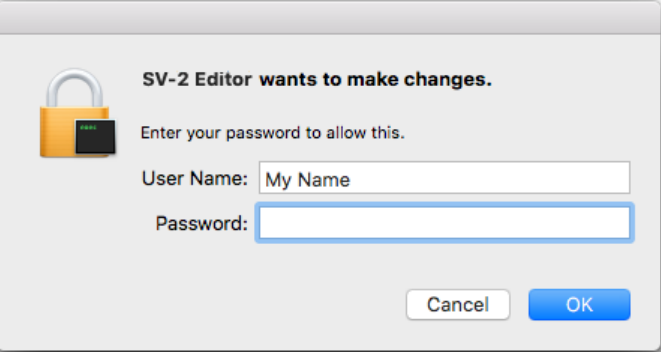

**3** Appare la finestra di benvenuto. Fate clic su Next > (Prossimo) per continuare o su Cancel (Annulla) per uscire dal programma.

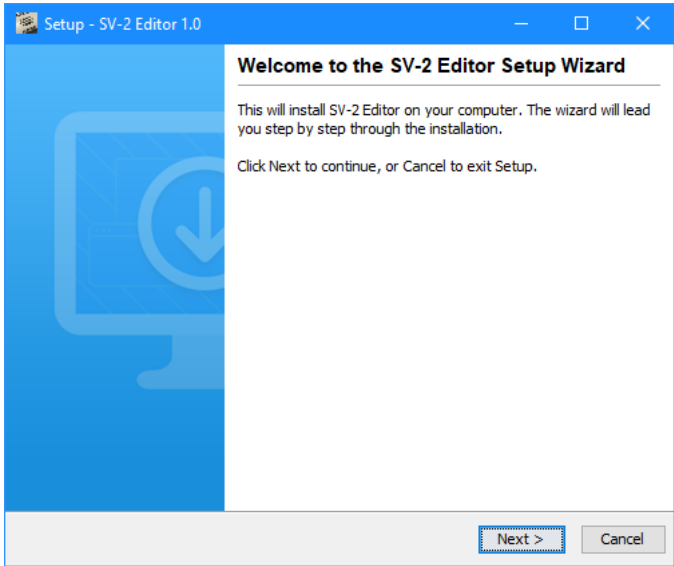

**4** Appare una finestra di dialogo che mostra la directory (cartella) di destinazione per l'applicazione SV-2 Editor. Fate clic su Browse (Sfoglia) per scegliere una destinazione diversa, o su Next > per confermare e continuare.

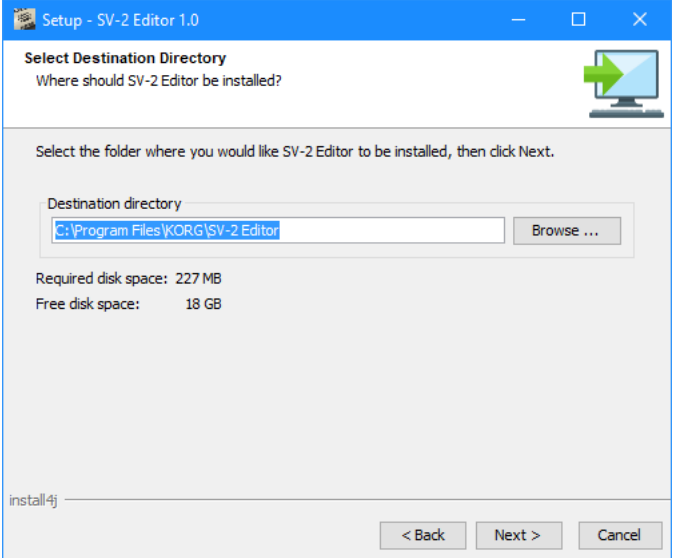

**5** In Windows, scegliete una posizione in cui collocare l'icona di SV-2 Editor nel menu Windows.

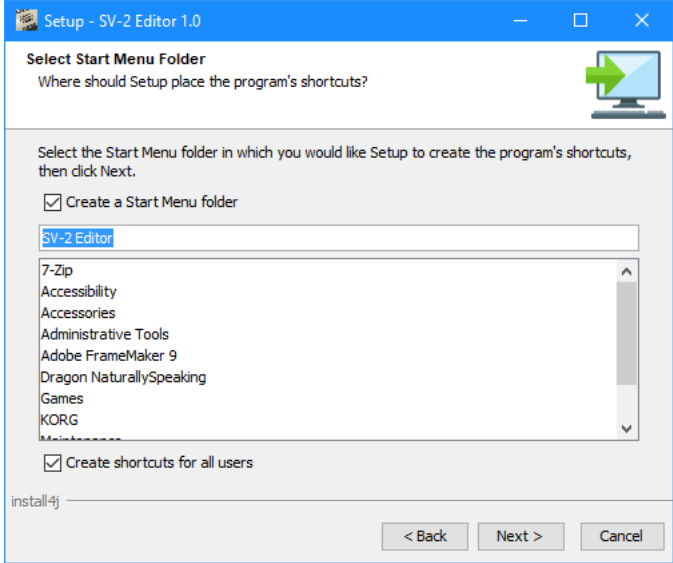

**6** Se fate clic su Cancel per arrestare la procedura d'installazione, appare un avviso. Fate clic su Exit (Esci) per interrompere l'installazione, oppure su Continue (Continua) per riprendere e continuare.

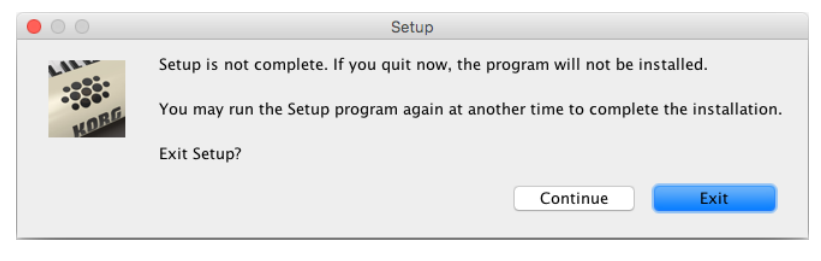

- **7** Dopo avere fatto clic su Next > vengono installati i file necessari. Una barra di avanzamento mostra lo stato del processo di installazione.
- **8** In Windows, viene poi chiesto se si desidera creare un'icona sulla scrivania. Fate clic su Next > per confermare.

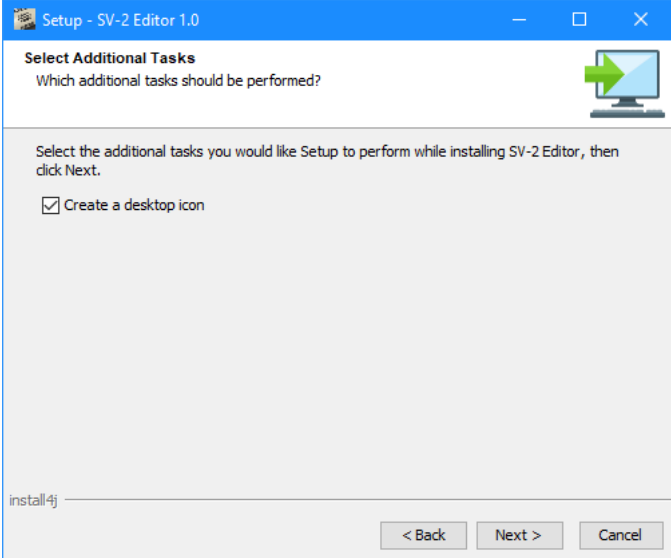

**9** Una volta terminata l'installazione, appare un messaggio di conferma. Per uscire dal programma di installazione, fate clic su Finish (Concludi).

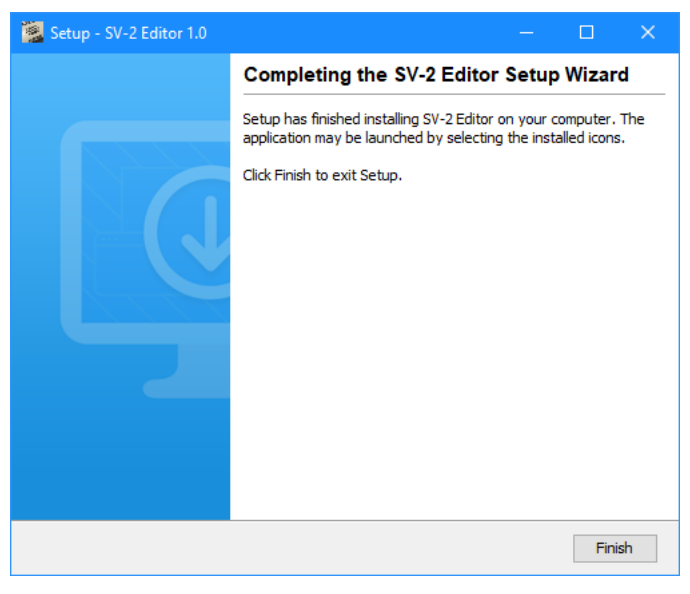

#### Aggiornare il software

Quando viene rilasciata una nuova versione del software, avviate il programma di installazione e lasciate che aggiorni i file. La procedura è completamente automatica.

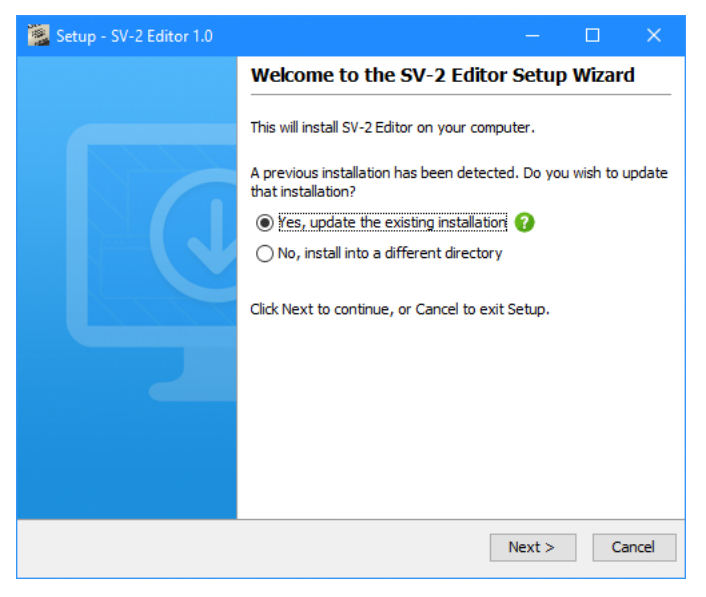

## **Avviare SV-2 Editor**

## **Collegare SV-2 via USB**

Prima di usare SV-2 Editor, occorre collegare l'SV-2 ad un personal computer mediante un cavo USB standard.

Vi preghiamo di tener conto che non tutti gli hub USB sono compatibili con SV2. Se dovessero verificarsi problemi durante il collegamento dello strumento al computer, rimuovete l'hub e collegate direttamente lo strumento ad una porta USB del computer.

#### **Accendere SV-2**

Perché tutte le funzioni dell'editor siano abilitate. SV-2 deve essere collegato e acceso prima di avviare il software. Altrimenti, sarà disponibile la sola pagina di Backup, in cui si potranno gestire i file di backup.

Il computer o l'SV-2 possono entrare in pausa durante l'uso dell'editor, e la connessione può essere interrotta. In questo caso, uscite dal programma e rilanciate l'editor. È possibile impostare il computer e l'SV2 in modo che non vadano in pausa mentre si lavora con l'editor.

Inoltre, il computer potrebbe uscire dalla pausa quando si accende l'SV-2. Si tratta di un comportamento normale, poiché la porta USB avverte il computer che l'SV-2 torna ad essere attivo.

#### **Avviare SV-2 Editor**

Individuate l'icona dell'applicazione nel disco del computer, e fateci doppio clic.

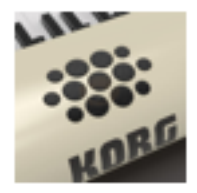

SV-2 Editor

All'avvio di SV-2 Editor, il contenuto della memoria del pianoforte viene trasferito nell'editor. Aspettate alcuni secondi perché il trasferimento venga completato.

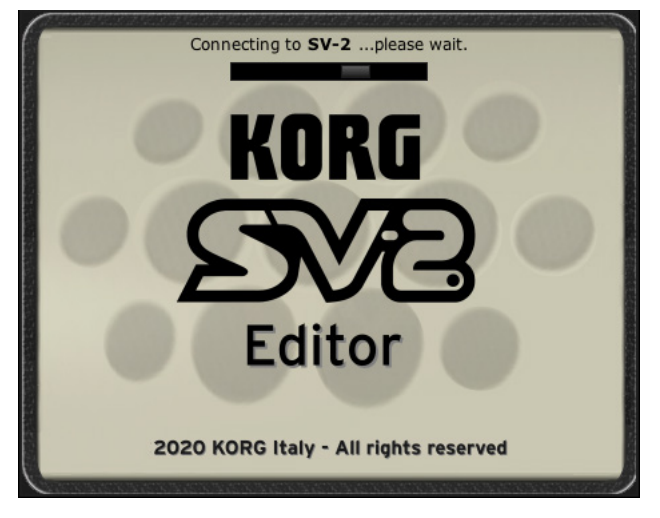

**NOTA:** Un messaggio di errore potrebbe avvisare che i programmi contenuti nel pianoforte e quelli dell'editor non coincidono. In questo caso, aggiornate SV-2 Editor.

## **Facciamo conoscer SV-2 Editor**

## **Schermata principale**

Dopo aver avviato SV-2 Editor, appare la schermata principale che potete vedere nell'immagine seguente.

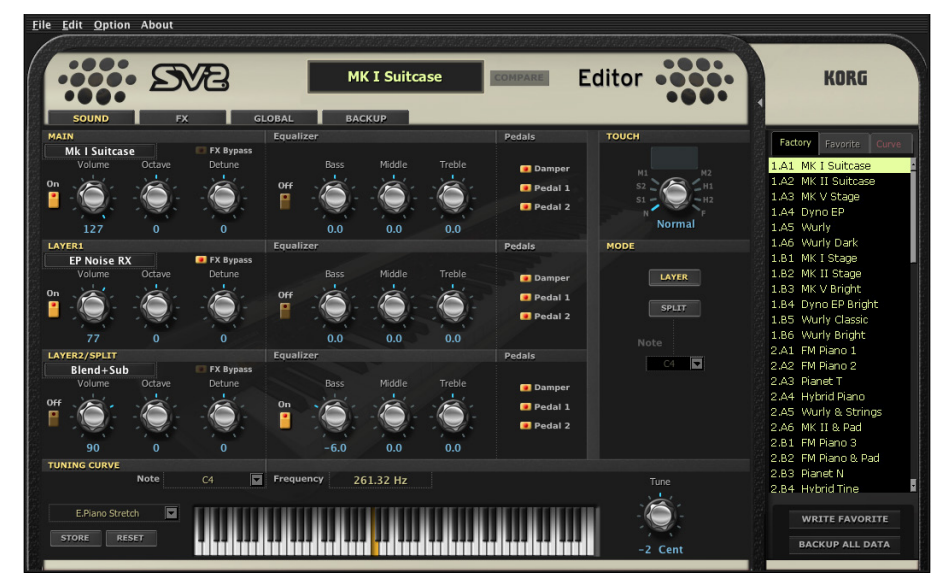

La disposizione degli elementi è chiara, ed è facile individuarne le varie sezioni logiche (descritte in dettaglio di seguito).

#### **Menu**

I comandi contenuti nella barra dei menu permettono di gestire i dati sul disco, trasmettere i dati all'SV-2, o impostare le preferenze dell'applicazione. I singoli comandi di menu sono spiegati più avanti nel manuale.

$$
\underline{\text{File}} \quad \underline{\text{Edit}} \quad \underline{\text{Option}} \quad \text{About} \qquad \qquad
$$

#### **Nome del suono**

Il nome del suono selezionato appare sempre al centro della parte superiore dell'editor.

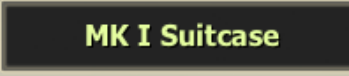

#### **Pulsante Compare**

Il pulsante Compare permette di ascoltare il suono originale, in modo da poterlo paragonare con quello modificato.

- Quando non è stato modificato nessun parametro, il pulsante appare "spento" e non selezionabile.
- Quando sono stati modificati uno o più parametri, il pulsante ap-**COMPARE** pare "solido" e selezionabile. L'SV-2 è in grado di capire lo stato di un parametro. Se si riporta la manopola al valore originale del parametro, il pulsante diventa di nuovo non selezionabile.
- Se si fa clic sul pulsante per richiamare temporaneamente le im-**COMPARE** postazioni originali, il pulsante inizia a lampeggiare. In questa

condizione si può ascoltare il suono originale, senza poter però apportare modifiche. Fate di nuovo clic sul pulsante Compare per tornare al suono modificato.

## **Pagine**

Ci sono quattro pagine tra cui scegliere; potete accedervi utilizzando le alette corrispondenti nella parte superiore dell'area di edit. I parametri che vi sono contenuti sono spiegati più avanti nel manuale.

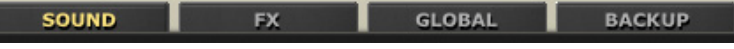

Le pagine sono:

■ La pagina Sound, in cui è possibile modificare il suono selezionato. Potete selezionare i programmi, regolarne il volume e l'equalizzazione, sovrapporli o ripartirli sulla tastiera.

- La pagina FX, in cui è possibile modificare gli effetti applicati all'intero suono.
- La pagina Global, in cui è possibile modificare le impostazioni globali.
- La pagina Backup, da cui è possibile scambiare dati con l'SV-2 e gestire le librerie di suoni.

**NOTA:** Se l'SV-2 non è acceso o collegato, è visibile la sola pagina Backup.

#### **Cassetto laterale**

Tutte le modifiche avvengono sul suono selezionato o sulla curva di accordatura selezionata. Selezionate l'elemento da modificare da una delle liste del cassetto laterale che appare nella parte destra dello schermo.

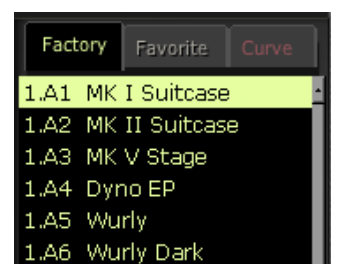

### **Manopole**

Usate le manopole per modificare il valore del parametro corrispondente. Fate clic su una manopola, poi trascinate il mouse verso l'alto per aumentare il valore, o verso il basso per diminuirlo.

La manopola selezionata diventa arancione. Quando la manopola si trova in questo stato, potete anche usare i tasti freccia Su, Giù, Destra e Sinistra della tastiera del computer per cambiare il valore con maggior precisione.

Fate doppio clic sulla manopola per richiamare il valore predefinito del parametro corrispondente. È la stessa cosa che accade premendo una manopola nel pannello di controllo dell'SV-2.

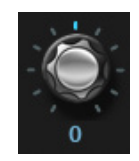

Quando una manopola dell'editor si trova anche nel pannello di controllo dell'SV-2, vicino alla manopola appare un punto arancione.

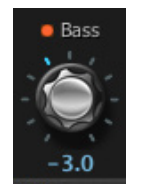

Replica una manopola del pannello di controllo

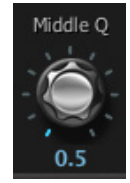

Manopola non presente nel pannello di controllo

**NOTA:** Il nome del parametro può differire dal nome della manopola nel pannello di controllo dell'SV-2.

## **Procedura di edit**

Sebbene sia molto semplice capire il funzionamento di SV-2 Editor, e benché siate liberi di usare il metodo di lavoro che preferite, vi preghiamo di seguire attentamente questi passaggi per collegare l'SV-2 ad un computer e trasferire i dati tra l'uno e l'altro.

- **1** Collegate l'SV-2 al computer usando un cavo USB.
- **2** Accendete l'SV-2.
- **3** Avviate SV-2 Editor e attendete che il contenuto della memoria dell'SV2 venga trasferito nell'editor e appaia nel cassetto laterale.

Potete inoltre caricare dati salvati su disco (potrebbe trattarsi di dati che avete modificato in precedenza, o che avete scaricato dal web).

**4** Andate alla pagina Sound, FX o Global, e modificate i dati.

I dati vengono immediatamente trasferiti all'SV-2, in modo che li si possa ascoltare suonando sulla tastiera. Non vengono però salvati nella memoria dell'SV-2.

- **5** Fate clic sul pulsante Write Favorite nel cassetto laterale per salvare le modifiche nella memoria dell'SV-2.
- **6** Se volete creare un set di backup di tutti i dati modificati, fate clic sul pulsante Backup All Data nel cassetto laterale.

Appare la finestra di dialogo Save. Digitate il nome del nuovo set di backup, scegliete una locazione in cui salvarlo sul disco, e poi confermate.

- **7** Uscite da SV-2 Editor.
- **8** Se lo desiderate, scollegate il cavo USB.
- **9** Divertitevi con i nuovi suoni!

## **Cassetto laterale**

Il cassetto laterale mostra esattamente il contenuto della memoria interna dell'SV-2. È simile alle sezioni Sound e Favorites del pannello di controllo di SV-2, con l'aggiunta di un elenco delle curve di accordatura disponibili.

## **Liste di suoni, preferiti e curve di accordatura**

Da queste liste è possibile scegliere un suono di fabbrica o preferito, o una curva di accordatura, da modificare. Inoltre, si può accedere ai comandi che consentono di salvare le modifiche effettuate nella memoria dell'SV-2.

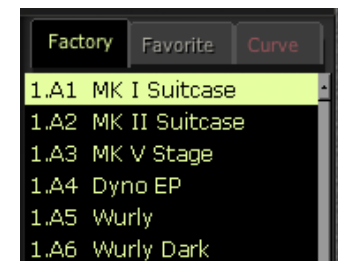

#### Selezionare una lista

Fate clic su una linguetta alla sommità del cassetto laterale per visualizzare la lista corrispondente.

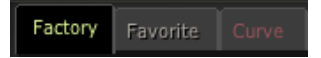

#### Mostrare o nascondere il cassetto laterale

Per mostrare o nascondere il cassetto, fate clic sulla piccola freccia in alto a sinistra, accanto al cassetto stesso:

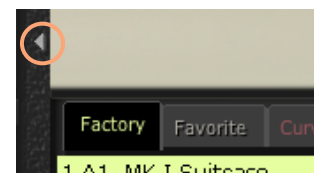

#### Selezionare un elemento della lista

Quando il contenuto di una lista appare nel cassetto, fate clic su un suo elemento per selezionarlo.

Potete selezionare un elemento digitandone la prima lettera del nome. Se si digita nuovamente la stessa lettera, viene selezionato il successivo elemento con il nome che inizia con la stessa lettera.

Per esempio, se si digita 'W' viene selezionata la prima ricorrenza di 'Wurly'. Se si digita di nuovo la stessa lettera, viene selezionata la ricorrenza successiva (ad esempio, 'Wurly Dark').

#### Se si seleziona un suono diverso…

A seconda delle preferenze impostate, se si sceglie un suono diverso e ci sono modifiche non salvate, un messaggio potrebbe avvisare che le modifiche andranno perse:

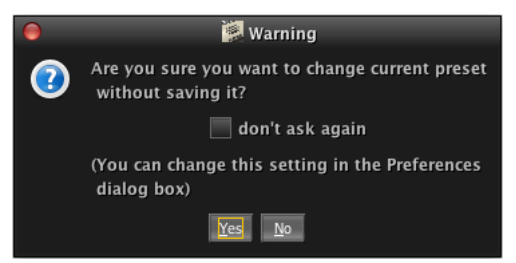

Fate clic su Yes per eliminare le modifiche e selezionare un suono diverso, No per annullare e rivedere le modifiche.

**NOTA:** Potete decidere se far apparire o meno questa finestra di dialogo in seguito, selezionando o deselezionando la casella "don't ask again". Potete impostare il comportamento della finestra di dialogo anche nelle Preferenze (vedi pagina 264).

### **Comandi di lista**

Nella parte inferiore del cassetto laterale sono presenti due pulsanti, che permettono di salvare le modifiche nella memoria interna di SV2 o come file nel disco del computer.

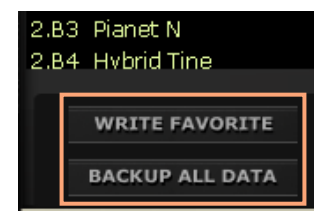

#### <span id="page-69-0"></span>Write Favorite

Fate clic su questo pulsante per salvare le modifiche apportate al suono corrente (quello selezionato nella lista) in una locazione Favorite (preferita) nella memoria dell'SV-2.

**NOTA:** È posssible salvare solo nelle locazioni Favorite (preferite); le locazioni Factory (di fabbrica) sono sempre protette.

**1** Fate clic su questo comando. Appare la finestra di dialogo Write Favorite:

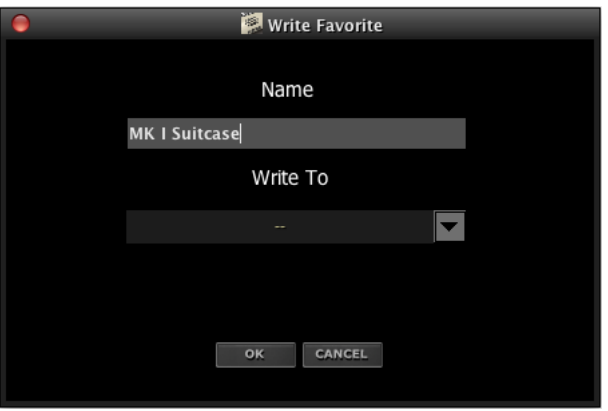

- **2** Assegnate al suono preferito un nome nel campo Name.
- **3** Usate il menu a comparsa Write To per scegliere una posizione in cui salvare il suono preferito.
- **4** Fate clic su OK per confermare il salvataggio, oppure su Cancel per annullare il salvataggio.

**ATTENZIONE:** Se si conferma, i dati nella posizione selezionata vengono sovrascritti.

#### Backup All Data

Fate clic su questo pulsante per salvare su disco tutti i dati contenuti nella memoria dell'SV-2, creando un set di backup (file con estensione "\*.sv2"). Questa operazione permette di conservare nel computer tutti i suoni modificati, per archiviarli e riutilizzarli in futuro.

**1** Fate clic su questo comando. Appare la finestra di dialogo Save.

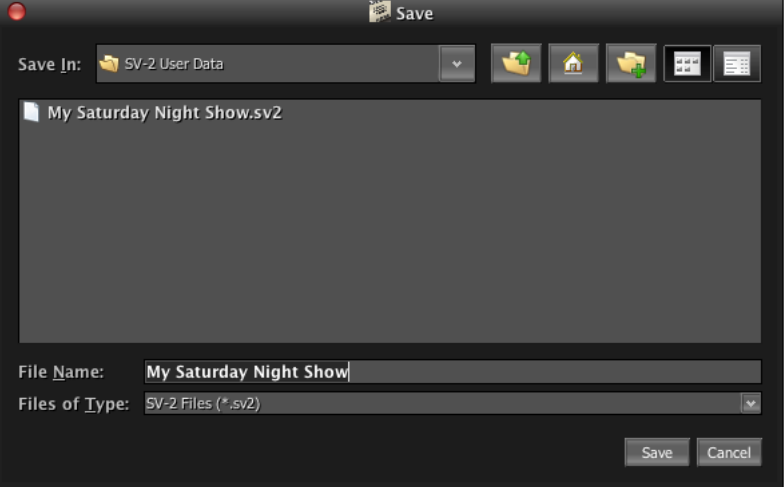

- **2** Assegnate al nuovo set di backup un nome nel campo File Name.
- **3** Scegliete una locazione in cui salvarlo.
- **4** Fate clic su Save per confermare, o su Cancel per uscire senza salvare.

# Pagina Sound<br>
and **Pagina Sound**

La pagina Sound consente di modificare il suono selezionato, attivando o disattivando i programmi, regolando il volume e l'equalizzazione, e programmando i pedali.

Il suono modificato può essere salvato come suono preferito nella memoria dell'SV-2, facendo clic sul pulsante Write Favorite nel cassetto laterale (vedi ["Write Favorite" a pagina 62\)](#page-69-0) .

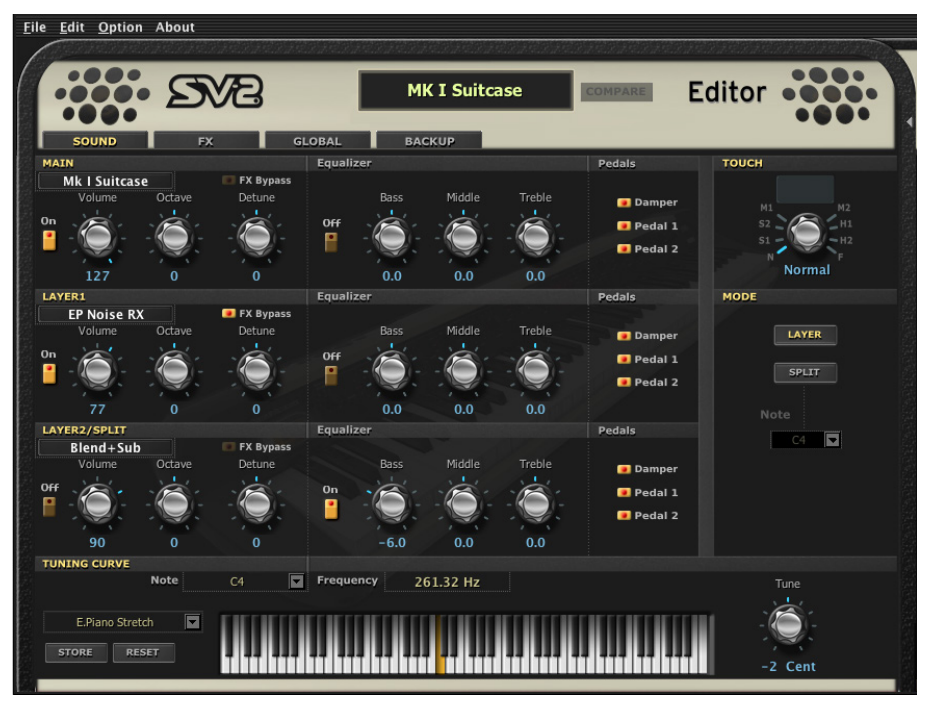
### Attivare o disattivare i programmi

Usate il pulsante On nella parte sinistra dell'area del programma per attivare o disattivare il programma corrispondente.

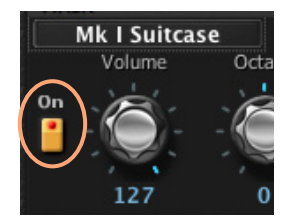

### Unire o dividere la tastiera

Usate i pulsanti della sezione Mode per unire o dividere la tastiera.

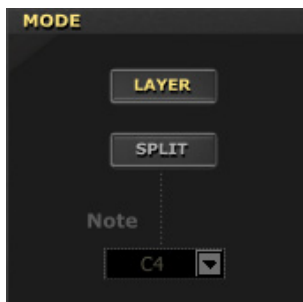

■ Selezionate Layer per avere fino a tre programmi sull'intera estensione della tastiera.

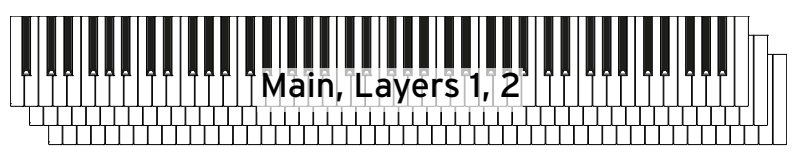

■ Selezionate Split per dividere la tastiera nel punto di "split" (divisione), con un programma alla mano sinistra e uno o due programmi alla mano destra.

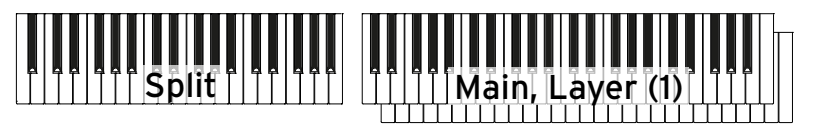

Quando la tastiera è divisa, è possibile usare il menu Note per scegliere il punto di divisione.

# **Sezione Basic**

È possibile scegliere fino a tre programmi come componenti base del suono. Un programma è un timbro di base, che da solo o insieme ad un altro o ad altri due programmi contribuisce a formare un suono.

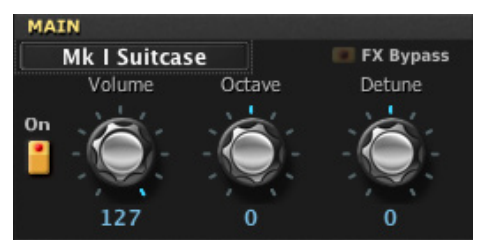

#### Scegliere un programma

Per selezionare un programma, fate clic sul nome del programma assegnato (nell'esempio: "MK I Suitcase") per aprire la lista dei programmi.

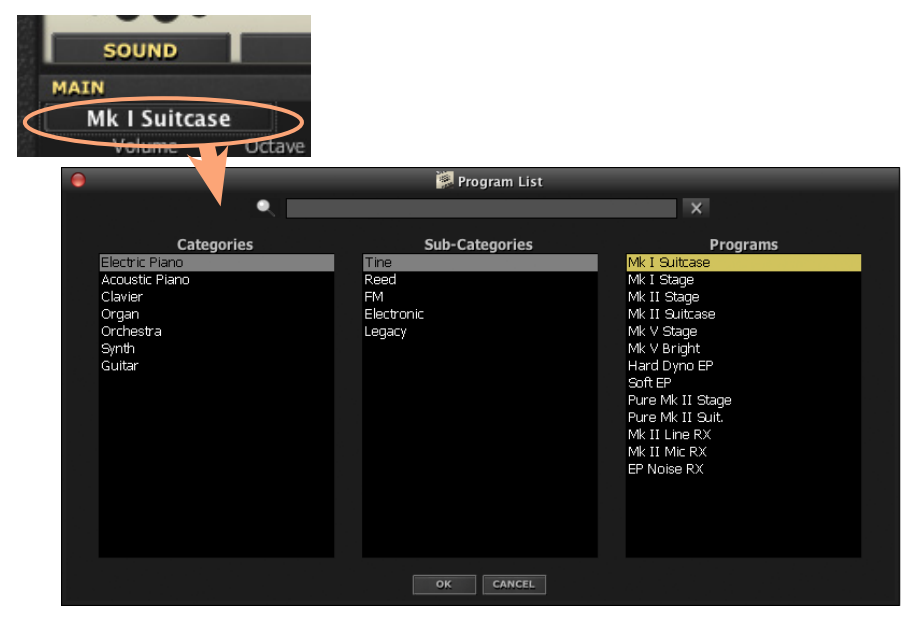

Appare la lista dei programmi, con la sua struttura ad albero. Scegliete una delle categorie, poi una delle sottocategorie al suo interno, infine uno dei programmi.

Abbiamo incluso anche una sottocategoria Legacy, contenente i suoni del nostro vecchio SV1 che non abbiamo utilizzato per i suoni di fabbrica. In questo modo, potete ricreare i suoni di SV-1 che vorreste riavere, ma non abbiamo incluso di serie.

Potete cercare un programma digitandone il nome (o una sua parte) nel campo Search sopra il browser. I risultati corrispondenti appariranno nella lista Search Results. Fate clic su uno degli elementi della lista per selezionarlo.

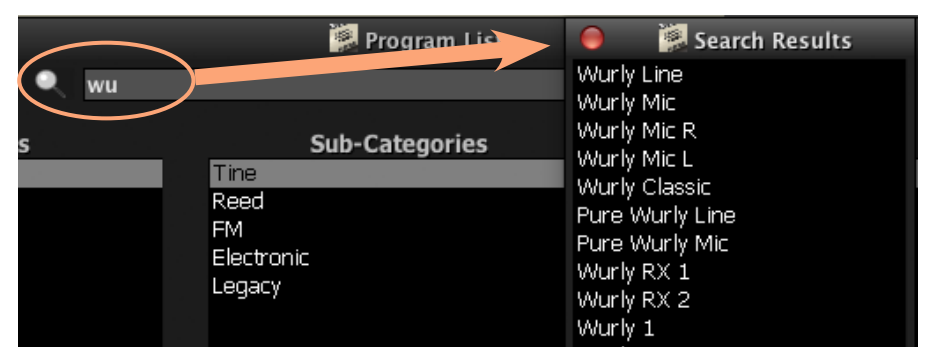

Una volta selezionato un programma, fate clic su OK per confermare la selezione (oppure su Cancel per uscire senza selezionare). In alternativa, si può fare doppio clic sul nome del programma per selezionarlo immediatamente, facendo anche scomparire automaticamente la lista.

Per la lista dei programmi, vedi ["Programmi" a pagina 124](#page-131-0).

#### Regolare il volume del programma

Usate la manopola Volume per regolare il volume del programma.

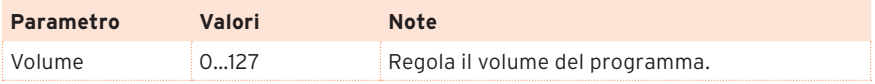

#### Trasposizione di ottava e intonazione fine

Usate la manopola Octave per regolare la trasposizione di ottava, e la manopola Detune per regolare l'intonazione fine del programma in centesimi di semitono (cents).

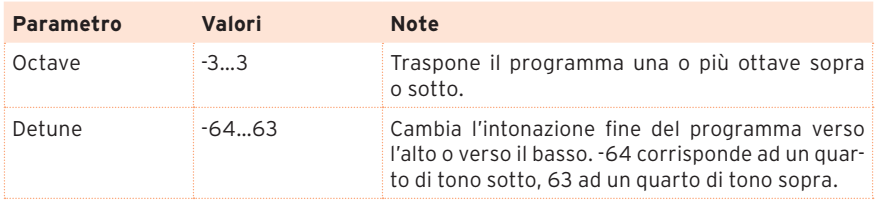

# Bypassare gli effetti

Durante la modifica di un suono, potreste voler ascoltare il programma nella sua forma "pura", senza alcun effetto aggiunto. Oppure, potreste voler eliminare definitivamente gli effetti dal programma nel suono finale (ad esempio, per i rumori meccanici del pianoforte, che non hanno bisogno di effetti).

In questo caso, fate clic sul pulsante FX Bypass per attivarlo. Questo escluderà dal programma tutti gli effetti che appaiono nella pagina FX.

# **Sezione EQ**

Questa sezione permette di regolare, e attivare o disattivare, l'equalizzazione per il programma. Usate l'interruttore On per attivare o disattivare l'equalizzazione.

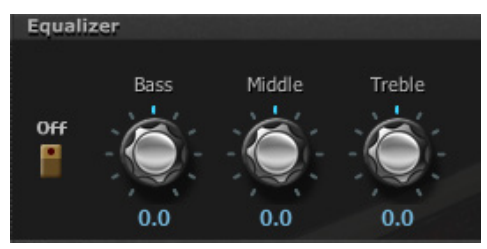

Usate le manopole dell'equalizzatore per regolare la qualità timbrica del programma.

**SUGGERIMENTO:** Nella pagina FX è possibile accedere ad un equalizzatore più dettagliato, come effetto applicato all'intero suono. Contrariamente a questo equalizzatore, quello della pagina FX verrà applicato a tutti i programmi allo stesso tempo.

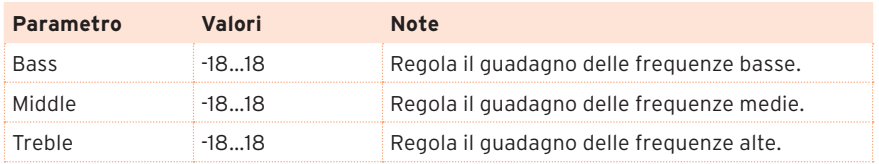

# **Sezione Pedal**

Questa sezione permette di attivare o disattivare i pedali per il programma.

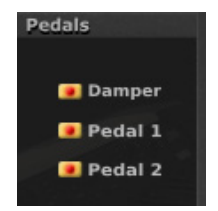

# **Sezione Touch Control**

È possibile regolare, per il suono nel suo complesso, la sensibilità della tastiera al tocco. Usate la manopola TOUCH per selezionare una delle curve di risposta al tocco.

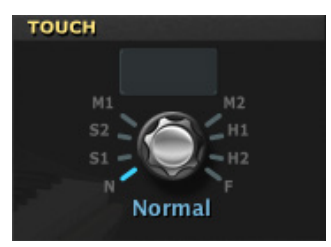

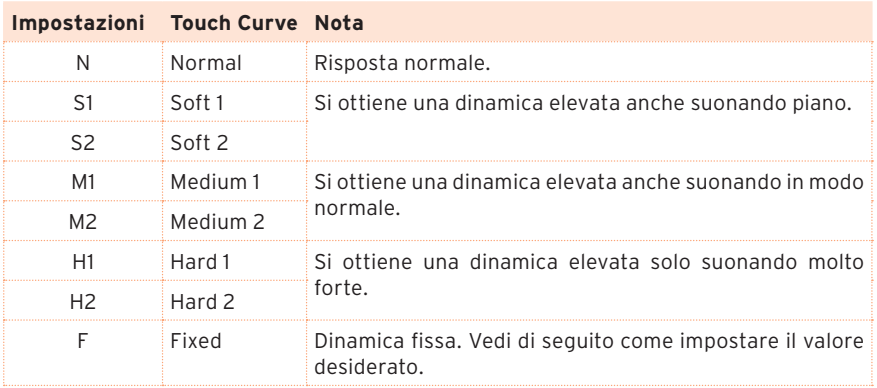

Potete salvare la curva di dinamica selezionata in ogni suono preferito all'interno della memoria dell'SV-2, facendo clic sul pulsante Write Favorite nel cassetto laterale.

#### Impostare un valore fisso di dinamica

Quando è selezionata una curva di dinamica fissa (Fixed), è possibile inserire il valore di dinamica nel campo sopra la manopola, che diventa editabile.

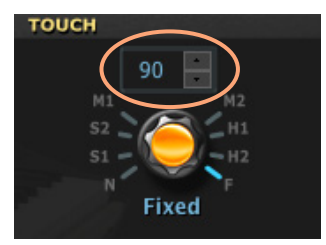

# **Sezione Tuning Curve**

L'SV-2 è dotato di varie curve di accordatura predefinite, che possono essere applicate al suono come alternativa al temperamento equabile standard. Le curve di accordatura alternative riproducono l'accordatura originale, scelta dai produttori degli strumenti originali, che meglio si adatta al suono dei loro strumenti.

### Scegliere una curva di accordatura

Potete scegliere una curva di accordatura nel menu a comparsa che si trova alla sinistra dell'immagine della tastiera:

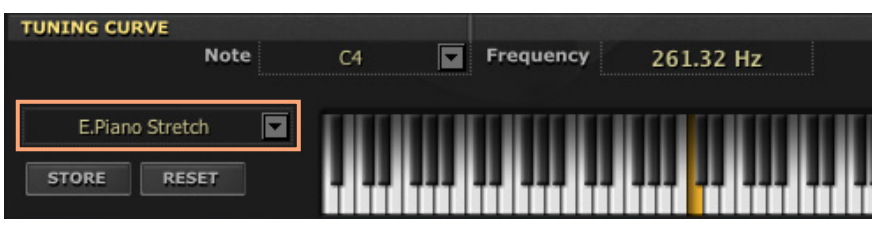

Potete salvare la curva di accordatura selezionata in ogni suono preferito all'interno della memoria dell'SV-2, facendo clic sul pulsante Write Favorite nel cassetto laterale.

**NOTA:** Durante la modifica della curva di accordatura, si interviene esclusivamente sulla nota selezionata. La modifica non si propaga alle altre ottave.

- **1** Toccate il nome della curva di accordatura selezionata per aprire il menu a comparsa.
- **2** Scegliete una delle curve disponibili.

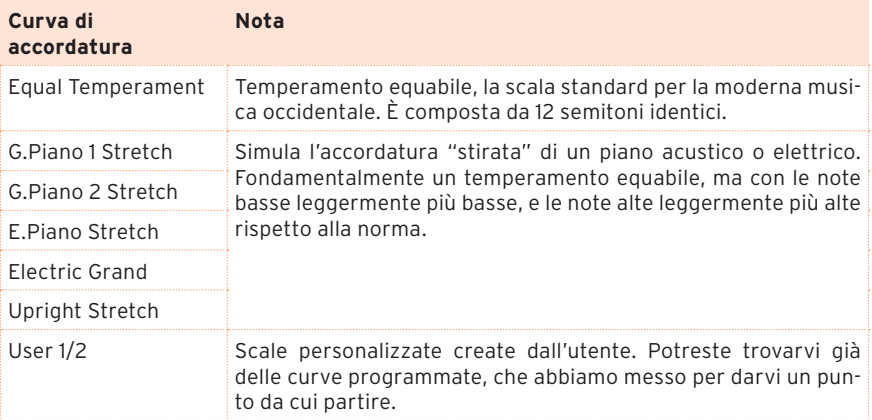

### Modifica di una curva di accordatura User

È possibile modificare ciascuna curva di accordatura e salvare la curva modificata in una delle due locazioni User. Le curve di accordatura User possono essere in seguito selezionate dalla lista Curve del cassetto laterale.

- **1** Selezionate una curva di accordatura dal menu a comparsa che si trova alla sinistra dell'immagine della tastiera (come potete vedere nell'immagine precedente).
- **2** Fate clic su un tasto della tastiera per modificarne l'intonazione (oppure sceglietelo dal menu a comparsa Note).
- **3** Usate la manopola Tune per modificare l'intonazione della nota selezionata. Il cambio di intonazione avviene in centesimi di semitono (cents), e l'altezza risultante della nota appare in Hertz (Hz) nel campo Frequency.

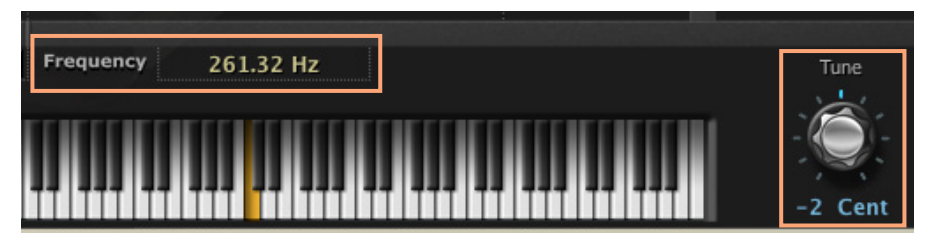

- **4** Ripetete questa procedura per ciascuna delle note che volete modificare.
- **5** Fate clic sul pulsante Store per salvare le modifiche. Appare la finestra di dialogo Save Tuning Curve:

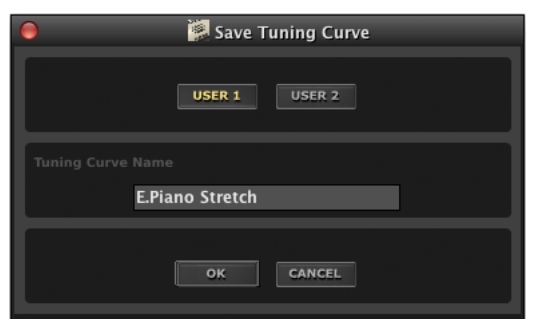

Scegliete una locazione User e assegnate un nome alla curva. Poi fate clic su OK per confermare il salvataggio, oppure su Cancel per uscire dalla procedura senza salvare.

Al termine, la nuova curva di accordatura apparirà nella lista Curve nel cassetto laterale.

**6** Se desiderate annullare le modifiche e tornare al temperamento equabile, fate clic sul pulsante Reset.

# **Pagina FX**

La pagina FX contiene i parametri di tutti gli effetti applicati al suono nel suo insieme. Questa pagina corrisponde alle varie sezioni di effetti presenti sul pannello di controllo dell'SV-2. L'editor dà però accesso ad un maggior numero di parametri.

Gli effetti modificati possono essere salvati in ognuno dei suoni preferiti nella memoria dell'SV-2, facendo clic sul pulsante Write Favorite nel cassetto laterale (vedi ["Write Favorite" a pagina 62\)](#page-69-0).

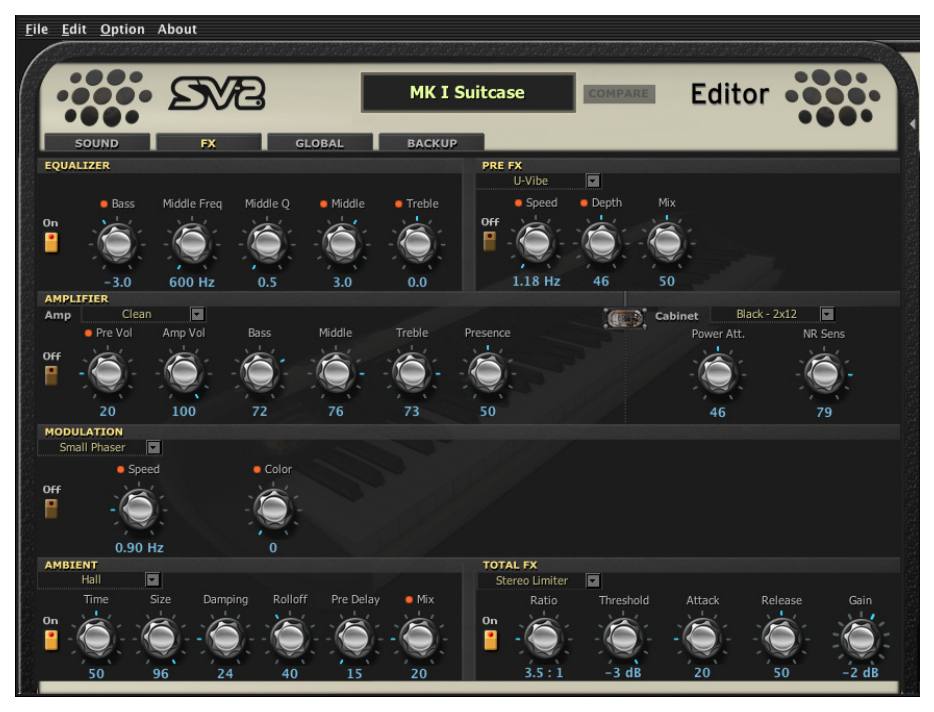

# **La catena di effetti**

L'equalizzazione e l'effetto a pedale si trovano prima dell'amplificatore e della cassa, mentre la modulazione e l'effetto di ambiente (riverbero/echo/ delay) vengono dopo la cassa. Al termine della catena si trova il limiter, che tiene sotto controllo la dinamica finale.

Gli effetti di modulazione, delay, eco e riverbero sono posizionati dopo l'amplificatore, poiché sono effetti che vengono solitamente aggiunti dopo aver ripreso il segnale dalla cassa con i microfoni.

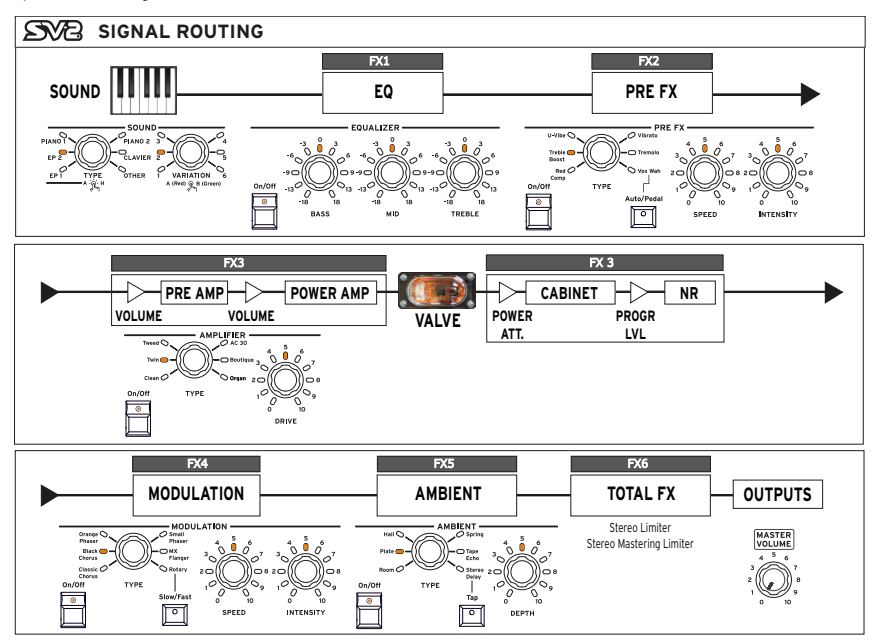

La catena di effetti non può essere modificata. Si può però attivare o disattivare separatamente ognuna delle sezioni di effetti. Usate il pulsante On accanto ad ogni effetto per attivare o disattivare la sezione corrispondente.

Tutti gli effetti vengono applicati al suono nel suo insieme, comprendendovi tutti i programmi (purché il loro interruttore FX Bypass non sia attivato nella pagina Sound).

# **Sezione Equalizer**

Equalizzatore con medi parametrici, posizionato prima del Pre FX. Questo equalizzatore viene applicato a tutti i programmi che costituiscono il suono.

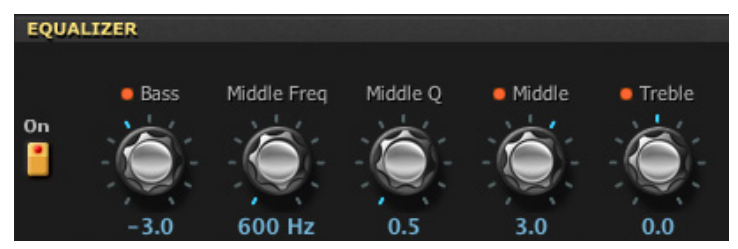

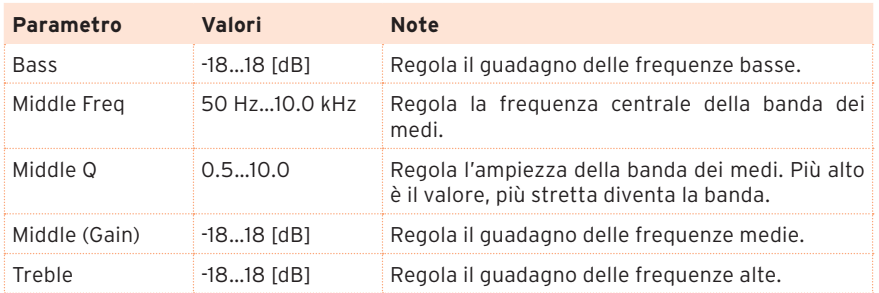

# **Sezione Pre FX**

Il Pre FX è posizionato prima dell'amplificatore.

### Scegliere un effetto a pedale (Pre FX)

Fate clic sul nome dell'effetto Pre Fx selezionato, poi scegliete un elemento dalla lista.

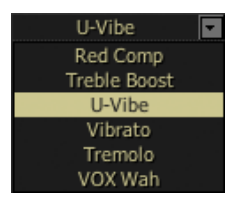

#### Red Compressor

Dovete suonare un passaggio in accordi, e volete che sia gradevole, uniforme e senza salti di dinamica? Allora, la ricerca finisce qui. Il pedale che vi serve è il compressore. Questo effetto è modellato su un compressore a pedale di colore rosso celebre per il suo suono pulito. È perfetto per il pop e il funk.

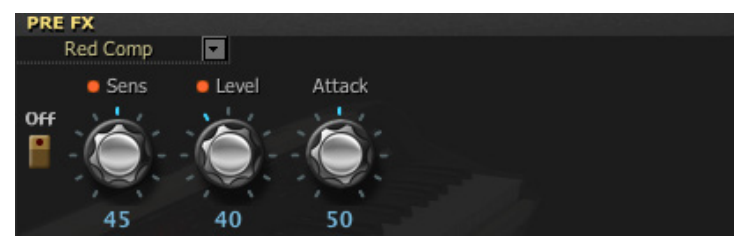

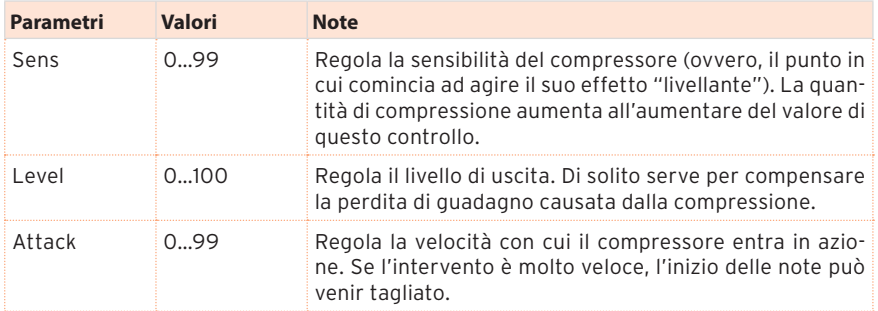

### Treeble Boost

Questo effetto è modellato sul VOX VBM-1, uno tra i più apprezzati effetti di boost/overdrive, progettato per ottenere il famoso effetto di "guitar orchestra". Questo effetto può enfatizzare il segnale senza sacrificare la trasparenza, o può generare una saturazione ricca di armonici, perfetta sull'organo. Il risultato è una versione del suono originale più in risalto e più presente. I tre controlli hanno un'escursione molto ampia, che permette di creare un'ampia varietà di suoni in saturazione.

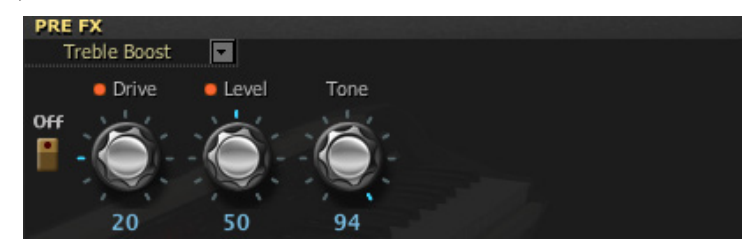

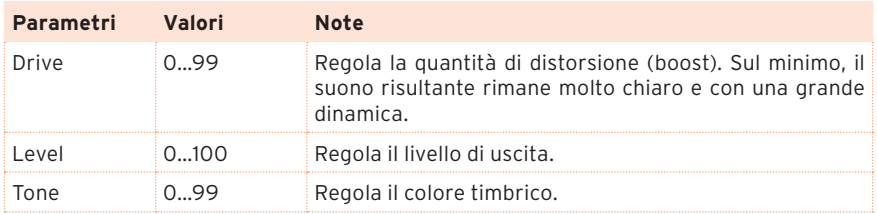

### U-Vibe

Modellato sull'Uni-Vibe, il più celebre effetto di chorus/vibrato a pedale. Questo effetto simula un altoparlante rotante e produce un suono estremamente fluido e seducente. È interessante notare che il progettista di questo straordinario pedale è lo stesso che ha ideato la tecnologia Valve Reactor utilizzata nell'SV-2.

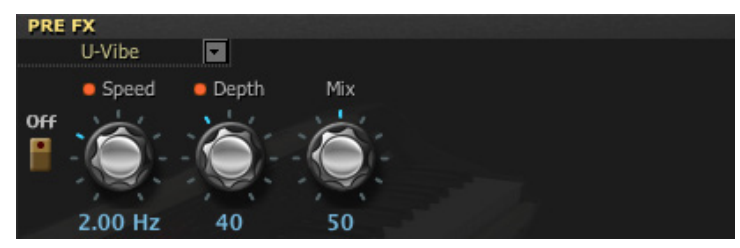

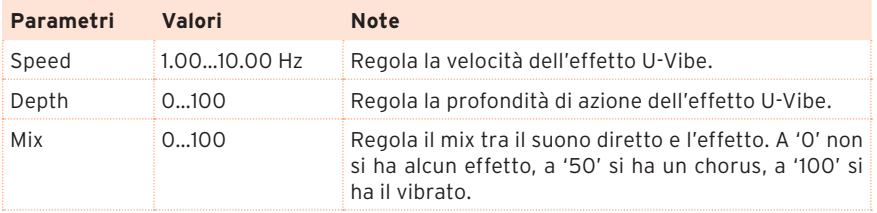

### Vibrato

Questo effetto simula la circuiteria di chorus e vibrato (chiamata anche Vibrato Scanner) di un organo vintage. Se si seleziona il modo Preset, le manopole di programmazione non hanno nessun effetto, mentre si può continuare ad usare la manopola Type per selezionare il tipo di vibrato o chorus. Se si seleziona il modo Custom, si possono usare le manopole Depth e Speed per creare il proprio vibrato o chorus, andando oltre le possibilità dell'unità originale. La manopola Mix permette di creare il vibrato (modulazione dell'altezza del suono) facendo uscire solo l'effetto.

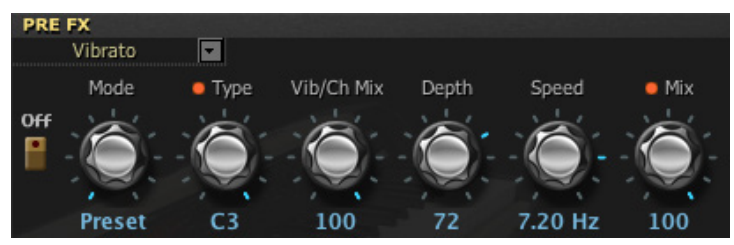

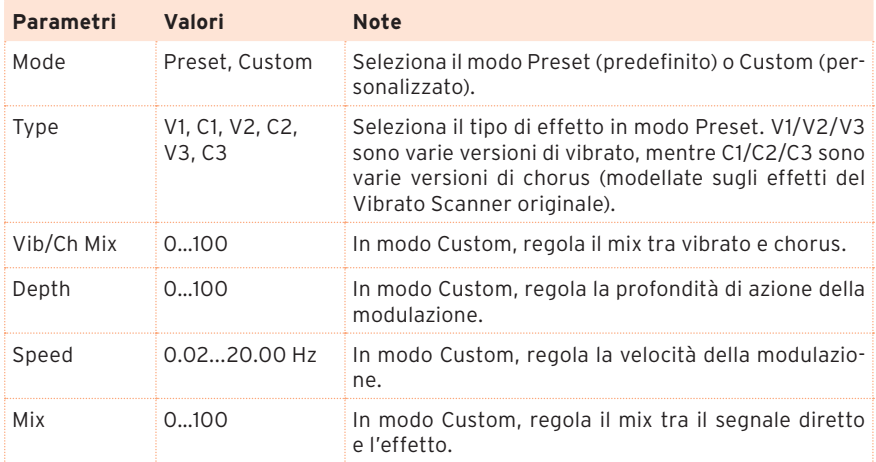

### Tremolo

Questo effetto riproduce il celebre tremolo incluso nell'amplificatore su cui si basa il modello Twin. Il parametro Spread consente di produrre un effetto di panning tra i canali audio destro e sinistro.

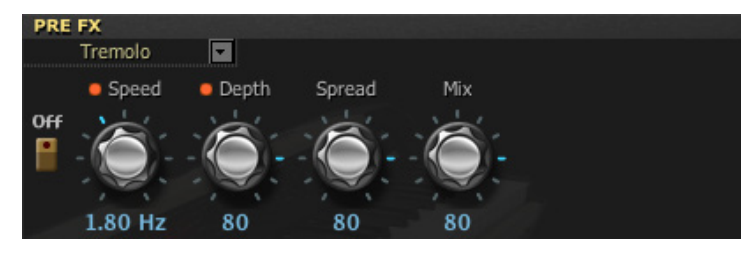

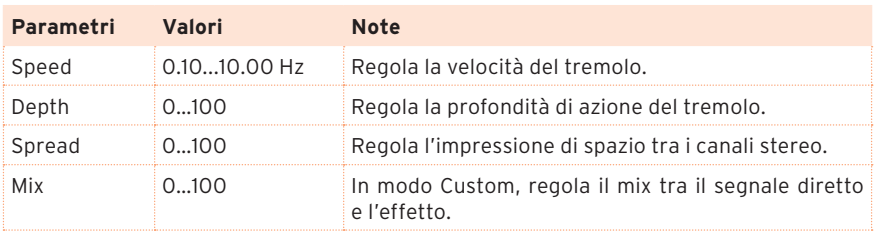

### VOX Wah

Questo effetto riproduce due leggendari pedali wah della VOX: il V847 e il V848 Clyde McCoy. Il loro particolare suono gutturale li rende i preferiti di molti professionisti. Se usato come si deve, questo tipo di pedale può piangere come un neonato o gridare come un indemoniato!

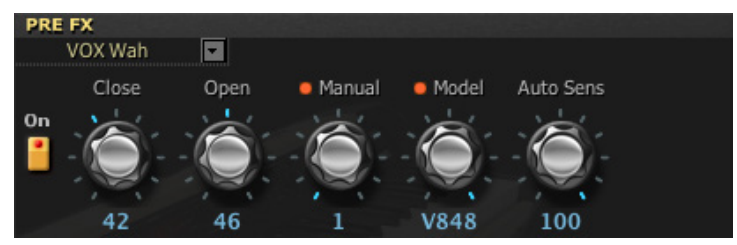

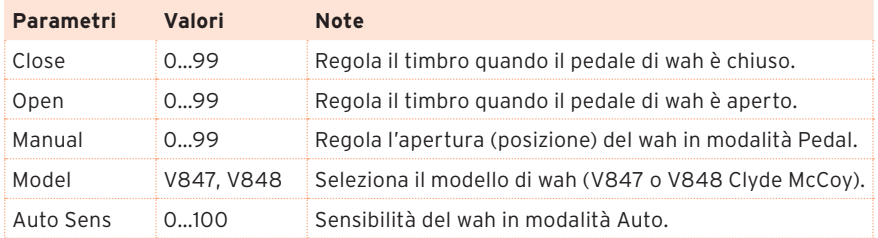

**NOTA:** Il controllo manuale del wah funziona solo quando il pulsante Auto/Pedal nel pannello di controllo è in modo Pedal.

**NOTA:** Quando questo effetto è selezionato, si può controllare il wah con un pedale di espressione collegato al connettore PEDAL 2.

**CONSIGLIO:** Un trucco a cui ricorrono molti musicisti, tra cui si annoverano diversi nomi celebri, consiste nel lasciare il pedale fisso su un "punto ottimale" che funzioni bene nella maggior parte dei casi. Questa tecnica prende il nome di stuck-wah (wah bloccato). Se usata con un po' di attenzione può risultare molto efficace, poiché permette di ottenere suoni incisivi che bucano qualsiasi mix.

# **Sezione Amplification**

Non è stato facile selezionare gli amplificatori da modellare, data la vasta offerta di modelli di ottima qualità. Dopo innumerevoli ore spese in ricerche, discussioni e ascolti analitici, abbiamo stilato la nostra lista di amplificatori preferiti. Come vedrete, non ci siamo limitati a scegliere i migliori, ma abbiamo anche scelto una serie di amplificatori che ci permettesse di offrire la più ampia gamma possibile di straordinarie sonorità.

Il funzionamento del preamplificatore e dell'amplificatore, così come la risposta dei controlli di tono e la loro collocazione all'interno del circuito, cambia a seconda del tipo di amplificatore selezionato. Il modello riproduce fedelmente il guadagno e il carattere timbrico dell'amplificatore originale. Sono stati simulati con la massima precisione anche l'importantissimo stadio di amplificazione di potenza (in Classe A o AB) ed il circuito di feedback negativo.

#### Le manopole Gain e Volume

Prima dell'amplificatore, il controllo di Volume di ciascun programma nella pagina Sound consente di bilanciare il rispettivo programma rispetto agli altri, e regolare la quantità di segnale che raggiunge il preamplificatore. Questi controlli contribuiscono a determinare la quantità di saturazione nel preamplificatore.

I modelli di amplificatore includono due manopole che influenzano il volume (o guadagno): Pre Volume e Amp Volume. Ogni controllo ha la sua funzione specifica, e il suono di ogni amplificatore può cambiare molto a seconda della posizione di queste manopole. Siamo stati molto attenti a conservare la stessa relazione esistente tra preamplificatore ed amplificatore negli amplificatori originali.

Con bassi valori di Pre Volume si ha più distorsione nel preamplificatore, mentre con valori alti si ha la distorsione calda tipica del Valve Reactor. Il controllo Amp Volume regola il livello di uscita dell'amplificatore. Il Power Attenuator della sezione Cabinet, posto tra l'uscita dell'amplificatore e l'ingresso della cassa, impedisce ogni distorsione non desiderata sugli altoparlanti.

Il controllo di Gain o Out Ceiling del Total FX, nella pagina FX, regola il livello del suono e consente di bilanciare tra di loro tutti i suoni dello strumento.

**NOTA:** Valori elevati del Pre Volume possono causare una forte distorsione; quindi attenzione con questa manopola!

### I nomi delle valvole

Le valvole si chiamano "valve" in Gran Bretagna, mentre si chiamano "tube" negli Stati Uniti… Come si dice da quelle parti: Inghilterra e America sono due paesi divisi da una lingua comune. In Italia, il nome di queste meravigliose ampolle di vetro, che costituiscono il cuore di tutti i nostri modelli di amplificatore, è semplicemente "valvole". Vista l'importanza delle valvole sul suono finale, dove necessario ne indicheremo il nome esatto.

DOMANDA: Che differenza c'è tra una valvola di preamplificazione ECC83 ed una 12AX7?

RISPOSTA: Nessuna! Sono esattamente la stessa cosa – ovvero la valvola più diffusa nel mondo degli amplificatori. ECC83 è il nome inglese, 12AX7 (o 7025) è il nome americano.

### Accurata modellazione del finale di potenza

Ciò che accade nel finale di potenza di qualsiasi buon amplificatore valvolare è di estrema importanza nel determinare il suono e il comportamento dell'amplificatore. Il modo in cui funziona un finale di potenza (in Classe A o Classe AB), le valvole utilizzate (EL84, EL34, 6L6, 6V6), l'esatta natura del circuito di feedback negativo (se presente), e il modo in cui lo stadio di potenza interagisce con l'altoparlante o gli altoparlanti (rapporto che prende il nome di "damping" o "smorzamento") – ognuno di questi fattori gioca un ruolo decisivo nella creazione del suono.

Ecco perché abbiamo dotato l'SV-2 della tecnologia brevettata Valve Reactor, avveniristica tecnologia di modellazione esclusiva di VOX (parte della famiglia KORG), che rende autentico il suono e il feel della nostra apprezzatissima serie di amplificatori Valvetronix. Questa tecnologia rivoluzionaria simula un finale di potenza a valvole ricorrendo ad un vero circuito valvolare, e riproduce fedelmente e con la massima accuratezza tutte le caratteristiche di un amplificatore valvolare. Per esempio: se si seleziona il modello di amplificatore AC30 – amplificatore con stadio di potenza in Classe A, valvole di uscita EL84 e nessun feedback negativo – l'amplificatore Valve Reactor si riconfigura per emulare esattamente quel modello.

Fatta questa premessa, diamo un'occhiata ai nostri modelli di amplificatore…

### Scegliere un modello di amplificatore

Fate clic sul nome del modello di amplificatore selezionato, poi scegliete il modello desiderato dalla lista.

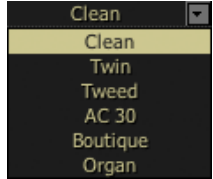

#### Clean

Il Clean ha un suono pulito e un po' nasale, e risponde con grande prontezza; ha bassi profondi e ben definiti che ricordano il suono del pianoforte. Se spinto al massimo, il basso tende ad "esplodere". L'amplificatore originale non è dotato di un controllo di Presence, ed incorpora invece un interruttore Bright. Il controllo di Presence dell'SV-2 simula questo interruttore, non solo nelle posizioni "off" ed "on", ma anche in tutte le posizioni intermedie!

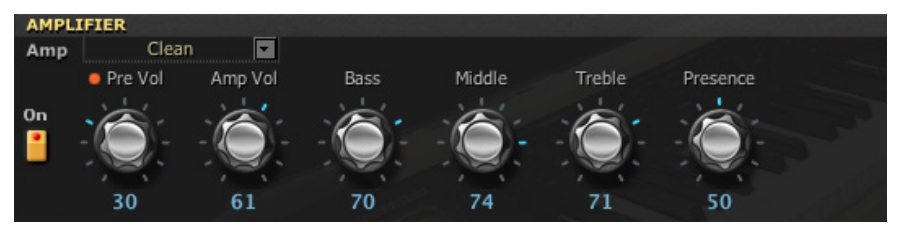

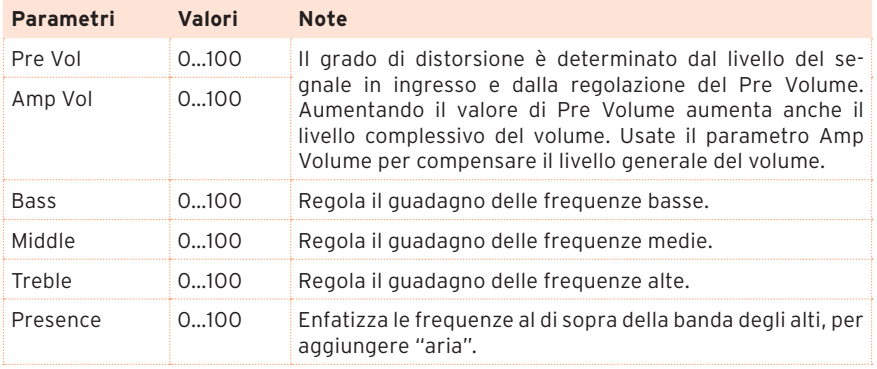

### Twin

Questo amplificatore per chitarra, dotato di pannello frontale nero, veniva prodotto durante gli anni Sessanta nel sud della California. L'alto voltaggio e i due altoparlanti da 12" gli davano un suono letteralmente "scintillante". Il suono potente, insieme ad un livello di uscita medio, rendevano questo amplificatore uno dei preferiti nei locali in cui si faceva rock, blues, jazz o country.

Configurazione originale delle valvole: 4 x 12AX7, 2 x 12AT7 nel preamplificatore, raddrizzatore a stato solido, 4 x 6L6 nel finale di potenza.

Per un'immagine e la descrizione dei parametri, fate riferimento alla descrizione dell'ampli Clean.

### Tweed

Questo è l'amplificatore da cui tutto è partito. La distorsione morbida e grassa, il suono pulito ma ricco di armoniche, generato da 40 Watt di potenza e da due altoparlanti da 12", hanno reso subito questo amplificatore uno dei beniamini delle band più importanti degli anni Sessanta. Quello di questo amplificatore è quello che può essere definito "il suono classico". Il suo soprannome deriva dal fatto che la griglia frontale era costituita da tessuto di tweed verniciato in un colore marrone/oro anticato, che gli conferiva un aspetto sofisticato.

Configurazione originale delle valvole: 4 x 12AX7 nel preamplificatore, 2 x 5U4 come raddrizzatore, 2 x GT6L6 nel finale di potenza.

Per un'immagine e la descrizione dei parametri, fate riferimento alla descrizione dell'ampli Clean.

# AC30

Questo amplificatore si basa sul canale Normal di un AC30 da 30 Watt del 1959, in configurazione 2x12". Il canale Normal dell'AC30 incorpora solo i controlli essenziali.

**NOTA:** Nel modello AC30, il parametro Presence diventa Tone Cut. Funziona al contrario, tagliando le alte frequenze.

Configurazione originale delle valvole: 4 x ECC83, 1 x ECC82 nel preamplificatore, 1 x GZ34 come raddrizzatore, 4 x EL84 nel finale di potenza.

Per un'immagine e la descrizione dei parametri, fate riferimento alla descrizione dell'ampli Clean.

### Boutique

Per questo modello abbiamo riprodotto il canale Overdrive di un costosissimo preamplificatore realizzato a mano da un celebre costruttore californiano. Magnifici bassi pieni e profondi, medi che esaltano la musicalità dei transienti di attacco, alti satinati; una saturazione ricca di armonici, un suono caldo e chiaro, l'attacco rapido e incisivo, un sustain che sembra vivo. Suonarlo è un immenso piacere.

Configurazione originale delle valvole: 2 x 12AX7 nel preamplificatore, 1 x 12AX7 come raddrizzatore, 4 x EL34 (o 6L6) nel finale di potenza.

Per un'immagine e la descrizione dei parametri, fate riferimento alla descrizione dell'ampli Clean.

#### Organ

È l'accurata riproduzione dell'amplificatore di un classico organo elettromeccanico. L'aggiunta dell'equalizzatore a tre bande, che permette di scolpirne la distorsione, rende questo amplificatore particolarmente versatile. Questo modello di amplificatore è particolarmente adatto ai suoni di organo.

Potete scegliere tra due modelli di amplificatore, oppure l'uscita diretta dal preamplificatore dell'organo. Il Type 1 è un amplificatore separato standard per organo, in grado di produrre un suono caldo e pieno. Il Type 2 produce un suono più neutro, ma più ricco di frequenze alte rispetto al Type 1. Il Pre Amp è il suono dell'uscita diretta dell'organo, senza il guadagno dell'amplificatore (ma con tutti gli altri controlli perfettamente funzionanti).

**SUGGERIMENTO:** Quando si sceglie l'amplificatore per organo, è necessario selezionare Bypass nel modulo Cabinet. In questo modo si evita di avere allo stesso tempo la cassa dell'organo e quella per chitarra. In ogni caso, si è liberi di sperimentare qualsiasi combinazione.

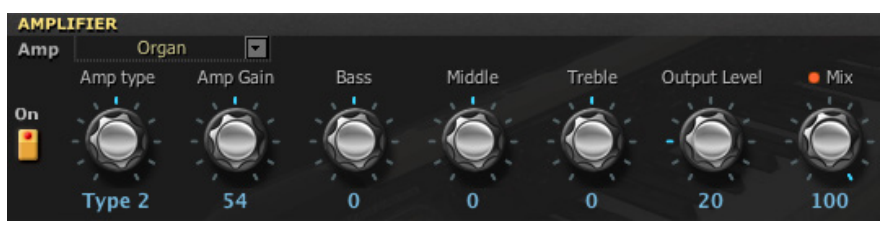

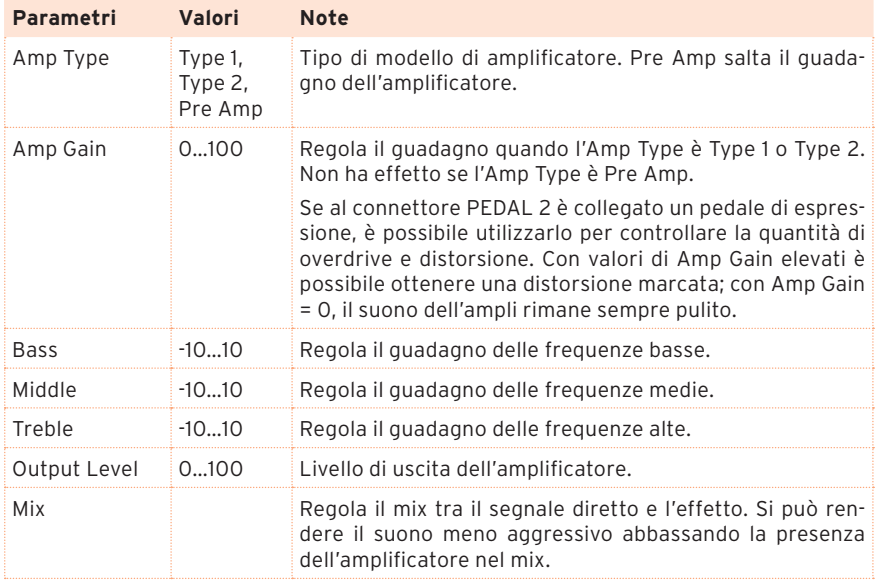

# **Sezione Cabinet**

Ora esaminiamo i modelli di cassa, o "cabinet". Va ricordato che la cassa viene selezionata automaticamente, quando si sceglie un modello di amplificatore dal pannello di controllo dell'SV-2. L'editor permette invece di modificare la combinazione di amplificatore e cassa.

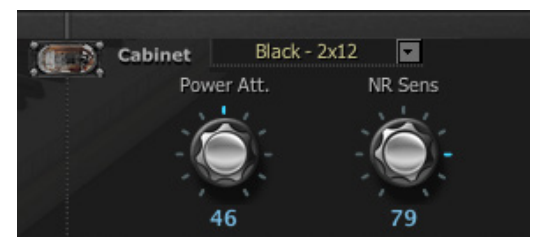

#### Accurata modellazione di cassa e altoparlanti

Non ha molto senso avere modelli di amplificatori estremamente accurati, se non lo sono altrettanto i modelli di cassa. Come probabilmente già sapete, in un amplificatore reale il finale di potenza opera in armonia con la curva d'impedenza variabile dell'altoparlante o degli altoparlanti. Questa relazione, intima e vitale, gioca un ruolo fondamentale nella produzione di quel suono caldo e potente, di quella sensazione di piacere che tutti noi ben conosciamo e amiamo molto.

In breve, modellare la cassa non è solo questione di risposta in frequenza, ma è questione di curare risposta in frequenza, reazione ai transienti di attacco (cioè al modo in cui vengono suonate le note), e tener conto dell'importantissima fase di interazione tra l'uscita dell'amplificatore e la curva di impedenza dell'altoparlante.

Inoltre, quando si modella una cassa bisogna tenere conto di altri fattori fondamentali quali le dimensioni fisiche della cassa stessa, la particolare sonorità della cassa (determinata da tipo e spessore del legno con cui è realizzata), e il fatto che la cassa sia di tipo posteriormente aperto, semi-aperto o chiuso.

In SV-2, ad assicurare che tutti questi fattori siano tenuti in considerazione provvedono circuiti dedicati e la particolare tecnica di modellazione.

### Scegliere un modello di cassa

Fate clic sul nome del Cabinet selezionato, poi scegliete un altro elemento dalla lista.

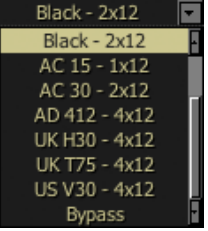

#### Tweed – 1x12

Questo altoparlante è l'altra metà del nostro modello di amplificatore Tweed. Come suggerisce il nome, si tratta di un singolo altoparlante da 12", che utilizza un magnete in Alnico ed è realizzato negli Stati Uniti da uno dei nomi più rispettati nel campo degli altoparlanti vintage.

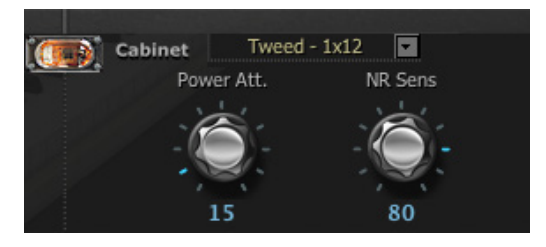

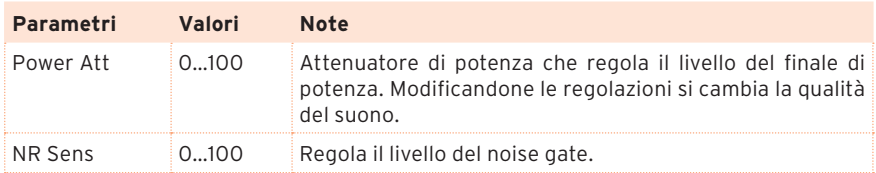

### $Tweed - 4x10$

Sempre con altoparlanti basati su magneti in Alnico prodotti negli Stati Uniti, questa cassa veniva fornita in dotazione con l'amplificatore su cui si basa il nostro modello Twin. Cassa posteriormente aperta che utilizza quattro altoparlanti da 10" su 8 Ohm, cablati in parallelo per un impedenza totale di 2 Ohm. Sebbene originariamente destinata al basso elettrico, questa cassa va alla grande anche con altri strumenti.

Per illustrazioni e una descrizione dei parametri, fate riferimento al Tweed  $-1x12.$ 

### Black – 2x10

Anche se non abbiamo un modello di amplificatore che si adatti perfettamente a questa cassa, costruita nella metà degli anni Sessanta a Fullerton, California, amiamo molto il suono di questo combo posteriormente aperto da 35 Watt, con due altoparlanti da 10" e magneti ceramici (di origine americana). Ottima per blues, jazz e country.

Per illustrazioni e una descrizione dei parametri, fate riferimento al Tweed – 1x12.

### Black – 2x12

Come per la precedente, non abbiamo modellato l'amplificatore che si adatta esattamente a questa cassa, ma ci piaceva moltissimo e abbiamo voluto includerla. È dotata di due altoparlanti da 12" con magnete ceramico, ed è anche in questo caso realizzata negli Stati Uniti durante la metà degli anni Sessanta. Gli altoparlanti sono due unità da 8 Ohm cablate in parallelo, per un carico totale di 4 Ohm. Li si può ascoltare in un numero infinito di album in molti stili musicali diversi, anche se sono apprezzati soprattutto nel rock con venature country e blues.

Per illustrazioni e una descrizione dei parametri, fate riferimento al Tweed – 1x12.

### $AC15 - 1x12$

Si tratta di un combo da 1x12" posteriormente aperto, che utilizza il celebre altoparlante Blue Alnico di VOX, prodotto da Celestion ad Ipswich, in Inghilterra. Per il nostro modello abbiamo utilizzato una riedizione moderna, alla base del combo VOX AC15TB. Questa cassa, con la sua impedenza di 8 Ohm e una potenza di 15 Watt, suona incredibilmente piena per essere una cassa posteriormente aperta con un solo altoparlante da 12"; il suono è il celebre suono incisivo di VOX.

Per illustrazioni e una descrizione dei parametri, fate riferimento al Tweed – 1x12.

# AC30 – 2x12

Com'è ovvio, raddoppiando la potenza raddoppiano anche gli altoparlanti. La 2x12" con i Blue Alnico di VOX, cablati in serie per avere 16 Ohm, rende ancor più giustizia al fantastico suono VOX. In questo caso abbiamo modellato alcuni esemplari originali, risalenti agli anni Sessanta, dal suono assolutamente eccezionale. Man mano che gli altoparlanti invecchiano, il loro suono cambia, quindi questa configurazione offre una diversa prospettiva sul suono di questi altoparlanti.

Per illustrazioni e una descrizione dei parametri, fate riferimento al Tweed – 1x12.

# AD412 – 4x12

Questa cassa è una delle più recenti prodotte da VOX. La cassa incorpora altoparlanti Celestion con magneti al neodimio, appositamente progettati – una delle prime casse, se non la prima, ad usare questa tecnologia. Lo stesso progetto acustico della cassa è basato su tecnologie innovative, nuove per VOX ma in generale per tutte le 4x12.

Per illustrazioni e una descrizione dei parametri, fate riferimento al Tweed  $-1x12.$ 

### UK H30 – 4x12

Questa vecchia cassa di provata affidabilità, dotata di altoparlanti da 30W, risalente agli anni Sessanta, è stata realizzata dalla stessa celebre azienda britannica costruttrice di amplificatori che ha realizzato la UK T75 4x12. Queste casse compaiono spesso nei classici del vecchio rock.

Per illustrazioni e una descrizione dei parametri, fate riferimento al Tweed – 1x12.

# UK T75 – 4x12

Questo modello 4x12" proviene da un celebre combo nero costruito nel Regno Unito, basato su moderni altoparlanti britannici da 75 Watt. Normalmente considerata parte di uno stack, è probabilmente la cassa per chitarra più venduta di tutti i tempi, e si adatta perfettamente alla maggior parte dei generi rock.

Per illustrazioni e una descrizione dei parametri, fate riferimento al Tweed – 1x12.

### US V30 – 4x12

Questa belva nera è stata progettata da una casa californiana, ma utilizza quattro altoparlanti di nome "Vintage" prodotti nel Regno Unito. È celebre per i suoi bassi profondi e gli alti molto definiti.

Per illustrazioni e una descrizione dei parametri, fate riferimento al Tweed  $-1x12.$ 

#### Bypass

Quando la cassa è in bypass, la sua simulazione viene esclusa dal segnale. Quando si usa l'amplificatore Organ è bene mettere la cassa in bypass, perché l'amplificatore usa già la cassa contenuta nel modello di Rotary Speaker (nella sezione Modulation).

### Chi va con chi?

Fondamentalmente, con l'SV-2 potete abbinare qualsiasi modello di amplificatore a qualsiasi modello di cassa, per creare sonorità classiche o del tutto nuove. Ma per darvi un riferimento da cui partire, ecco un elenco di coppie storicamente accurate:

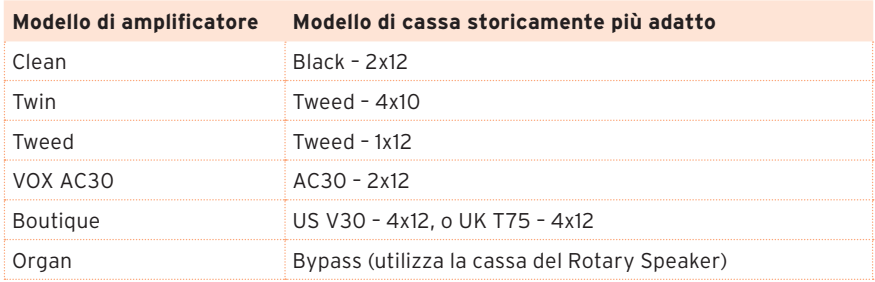

Grazie alla flessibilità dell'SV2, basta girare una manopola per ricombinare tra loro i modelli degli amplificatori e quelli delle casse, senza rischiare di bruciare gli altoparlanti. Le combinazioni risultanti possono essere decisamente interessanti.

# **Sezione Modulation**

Questa sezione permette di aggiungere un effetto di modulazione dopo la cassa microfonata. Potete scegliere tra sei tipi di modulazione.

### Scelta di un effetto di modulazione

Fate clic sul nome della Modulation selezionata, poi scegliete un altro elemento dalla lista.

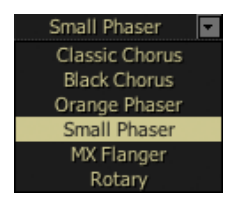

### Classic Chorus

Questo modello riproduce un chorus meglio noto nella sua versione integrata in un amplificatore per chitarra, ma disponibile anche come effetto a pedale. In modo Mono funziona da vibrato, mentre in modo Stereo funziona da chorus. Le manopole Speed e Depth lo rendono più versatile rispetto al modello originale.

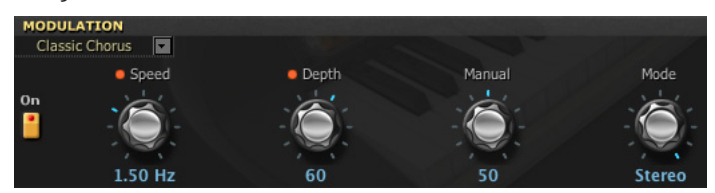

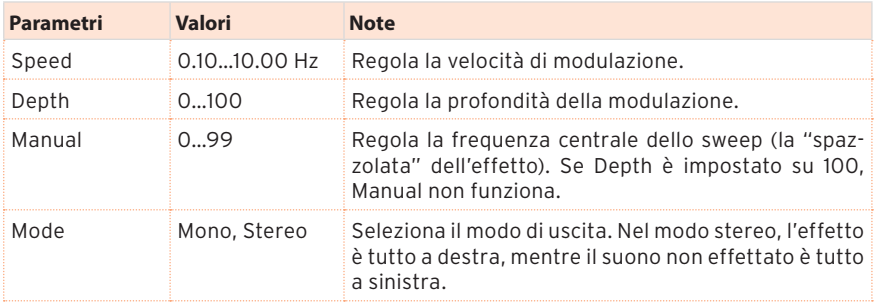

### Black Chorus

Questo chorus stereo + pitch modulator e flanger è stato pensato per l'uso con la chitarra, ma è stato in seguito scoperto ed apprezzato anche da molti tastieristi, che lo hanno usato per dare quel "qualcosa in più" al pianoforte elettrico.

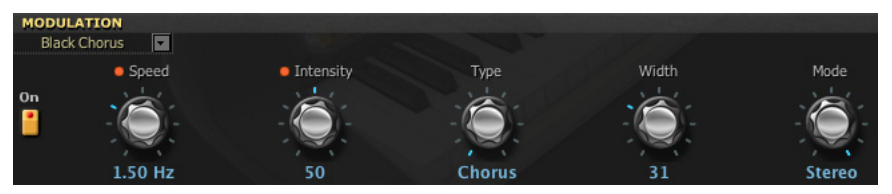

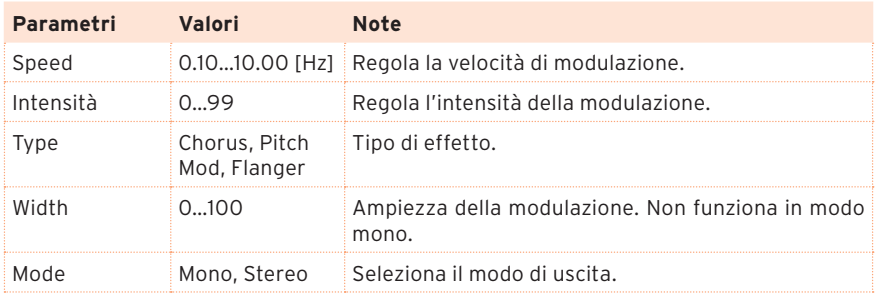

### Orange Phaser

Questo phaser appare in moltissimi album. È utile per vivacizzare e animare i passaggi accordali, e rendere il suono più pieno e più ampio.

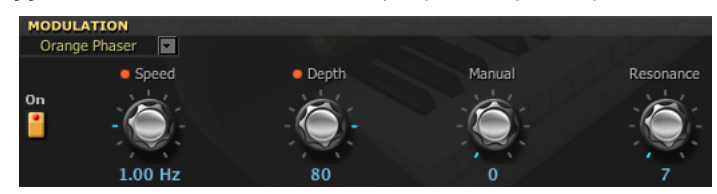

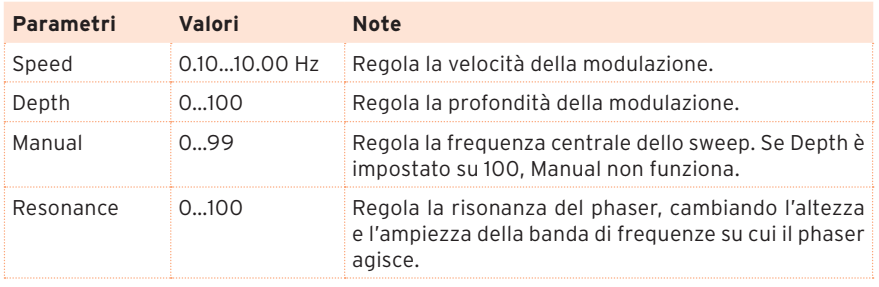

# Small Phaser

Questo phaser classico, costruito a New York durante gli anni Settanta, ha un suono pieno e caldo, caratterizzato da una trasparente liquidità.

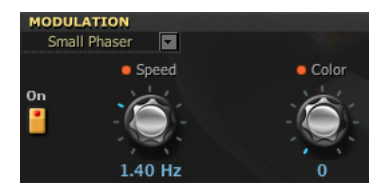

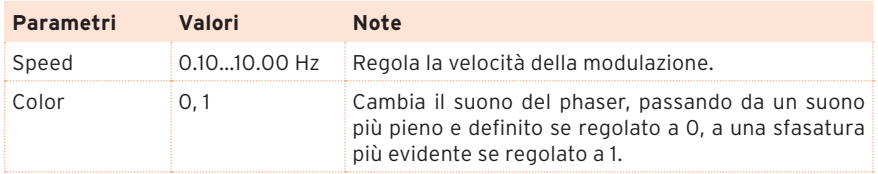

### MX Flanger

Modello di un vero classico tra i flanger analogici. La tecnologia impiegata in questo magnifico pedale (basato su una linea di ritardo definita 'bucket brigade') produce grandi ondate di suono, ideali per accordi suonati con il clavi ed il pianoforte elettrico.

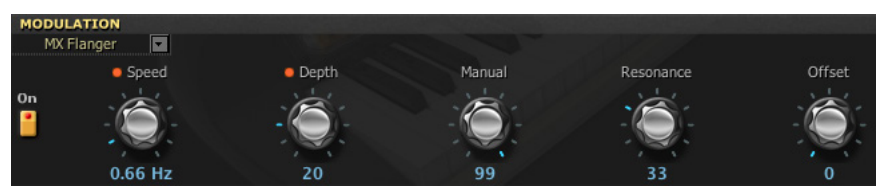

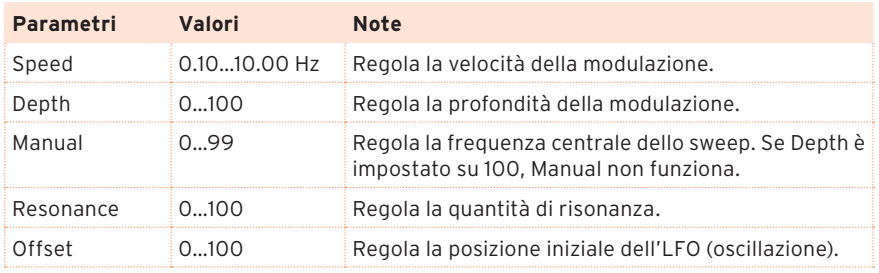

### Rotary

Modella un altoparlante in rotazione (o "rotary speaker") stereo. Quando si commuta tra la velocità Slow (lenta) e quella Fast (veloce) occorre un certo tempo per raggiungere la velocità selezionata – proprio come in un vero rotary speaker. Questo accade perché il motore che crea la rotazione ha bisogno di alcuni secondi per accelerare o decelerare.

Il tipo di altoparlante selezionato può avere un effetto importante sulla qualità finale del suono – cosa particolarmente evidente a velocità di rotazione elevate. Natural si basa su nuove analisi di un classico altoparlante rotante vintage. Resonant ha più frequenze medie rispetto a Natural, come accade in un celebre effetto a pedale che simula un altoparlante rotante. Bright è basato su Natural, ma con meno bassi, per ottenere un suono più brillante. Original è come il simulatore di rotary originale del KORG CX-3.

Le versioni +Direct aggiungono parte del segnale diretto al mix, per una maggiore estensione sulle frequenze alte e basse.

**SUGGERIMENTO:** Alcuni tipi di altoparlante presentano risonanze accentuate su alcune frequenze, risonanze che possono causare picchi di volume con particolari suoni o particolari note. Se il volume è già alto, le uscite potrebbero andare in distorsione. Se questo dovesse accadere, è sufficiente abbassare il livello dell'amplificatore e/o il volume dei programmi.

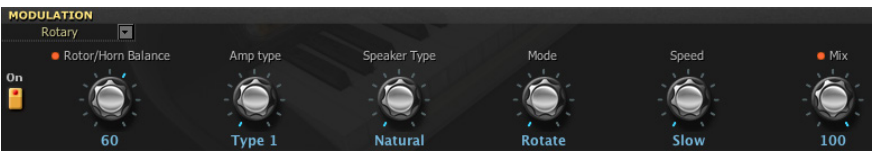

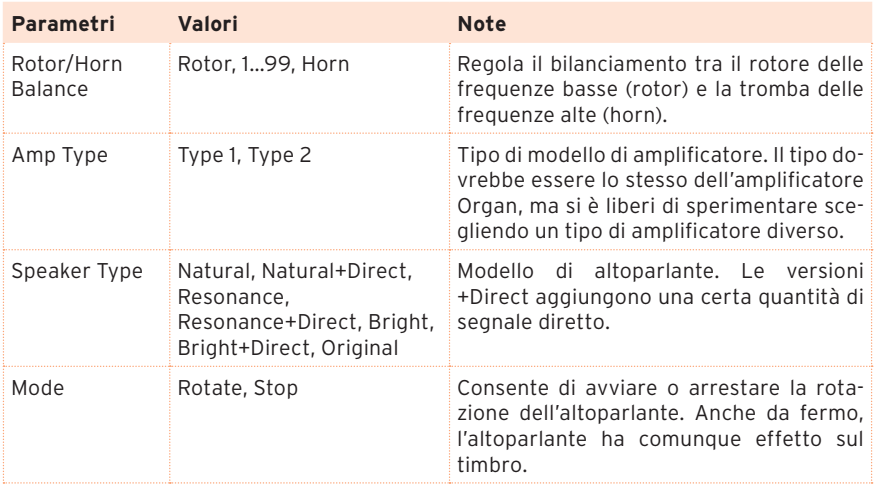

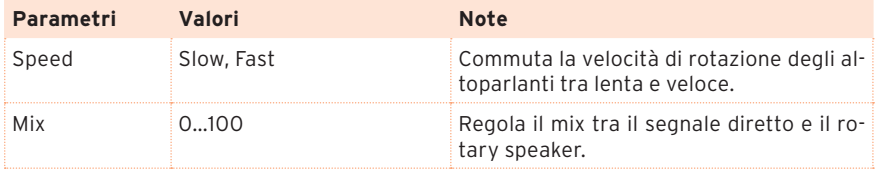

**NOTA:** Quando questo effetto è selezionato, potete controllare il cambio di velocità con un interruttore a pedale collegato al connettore PEDAL 1.

# **Sezione Ambient**

Potete programmare l'effetto di riverbero, eco o delay inserito dopo la modulazione.

### Scegliere un effetto Ambient

Fate clic sul nome dell'effetto Ambient selezionato, poi scegliete un altro elemento dalla lista.

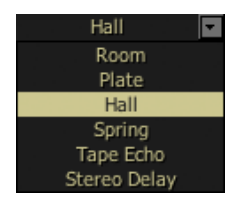

#### Room

Modella la riverberazione di una stanza normale, con molte prime riflessioni.

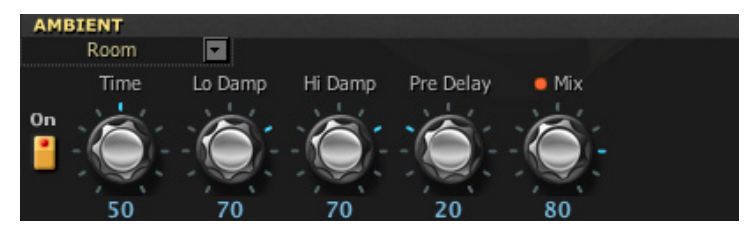

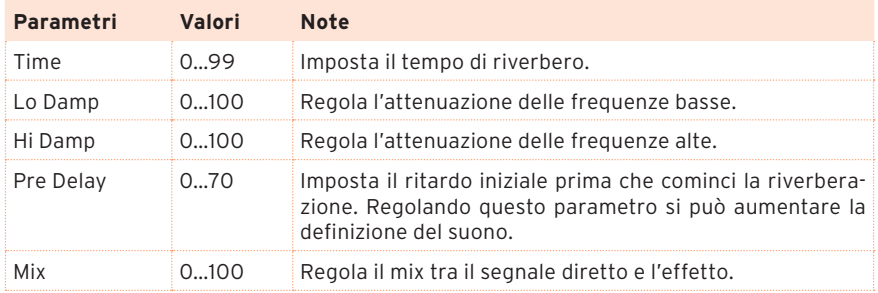

# Plate

Modella un sistema di riverberazione basato su una piastra di metallo in vibrazione. Produce un riverbero piuttosto breve. Questo tipo di riverbero è caratterizzato da un attacco rapido, ed è particolarmente adatto ad un modo di suonare percussivo.

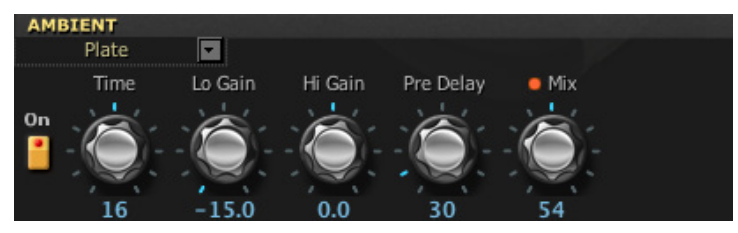

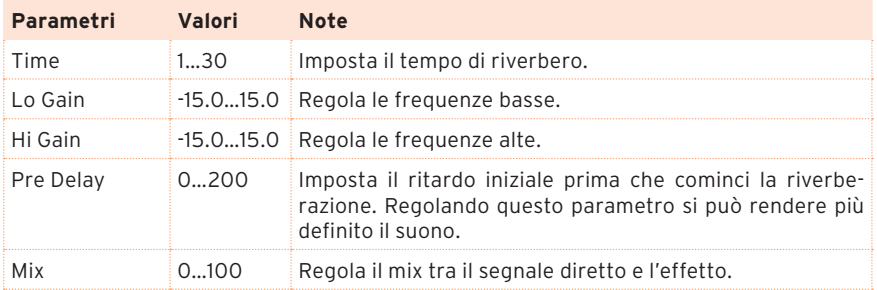

### Hall

Modella la riverberazione di una sala da concerto, ambiente con molte riflessioni.

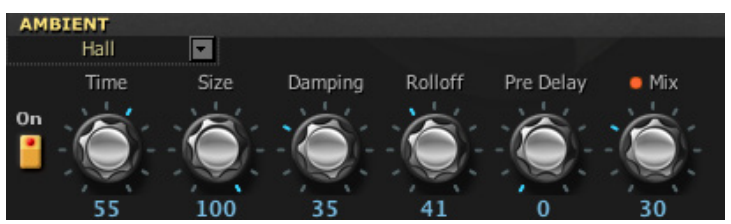

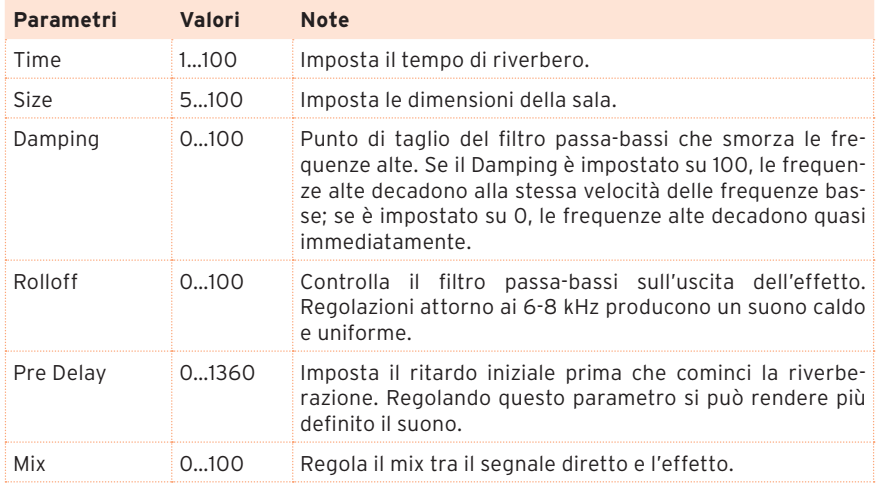

# Spring

Modella un sistema di riverbero a molla usato in alcuni amplificatori vintage per chitarra e organo.

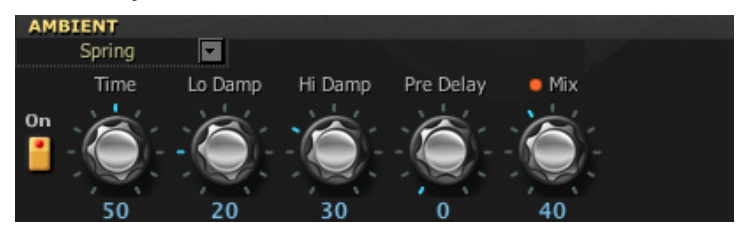

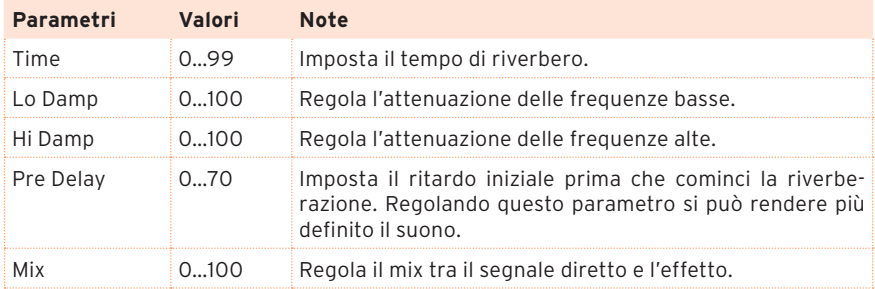

# Tape Echo

Modella uno dei più apprezzati dispositivi di eco a nastro analogico mai costruiti. Nell'originale, l'eco è prodotto da una testina di lettura, e il tempo di ritardo viene impostato con precisione variando la velocità del motore di trascinamento del nastro. Molti professionisti preferiscono queste unità "lofi" per via del suono caldo e scuro che producono.

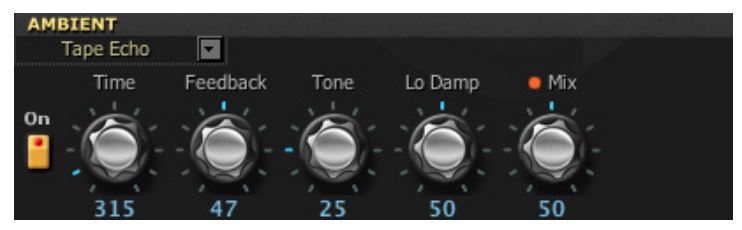

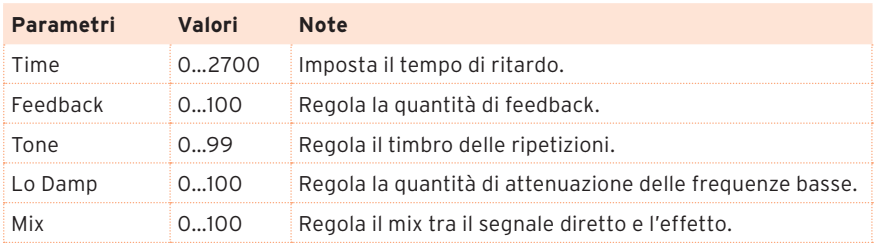

### Stereo Delay

Ritardo stereo. Poiché il circuito è integralmente stereofonico, è particolarmente efficace se si usa l'uscita stereo.

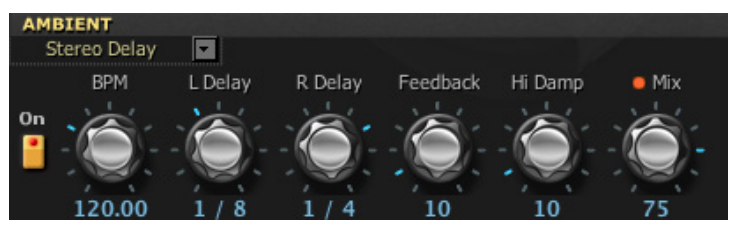
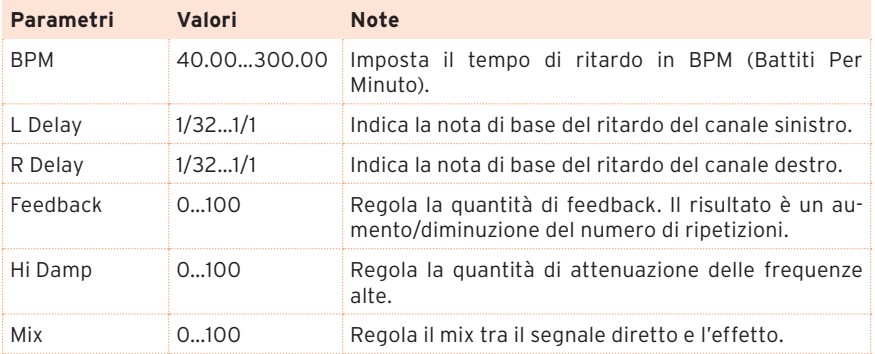

# **Sezione Total FX**

Questa sezione permette di programmare un limiter (limitatore di dinamica) inserito alla fine del percorso del segnale audio. Ricordiamo che questa sezione non è accessibile dal pannello di controllo dell'SV-2. È possibile quindi programmarla solo con l'editor.

# Scelta di un effetto Total FX

Fate clic sul nome dell'effetto Total FX selezionato, poi scegliete un elemento dalla lista.

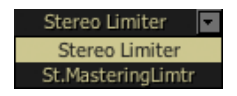

# Stereo Limiter

Il limiter regola il livello del segnale audio in uscita. È simile ad un compressore, con la differenza che il limiter comprime solo la parte di segnale che eccede il livello specificato, contenendo i picchi di segnale indesiderati.

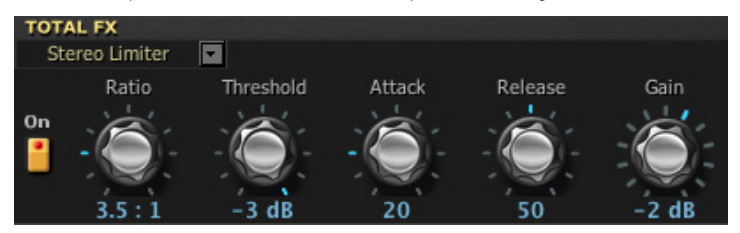

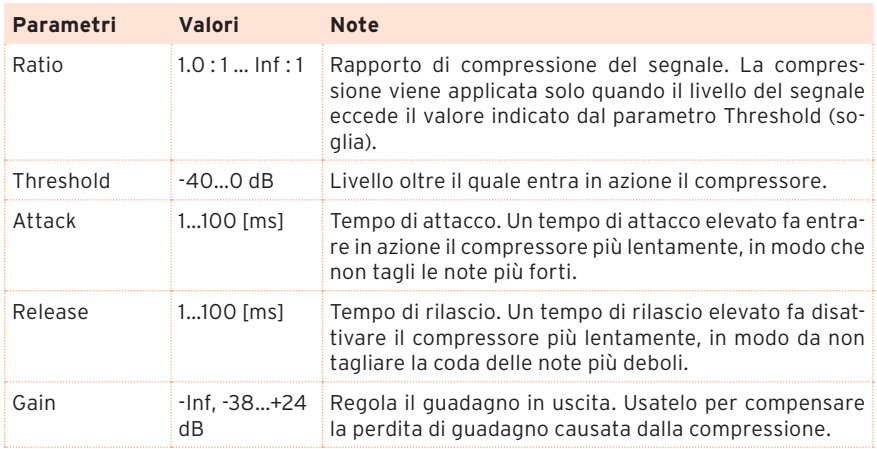

# Stereo Mastering Limiter

Limiter stereo concepito per creare un suono "prodotto", come quello di un album commerciale.

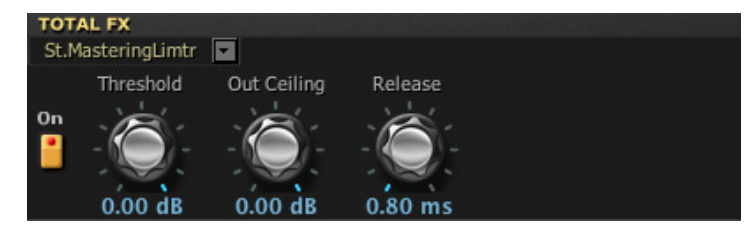

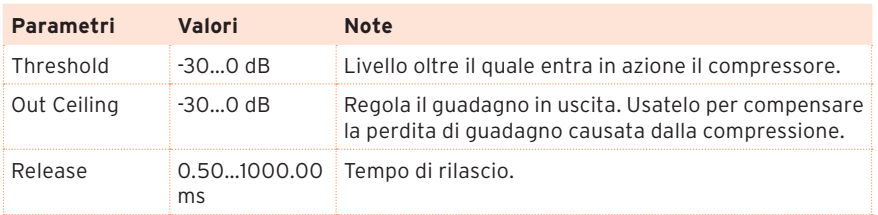

# **Pagelle Global**

La pagina Global permette di modificare alcuni parametri generali, come l'intonazione fine dello strumento, la trasposizione generale, la calibrazione dei pedali, il canale MIDI su cui inviare e ricevere dati di controllo; permette inoltre di attivare o disattivare il modo Local Off.

In questa pagina è possibile inoltre riportare lo strumento alle condizioni iniziali, se si desidera ripartire dalla situazione dello strumento appena uscito di fabbrica.

I parametri Master Transpose e Local Off vengono sempre riportati alla condizione iniziale quando si spegne lo strumento. Canale MIDI selezionato e Master Tune vengono immediatamente salvati come impostazioni globali nell'SV-2.

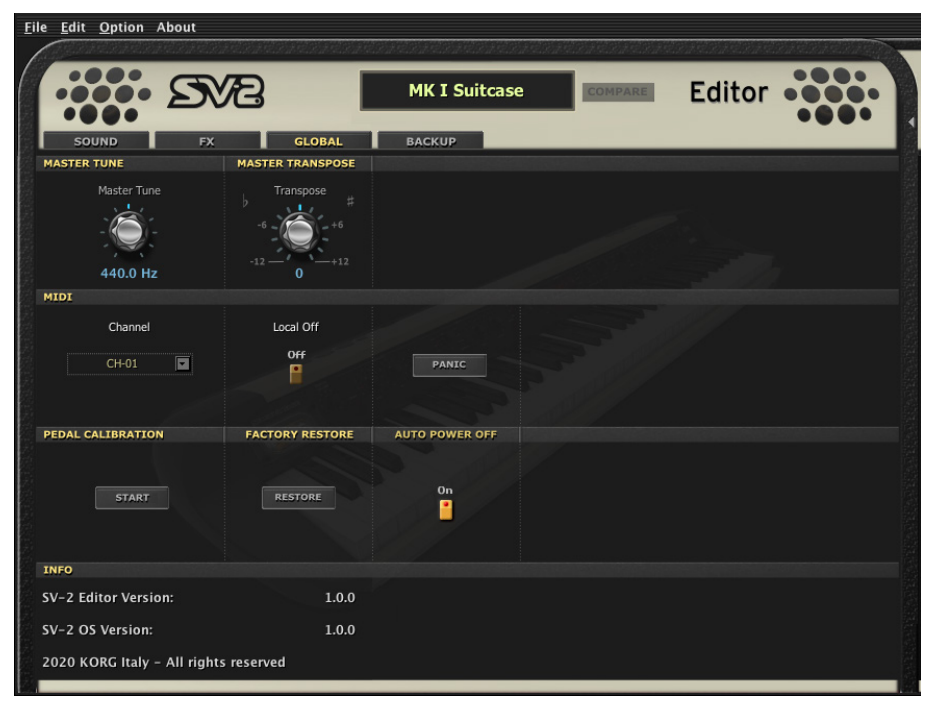

# **Master Tune e Transpose**

È possibile regolare l'intonazione fine (Master Tune) e la trasposizione in semitoni (Transpose).

# Master Tune

Normalmente, l'SV-2 è intonato secondo il diapason standard occidentale (A = 440Hz). È possibile regolare l'intonazione fine dello strumento, per farla coincidere con quella di un altro strumento con cui si deve suonare.

Usate la manopola Master Tune per regolare l'intonazione fine e adattarla a quella di un altro strumento. La regolazione dell'intonazione fine verrà automaticamente salvata nel Global.

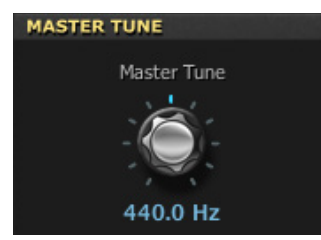

Per richiamare l'intonazione standard (A = 440Hz), fate doppio clic sulla manopola.

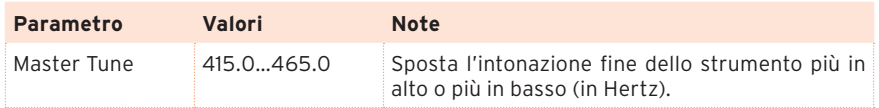

# Master Transpose

Potete trasporre l'intonazione dello strumento in semitoni, per facilitare l'esecuzione di brani in tonalità difficili. Usate la manopola Transpose per trasporre l'intero strumento. Questo parametro viene sempre riportato al valore iniziale quando si spegne lo strumento.

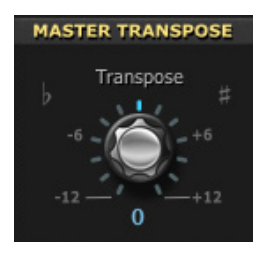

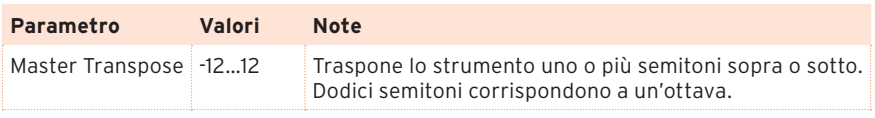

# **MIDI**

# Canale MIDI

Usate il menu Channel per scegliere il canale MIDI su cui l'SV-2 può trasmettere e ricevere dati. Il canale selezionato verrà automaticamente salvato nel Global.

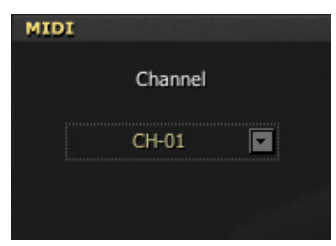

# Local Off

Quando la funzione Local Off non è attivata, l'SV-2 può suonare i propri suoni dalla tastiera, e allo stesso tempo inviare dati MIDI al computer. Si tratta della situazione normale.

Quando la funzione Local Off è attivata, l'SV-2 può inviare dati MIDI a un computer, ma non si può usare la sua tastiera per suonare direttamente i suoni interni. Le note devono prima passare per il computer attraverso la funzione "MIDI Echo" o "MIDI Thru". In questo modo, si evita che la stessa nota venga suonata due volte quando lo strumento è collegato a un computer.

Questo parametro viene sempre riportato al valore iniziale quando si spegne lo strumento.

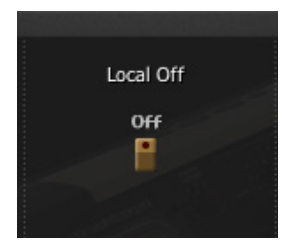

# Panic

Se le note dovessero rimanere bloccate per qualche problema di comunicazione MIDI, fate clic sul pulsante Panic, finché il suono non si interrompe. Questa funzione si chiama MIDI Panic.

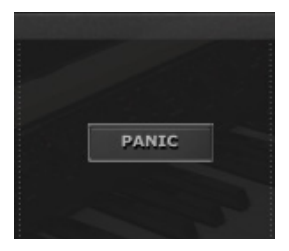

**SUGGERIMENTO:** Il Panic può sempre essere invocato dal pannello di controllo del pianoforte, tenendo premuto il pulsante On/Off della sezione EQUALIZER, finché le note bloccate non vengono interrotte.

# **Calibrazione dei pedali**

Potete calibrare i pedali collegati ai connettori DAMPER, PEDAL 1 e PEDAL 2 nel pannello posteriore. Calibrando un pedale, permettete all'SV-2 di conoscerne la polarità e l'intera gamma di valori che il pedale può inviare.

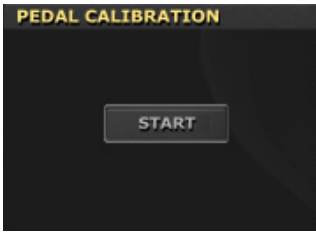

- **1** Collegate all'SV-2 tutti i pedali da calibrare. Occorre ricordare che DAMPER si aspetta di vedere il pedale damper KORG DS-2H fornito di serie (o, in alternativa, il pedale damper DS-1H, o qualsiasi interruttore a pedale), PEDAL 1 si aspetta un interruttore a pedale e PEDAL 2 può essere utilizzato per collegare un interruttore a pedale o un pedale continuo di volume/espressione.
- **2** Portate un eventuale pedale di volume/espressione alla sua posizione più bassa.
- **3** Andate alla pagina Global e fate clic sul pulsante Start nella sezione Pedal Calibration. Quando appare il messaggio "Are you sure?" ("Sicuri?") , fate clic sul pulsante Yes (o No per annullare la procedura di calibrazione). Viene visualizzata la finestra di dialogo Pedal Calibration Mode, e l'SV-2 entra in modo calibrazione.

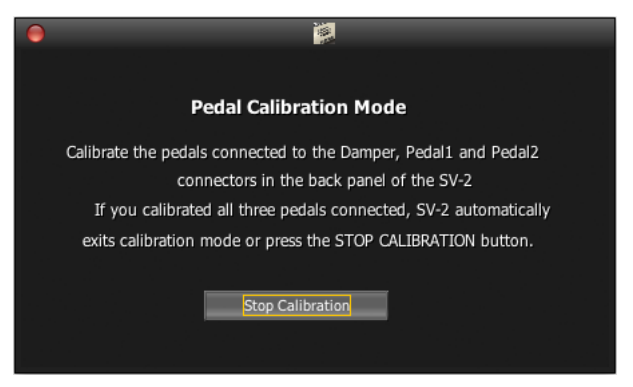

- **4** A questo punto, calibrate il PEDAL 1 (un interruttore a pedale). Premete il pedale a fondo e poi rilasciatelo. Una volta finito di calibrare il pedale collegato al connettore PEDAL 1, si accende il pulsante FAVORITE #1.
- **5** Poi, calibrate il PEDAL 2. La procedura è diversa a seconda che si usi un interruttore a pedale o un pedale di volume/espressione:
- Se avete collegato un interruttore a pedale, premetelo sino in fondo e poi rilasciatelo.
- Se avete collegato un pedale di volume/espressione, premetelo tutto in avanti (portatelo sul valore massimo).

Una volta finito di calibrare il pedale collegato al connettore PEDAL 2, si accende il pulsante FAVORITE #2.

- **6** Infine calibrate il pedale DAMPER. Premete il pedale a fondo e poi rilasciatelo. Una volta finito di calibrare il pedale collegato al connettore DAMPER, si accende il pulsante FAVORITE #3.
- **7** Quando avete finito di calibrare:
- Se avete calibrato tutti e tre i pedali collegati, l'SV2 esce automaticamente dal modo calibrazione.
- Se avete calibrato solo uno o due pedali, fate clic sul pulsante Stop Calibration nella finestra di dialogo Pedal Calibration Mode per uscire dalla modalità di calibrazione.

# **Ripristinare le impostazioni di fabbrica**

Dopo avere eseguito qualche modifica, potreste voler riportare lo strumento alla condizione iniziale (richiamando anche i suoni preferiti e le impostazioni globali di fabbrica):

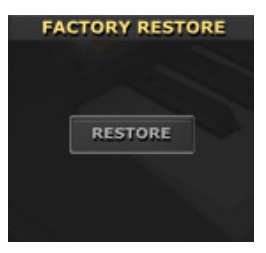

- **1** Andate alla pagina Global e fate clic sul pulsante Restore nella sezione Factory Restore.
- **2** Quando appare il messaggio "Are you sure?" ("Sicuri?") , fate clic sul pulsante Yes (o No per annullare la procedura di calibrazione).

Al termine, vengono richiamate tutte le impostazioni iniziali.

# **Info**

La sezione Info permette di vedere la versione di SV-2 Editor e del sistema operativo di SV-2:

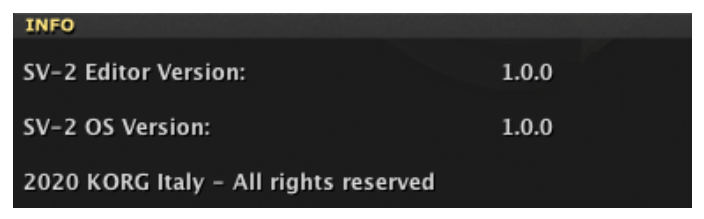

# **Pagina Backup**

Nella pagina di Backup si può creare e modificare un set di backup, creato per scambiare dati con altri o per conservare in sicurezza i propri dati.

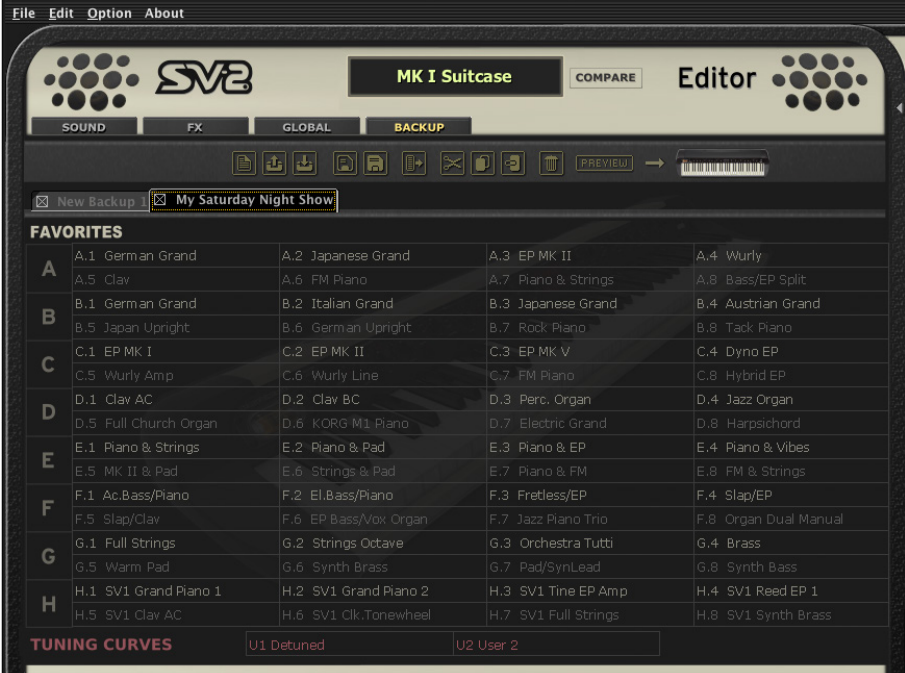

# **Gli strumenti per il backup**

Sopra il set di backup si trova la barra degli strumenti.

Questi strumenti replicano la maggior parte dei comandi di menu, ma con un accesso più immediato. Utilizzateli per gestire gli elementi nel set di backup corrente e i set di backup stessi.

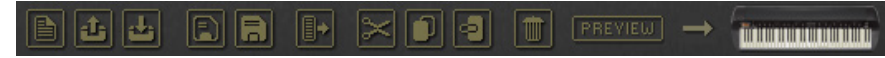

# New

Crea un nuovo set di backup vuoto. È possibile tenere più set aperti contemporaneamente, ognuno dei quali in una scheda diversa.

# Open

Apre un set di backup esistente da disco. Se un set è già aperto in una scheda, verrà aperta una nuova scheda.

# Close

Chiude il set di backup corrente. Se ci sono modifiche non salvate, viene chiesto se le si vuole salvare o cancellare. Si può chiudere una scheda facendo clic sulla casella accanto al suo nome.

# Save

Salva il contenuto della scheda corrente. Se è la prima volta che il set viene salvato, viene chiesto di scegliere una posizione nel disco, e assegnargli un nome.

# Save As

Permette di scegliere una posizione su disco in cui salvare il set contenuto nella scheda corrente, e dargli un nome.

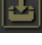

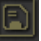

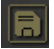

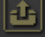

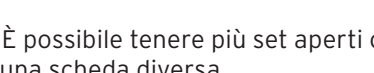

# Transmit

# Trasmette il set di backup corrente all'SV-2.

**ATTENZIONE:** Trasferendo il set di backup viene sovrascritto tutto il contenuto della memoria di SV-2. Accertatevi di avere una copia di sicurezza di quei dati.

# Cut

Copia l'elemento o gli elementi selezionati negli appunti, e li rimuove dal set di backup dopo averli incollati.

# **Copy**

Copia l'elemento o gli elementi selezionati negli appunti, senza rimuoverli dal set di backup.

# Paste

Incolla l'elemento o gli elementi tagliati o copiati dagli appunti alla destinazione selezionata nel set di backup.

# Delete

Cancella l'elemento o gli elementi selezionati dal set di backup.

# Preview

Fate clic su questa icona per attivare il modo Preview (Anteprima), e trasferire temporaneamente il suono corrente all'SV-2, in modo da poterlo ascoltare sullo strumento. Questa azione non cancella nulla dalla memoria dell'SV-2.

Se il suono vi piace, salvatelo in modo permanente facendo clic sul pulsante Write Favorite.

Per uscire dal modo Preview, selezionate un suono qualsiasi nel cassetto laterale.

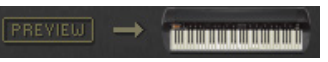

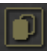

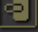

# **Creare e modificare un set di backup**

Ecco come creare un nuovo set di backup.

- **1** Andate alla pagina Backup.
- **2** Fate clic sull'icona New per creare un nuovo set di suoni preferiti vuoto. Appare una matrice costituita da otto posizioni di suoni preferiti (1-8) per ognuno degli otto banchi (A-H). Appaiono anche due locazioni di curve di accordatura di tipo User.

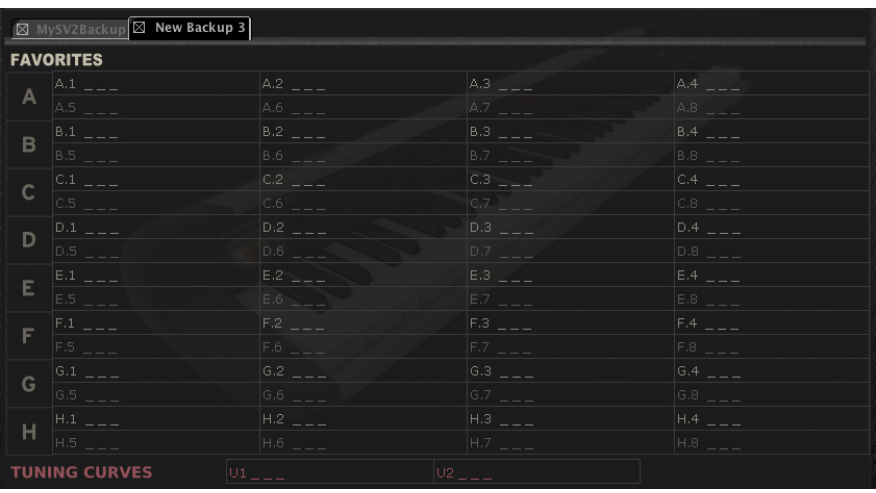

**SUGGERIMENTO:** È possibile tenere aperti più set contemporaneamente, ognuno dei quali in una scheda separata.

- **3** Trascinate i suoni di fabbrica o preferiti dal cassetto laterale alle locazioni vuote nel set di backup.
- **4** Trascinate le curve di accordatura User dal cassetto laterale alle locazioni vuote Tuning Curves nel set di backup.
- **5** Potete selezionare e trascinare più elementi nella stessa operazione:
- Per selezionare senza soluzione di continuità tutti gli elementi compresi tra due elementi, tenete premuto il tasto delle Maiuscole dopo aver selezionato il primo elemento, poi fate clic sull'ultimo elemento.
- **EXECT** Per selezionare vari elementi in ordine sparso, su PC tenete premuto il tasto Ctrl durante la selezione degli elementi; su Mac tenete premuto il tasto Command durante la selezione.
- **6** Come alternativa al trascinamento, potete copiare e incollare gli elementi facendo clic sulle icone di Copy, Cut e Paste, o selezionando i relativi comandi dai menu corrispondenti.
- **7** Fate clic sull'icona Save o Save As per salvare il nuovo set di backup su disco.

# **Copiare i dati da un set di backup alla memoria interna**

È possibile copiare i suoni preferiti e le curve di accordatura User da un set di backup alla memoria interna dell'SV-2. È possibile incollare i suoni solo nelle locazioni dei suoni preferiti.

- **1** Andate alla pagina Backup.
- **2** Fate clic sull'icona Open per aprire un set di backup da disco.
- **3** Trascinate i suoni dal set di backup alla lista dei Favorite nel cassetto laterale.
- **4** Trascinate le curve di accordatura User dal set di backup alla lista Curve nel cassetto laterale.
- **5** Potete selezionare più elementi in una sola volta (vedi sopra). Potete inoltre utilizzare le icone degli strumenti o i comandi di menu per copiare e spostare gli elementi.

**ATTENZIONE:** Trasferendo dati dal set di backup viene sovrascritto tutto il contenuto della memoria di SV-2. Assicuratevi di avere una copia di sicurezza di quei dati.

# **Unire dati contenuti in due o più set di backup**

Potete copiare dati contenuti in altri set di backup per creare un nuovo set di backup formato da elementi di più set.

- **1** Create un nuovo set di backup, come spiegato sopra (lo chiameremo "Backup Set A").
- **2** Fate clic sull'icona Open per aprire un secondo set di backup dal disco. Il set si apre in una nuova scheda (che chiameremo "Backup Set B").
- **3** Selezionate un elemento qualsiasi da "Backup Set B" e fate clic sull'icona Copy per copiarlo.
- **4** Tornate a "Backup Set A" (quello che state modificando).
- **5** Selezionate una locazione e fate clic sull'icona Paste per incollare l'elemento originale da "Backup Set B" a "Backup Set A" (quello che state modificando).
- **6** Fate clic sull'icona Save o Save As per salvare "Backup Set A" su disco.

# **Riordinare i suoni preferiti**

È possibile riorganizzare i suoni preferiti inclusi di serie nell'SV2. Potreste volerlo fare per creare la vostra scaletta, o perché non vi piace l'ordine che abbiamo scelto, o perché ci sono suoni che non usate molto spesso e preferite sostituirli con altri che a voi risultano più utili.

- **1** Fate clic sul pulsante Backup All Data nel cassetto laterale per creare un nuovo set di backup, e scegliete una locazione in cui salvarlo nel disco del computer. Assegnategli un nome che faccia capire cosa contiene.
- **2** Andate alla pagina Backup e aprite il set di backup che avete appena creato.
- **3** Eseguite le modifiche desiderate: spostate i suoni preferiti, cancellatene alcuni, caricate suoni da diversi set di backup come spiegato sopra.
- **4** Salvate il set di backup modificato. Vi suggeriamo di selezionare l'icona Save As per assegnare al set di backup un nuovo nome, e conservare la versione precedente come copia di sicurezza.
- **5** Al termine, fate clic sull'icona Transmit per copiare il nuovo set di backup nella memoria dell'SV-2.

**ATTENZIONE:** Trasferendo il set di backup viene sovrascritto tutto il contenuto della memoria di SV-2. Assicuratevi di avere una copia di sicurezza di questi dati (dovreste già averla, se non avete sovrascritto il primo backup che avete creato all'inizio di questa procedura).

**6** I dati contenuti nell'SV-2 vengono modificati e sostituiti dal nuovo set di backup.

**SUGGERIMENTO:** Potete semplicemente scambiare elementi tra l'area dei suoni preferiti e il cassetto laterale, senza creare un file di backup. La creazione di un file di backup offre però la possibilità di recuperare i dati sovrascritti.

# **Menu**

Dalla barra dei menu potete accedere ai comandi per gestire i dati sul disco o per trasmettere i dati all'SV-2.

# **Menu File**

Questo menu contiene i comandi per la gestione dei dati.

# New

Crea un nuovo set di backup vuoto. È possibile tenere più set aperti contemporaneamente, ognuno dei quali in una scheda diversa.

# Open

Apre un set di backup esistente da disco. Se un set è già aperto in una scheda, verrà aperta una nuova scheda.

# Save

Salva il contenuto della scheda corrente. Se è la prima volta che il set viene salvato, viene chiesto di scegliere una posizione nel disco, e assegnargli un nome.

# Save As…

Permette di scegliere una posizione su disco in cui salvare il set contenuto nella scheda corrente, e dargli un nome.

# Close

Chiude il set di backup corrente. Se ci sono modifiche non salvate, viene chiesto se le si vuole salvare o cancellare. Si può chiudere una scheda facendo clic sulla casella accanto al suo nome.

# **Transmit**

# Trasmette il set di backup corrente all'SV-2.

**ATTENZIONE:** Trasferendo il set di backup viene sovrascritto tutto il contenuto della memoria di SV-2. Assicuratevi di avere una copia di sicurezza di quei dati.

# Quit

Chiude SV-2 Editor. Se ci sono modifiche non salvate, viene chiesto se le si vuole salvare o cancellare.

# **Menu Edit**

Questo menu consente di gestire i dati nell'editor.

# Cut

Copia l'elemento o gli elementi selezionati negli appunti, e li rimuove dalla posizione originale dopo averli incollati.Potete eseguire la copia dal set di backup o dalla lista Curve del cassetto laterale. Non è possibile tagliare elementi dalla lista Favorite del cassetto laterale, per evitare di lasciare locazioni vuote.

# **Copy**

Copia l'elemento o gli elementi selezionati negli appunti, senza rimuoverli dalla posizione originale. È possibile copiare dal set di backup o da qualsiasi lista nel cassetto laterale.

# Paste

Incolla l'elemento tagliato o copiato dagli appunti alla locazione selezionata nel set di backup o nell'elenco Favorite o Curve del cassetto laterale.

# Delete

Cancella l'elemento o gli elementi selezionati dal set di backup.

# Rename

Disponibile solo nella pagina Backup. Scegliete questo comando per aprire la finestra di dialogo Rename, in cui potete modificare il nome del suono selezionato.

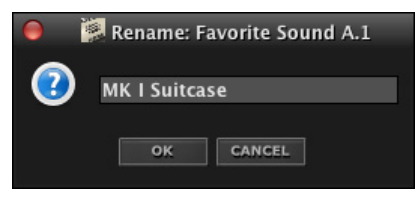

In alternativa, fate doppio clic sul nome del suono per aprire questa finestra di dialogo.

# **Menu Option**

Questo menu contiene le preferenze.

# **Preferences**

Scegliete questo comando per aprire la finestra di dialogo Preferences.

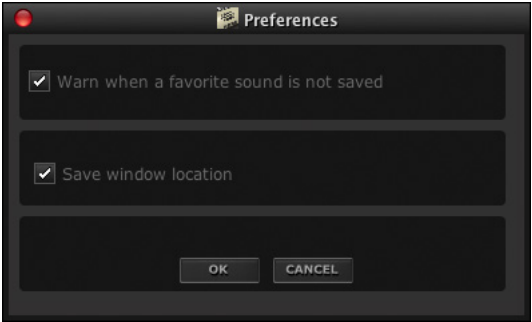

# Warn when a favorite sound is not saved

Se la casella di spunta Warn when a preset is not saved è selezionata, un messaggio avverte quando viene selezionato un suono diverso, mentre ci sono modifiche non salvate nel suono preferito corrente.

## Save window location

Se la casella di spunta Save window location è selezionata, la posizione della finestra di SV-2 Editor viene mantenuta alla successiva apertura.

# **Menu About**

Questo menu dà accesso alle informazioni sul sistema operativo del pianoforte e sulla versione dell'editor.

# Info

Contiene informazioni sul copyright, sulla versione del sistema operativo dell'SV-2 e sul numero di versione di SV-2 Editor.

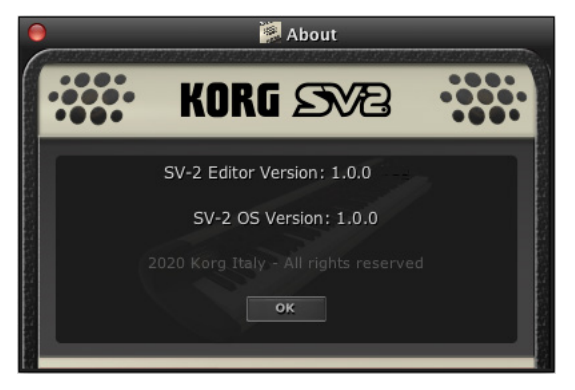

# **Scelte rapide da tastiera**

Questa tabella mostra i tasti di scelta rapida corrispondenti a ogni comando di menu.

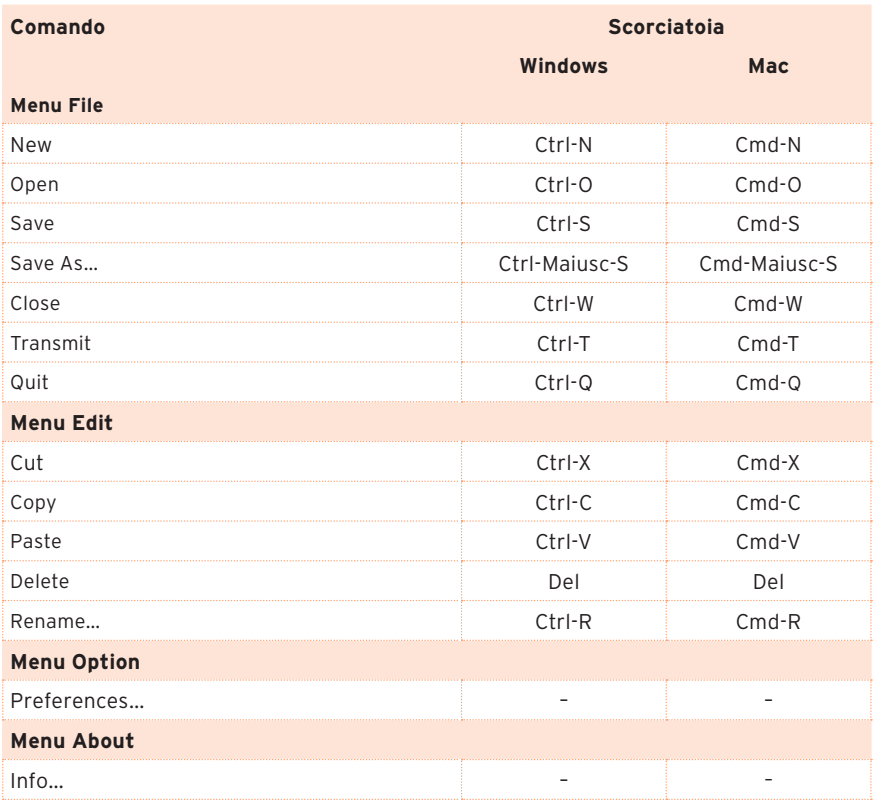

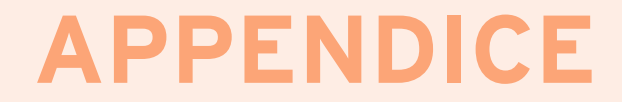

# **Programmi Programmi Programmi**

La seguente lista contiene i programmi su cui si basano i suoni, selezionabili dalla pagina Sound.

### **Electric Piano**

**Tine**

Mk I Suitcase Mk I Stage Mk II Stage Mk II Suitcase Mk V Stage Mk V Bright Hard Dyno EP Soft EP Pure Mk II Stage Pure Mk II Suit. Mk II I ine RX Mk II Mic RX EP Noise RX **Reed** Wurly Classic Pure Wurly Line Pure Wurly Mic Wurly RX 1 Wurly RX 2 **FM** FM El. Piano 1 FM El. Piano 2 FM El. Piano 3 FM El. Piano 4 FM El. Piano 5 FM El. Piano 6 FM El. Piano 7 FM El. Piano 8 FM El. Piano 9

Wurly Line Wurly Mic Wurly Mic R Wurly Mic L

## **Acoustic Piano**

**Grand** Hamburg Grand Italian Grand Japan Grand Austrian Grand Hamburg No Res Italian No Res Japan No Res Austrian No Res Hamburg Classic Hamburg Jazz Italian Classic Italian Jazz

Japan Classic

Japan Jazz Austrian Classic Austrian Jazz Rock Piano Hamburg RX Italian RX Japan RX Austrian RX It.Grand & Stack Grand & FM Stack Grand & Strings Piano-EP Stack Piano-Syn Stack Midi Grand&Pad

FM El. Piano 10 FM El. Piano 11 Dark FM EP Hybrid Glass EP Pianet RX **Legacy** Vintage EP 1 Vintage EP 2 Vintage EP 3 Hard Tine EP 1 Hard Tine EP 2  $FP + Res.$ Soft Dyno EP 1 Soft Dyno EP 2 Hard Dyno EP 1 Hard Dyno EP 2 Hamburg Mono Italian Mono

Japan Honky

Pianet T

Japan Mono Austrian Mono Hamburg RX Mono Italian RX Mono **Upright** Japan Upright German Upright Japan Upr. Bright Japan Upr. Dark Japan Upr.DarkDet Japan Upright Det

Jap. Upr. No Res Saloon Piano Germ.Upr. Bright Germ.Upr. Dark Germ.Upr.DarkDet. Germ.Upr. Det. German Tack Honky Tonk Japan Upr. Mono Japan Upr. RX Jap. Upr. RX Mono **Electric Grand** Elect. Grand 80 Elect.Gr.80 NoRes

Soft FM EP FM & Pad **Electronic** Rubber EP Plecta Hybrid Pianet N Belly EP EP & Glock Wurly 1 Wurly 2 Wurly 3 Wurly 4 Wurly 5 FM E.Piano 1 FM F Piano 2 FM E.Piano 3 FM E.Piano 4 FM E.Piano 5 FM E.Piano 6 Pianet 1 Pianet 2 Pianet 3

### **Electronic**

Korg M1 Piano Grand&DigitBody Korg SG-1D 80's Synth Piano ElectraPiano

### **Legacy**

Grand Piano 1 Grand Pno1 BigRes Grand Pno1 NoRes Grand Pno 1 Mono Grand Pno 1 RX Grand P. 1 MonoRX

Grand Piano 2 Grand Pno2 Bright Grand Pno2 NoRes MIDI Grand Piano&FM PAD Grand Pno 2 RX Upright Piano

Upright PnoBright Saloon Upright Elect. Grand 70 M1 Dance ElectraPiano Brit

### **Clavier**

**Clav**

Clav AC Det Clav AD Det Clav BC Det Clav BD Det. Clav AC Clav AD Clav BC

### **Organ**

**Tonewheel** Click Organ Basic Organ Jazz Organ Full Organ 1 Dark Organ Clean Organ Gospel Organ Amped Organ Jimmy Organ Org.Perc.2 2/3' Org.Perc. 4' Organ Leakage **Electronic** Elect. Organ

### **Orchestra**

**Strings Ensemble** Real Strings Cinematic Ens. Ballad Strings Soft Strings Soft Ballad Strng

US Organ Italian Organ Vox Organ US Organ RX Italian Organ RX **Church** Tutti A Tutti B **Sesquialtera** Plenum A Plenum B Plenum C Plenum D Plenum E Pipe Cornet

Clav BD SV1 Muted Clav SV1 Clav Treble SV1 Clav Medium SV1 Clav Bright SV1 Clav Brillian Clav RX

### **Harpsichord**

Harpsichord Harpsichord 8+4' Harpsi Stereo **Legacy** SV1 Clav AC SV1 Clav BC SV1 Clav BC Soft

SV1 Clav BD SV1 Clav BD Soft SV1 Clav AD Soft SV1 Clav BC SV1 Clav AC Soft SV1 Clav AD

Viola+Cornet Principal 8' Pipe Flute 8' Gamba 8' Trumpet Pipes Pipe Octave Pipe Super Oct. Pipe Fifth Principal+Flute Nazard A Nazard B Flute8'+Flute4' Flute8'+Flute2' Gamba+Flute Celeste

**Legacy** UltraDark Organ Rock Organ Perc. Organ 2 2/3 Full Organ 2 Full Organ 3 Dirty Organ Mixed Organ Ballad Organ Dist. Organ Org.Perc.2 2/3Lek Pipe Organ

Terziana Larigot

BriteBallad Strng String Ensemble Tape Strings 1 Solina Strings **Classic Ensemble** Real Quartet 1

Real Quartet 2 Classic Harp Real Pizzicato Orchestra/Vocal Full Choir Hmm Choir

Closed Mouth Synth Voices Soprano Choir Fresh Breath Heaven

### **126**| Appendice

### **Brass/Woodwind**

Swing Horns Ballade Brass Tight Brass 1 Tight Brass 2 French Section French Horns Soft Horns Sax Ens. Legato

### **Synth**

# **Pad** Dark Pad 80's Mellow 80's Super Pad Symphonic Ens. Matrix 12 Pad Big Panner Air Clouds Vintage Sweep Super Sweep Fresh Air Pods In Pad G.P. Stack Ghost Pad **Brass** JP8 Poly6 + JP8 Polysix Polysix & Sub

### **Guitar**

**Acoustic Guitar** Nylon Guitar Concert Guitar Natural Steel Acoustic Steel

# **Mallets** Vibraphone Marimba Xylophone Celesta Orgel

Glockenspiel **Full/Tutti** Movie Action OrchestraTutti

FatSynth OctSub

**Lead** Next Dance Trance Filter Vintage Monster Dance Basic EDM Synth Square Solo Triangle Solo Saw Solo Square & Pulse Rich Lead 16-8-4 & Sub32 PolySaw Detune PolySaw 2 Oct. PolySaw 3 Oct. Power Saw OB Lead Big & Raw

Strings 1 Strings 2 Strings 3 Strings 4 Strings 5 Strings 6 Strings 7 Strings 8 Tape Strings 2

**Legacy**

- 
- Synth Pianoid **Bass** Bass Phat Saw Robert Bass Fifth Bass **Fantasy** Evolving Pad Rhythmsphere Far Memories Jurassic Pad Moon Cycles Movie Stack Eastern Depths Aerosonic

Choir 2 Choir 3 Choir 4 Choir 5 Choir 6 Sub Synth Nature Pad

Tape Strings 3 Tape Strings 4 Choir 1

Pad Sequence **Legacy** Warm Pad Classic Pad Pad & Voices Pad & Strings SoliStrings Dark SoliStrings Brigh Analog Pad Analog Strings Obscure Pad Soft SynBrass Synth Brass Jump Brass Reso Synth Sine Lead Saw Lead

## **Acoustic Bass**

Upright Bass Upright & Ride 1 Upright & Ride 2

### **Electric Bass**

My Sequencer

Halo Metallic Pad Blend Blend+Sub

JB Finger Bass JB Finger Slap JB Slap Bass JB Fretless Bass Stein Bass

### **Legacy**

Double Bass Electric Bass Fretless Bass

# **Impostazioni salvate**

La seguente tabella mostra quali impostazioni vengano salvate e dove, e quali siano riportate al valore iniziale quando si spegne lo strumento.

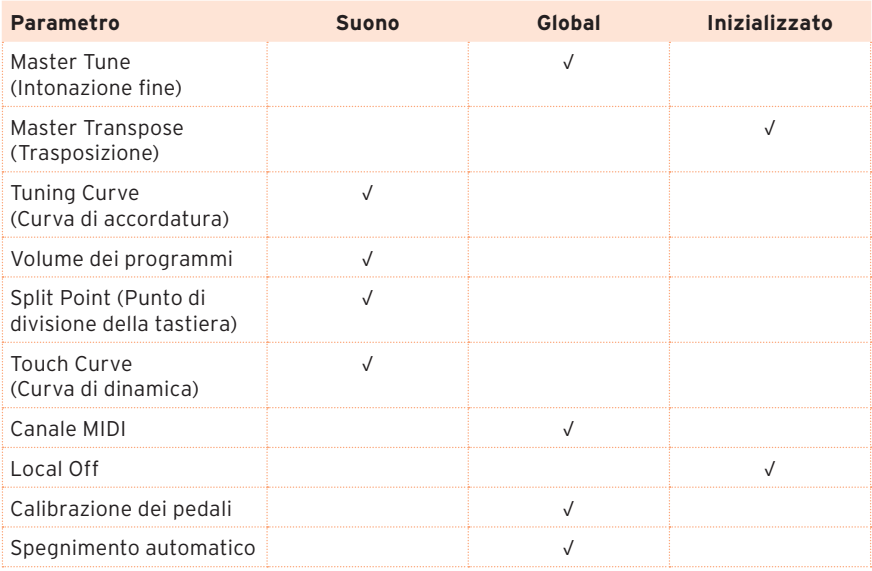

# **Soluzione dei problemi**

Se sospettate che qualcosa non stia funzionando, per prima cosa controllate i punti seguenti. Se questo non dovesse risolvere il problema, contattate il rivenditore o il distributore KORG.

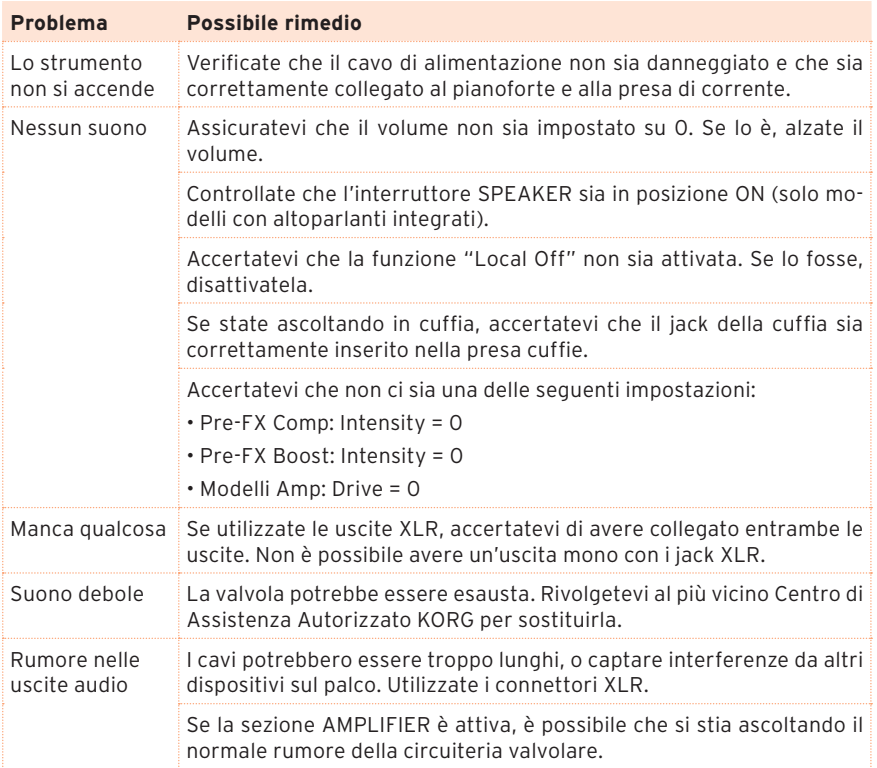

# **Specifiche tecniche**

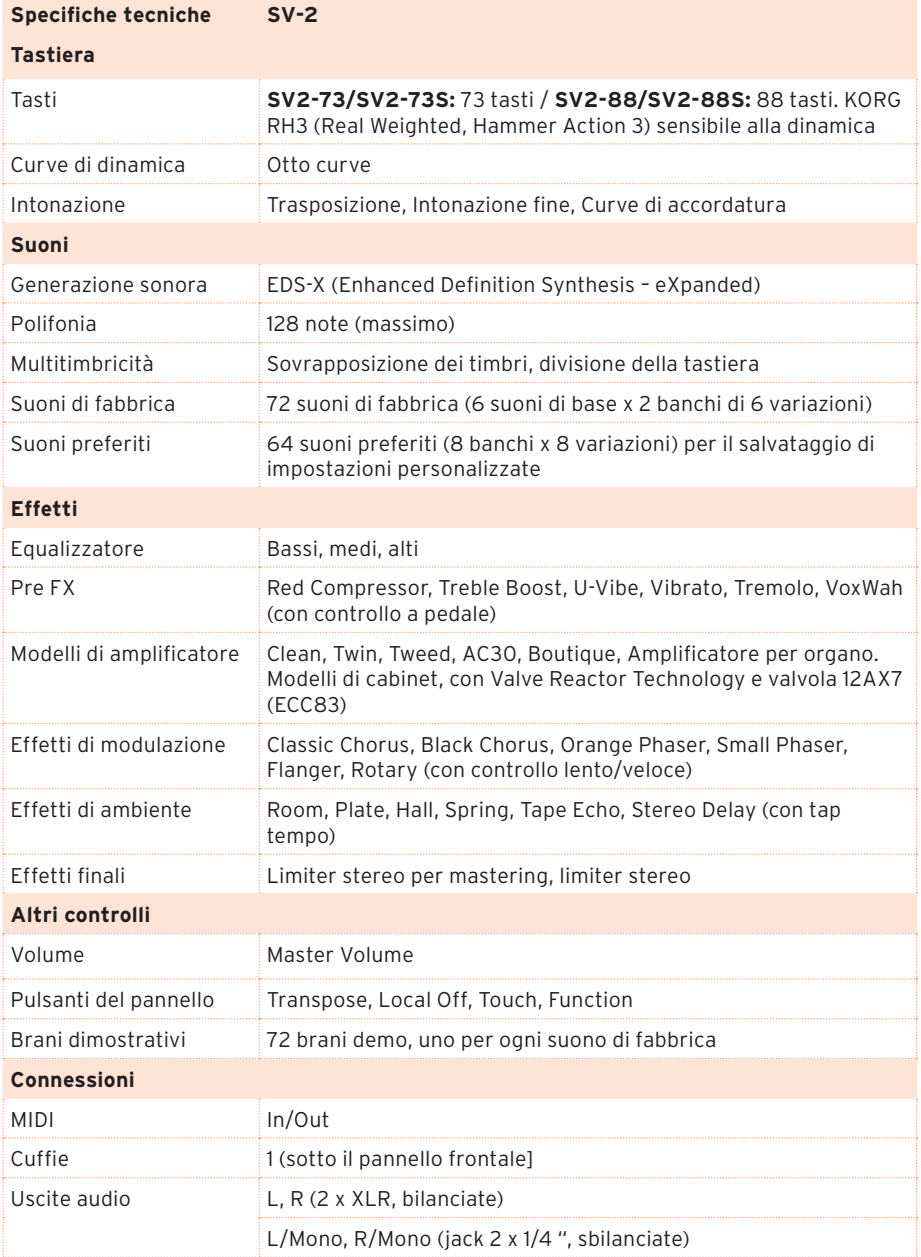

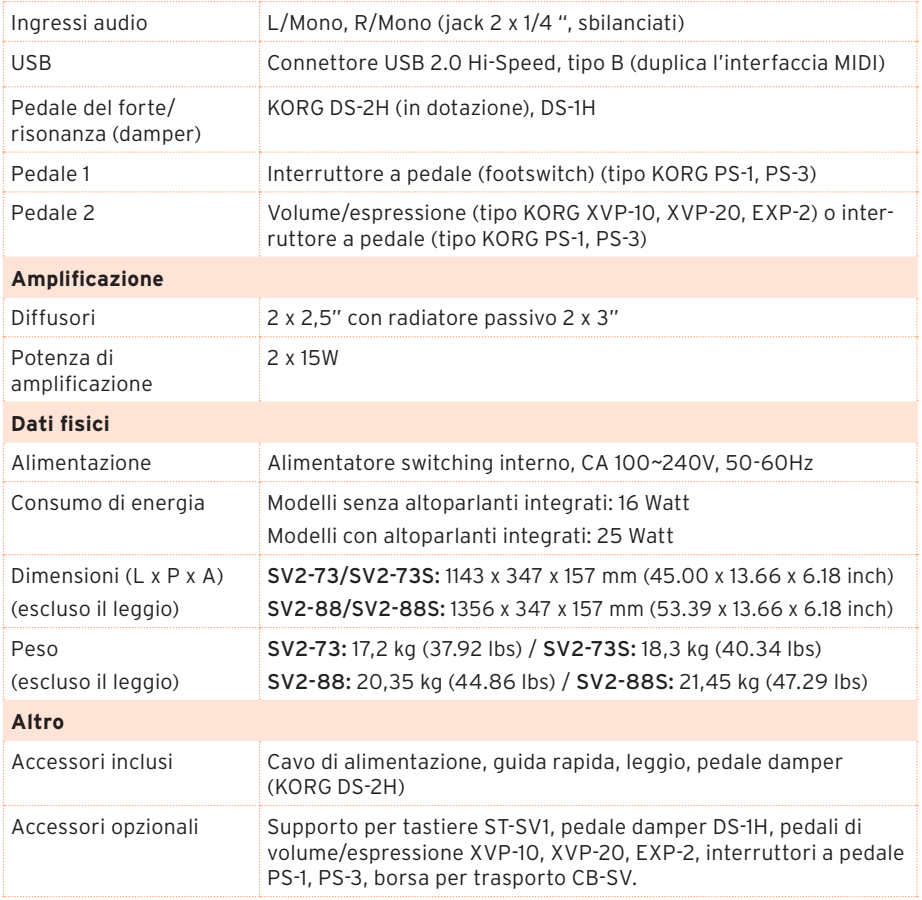

A causa del nostro costante impegno a migliorare i prodotti, specifiche tecniche e aspetto possono variare senza preavviso.

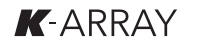

|**131**

[STAGE VINTAGE PIANO] Model: SV-2

# [STAGE VINTAGE PIANO] **MIDI Implementation Chart** Date: Jan. 10, 2020 Model: SV-2 Version: 1.0.0 **MIDI Implementation Chart**

Date: Jan. 10, 2020 Version: 1.0.0

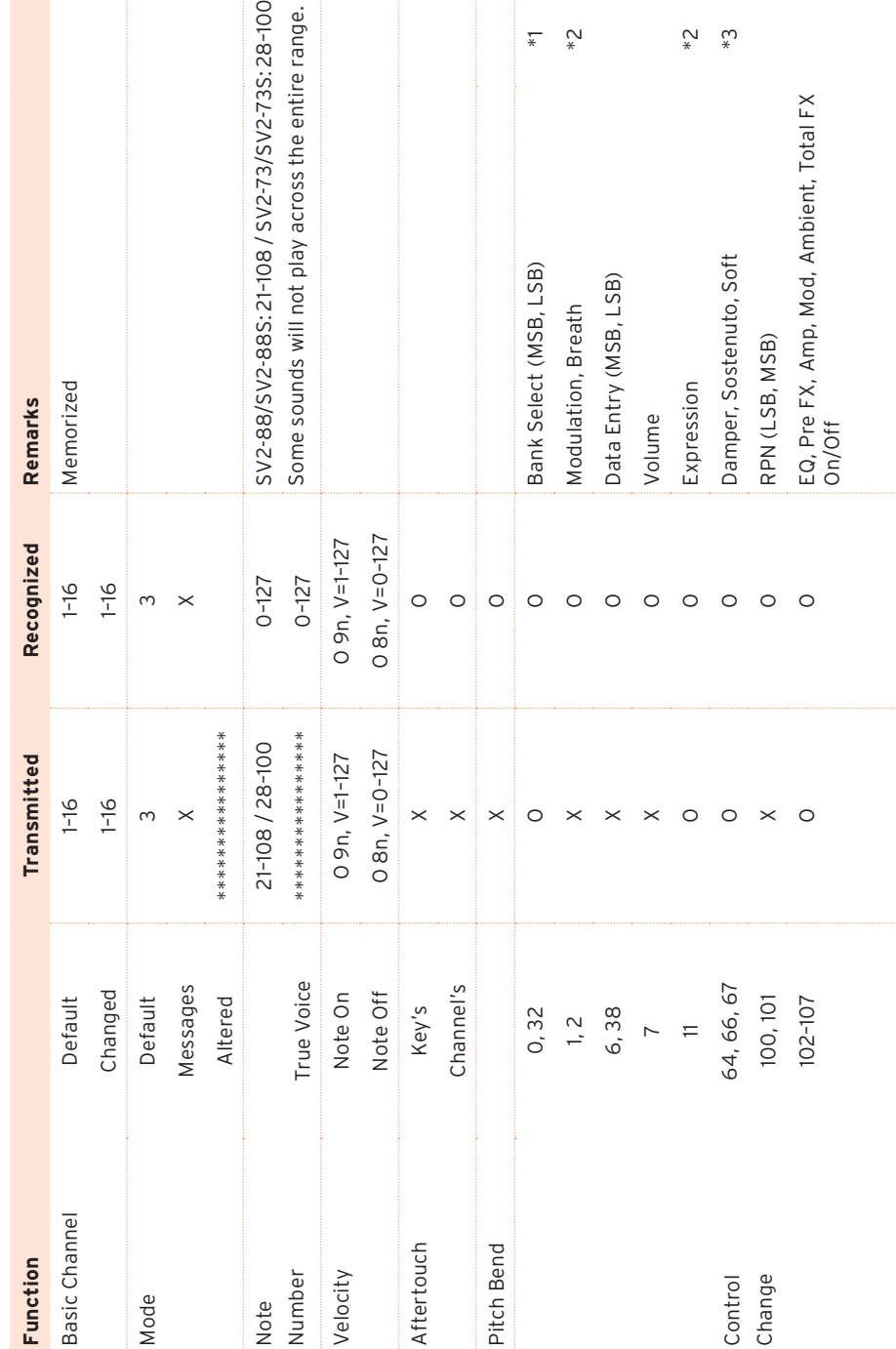

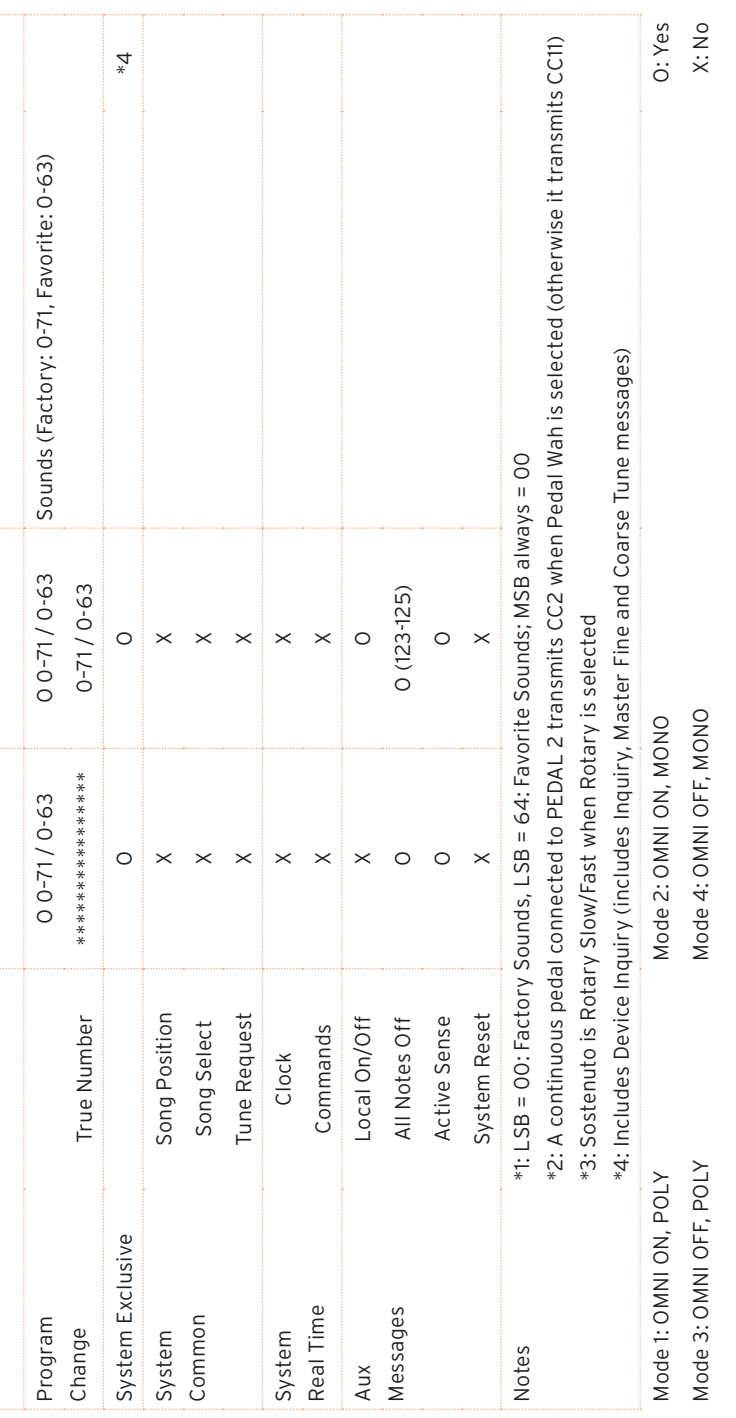

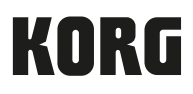

### Indirizzo KORG ITALY SpA Via Cagiata, 85 60027 Osimo (AN) Italy

Web www.korg.com